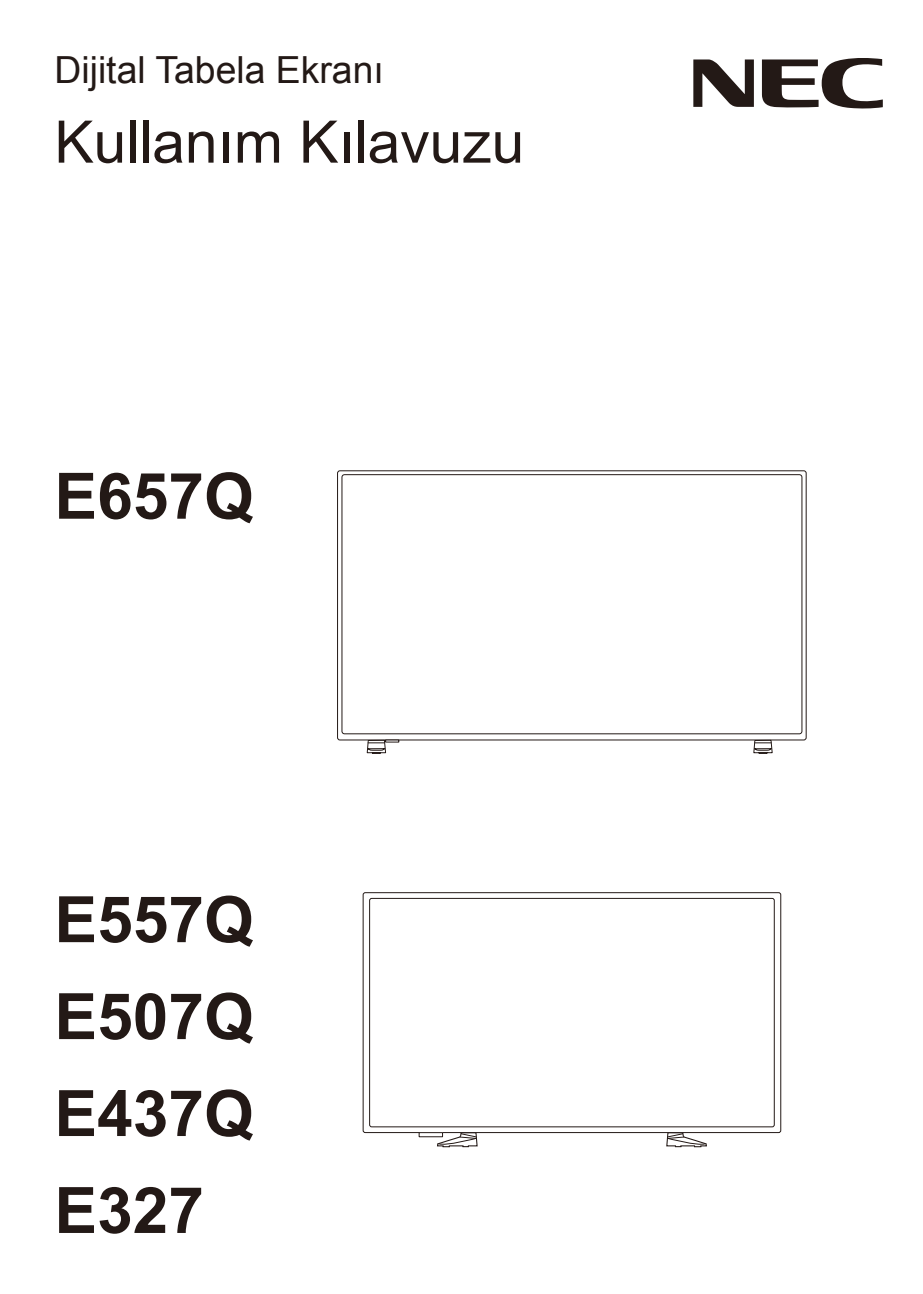

Lütfen ekranın arka tarafındaki etikette modelinizin adını bulun.

# **Dizin**

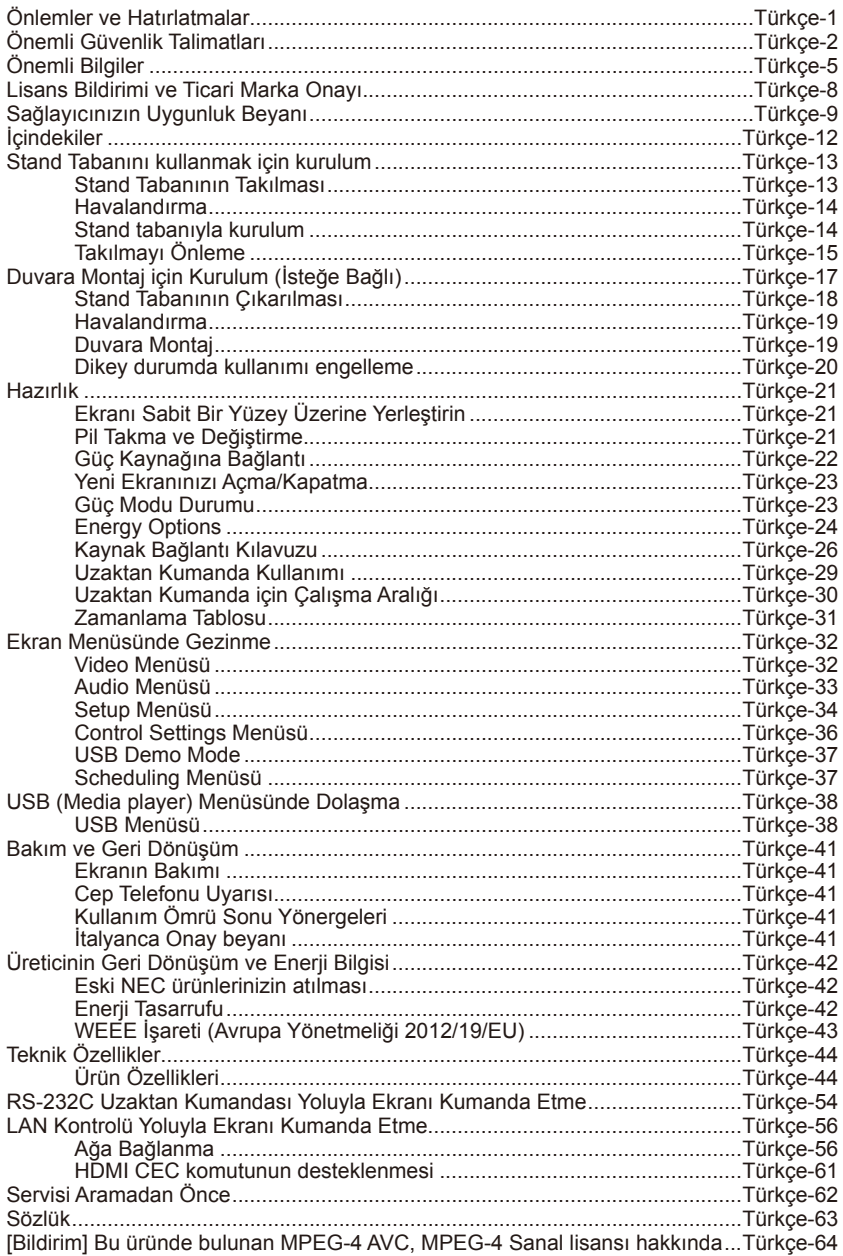

## **www.necdisplaysolutions.com**

# <span id="page-2-0"></span>**Önlemler ve Hatırlatmalar**

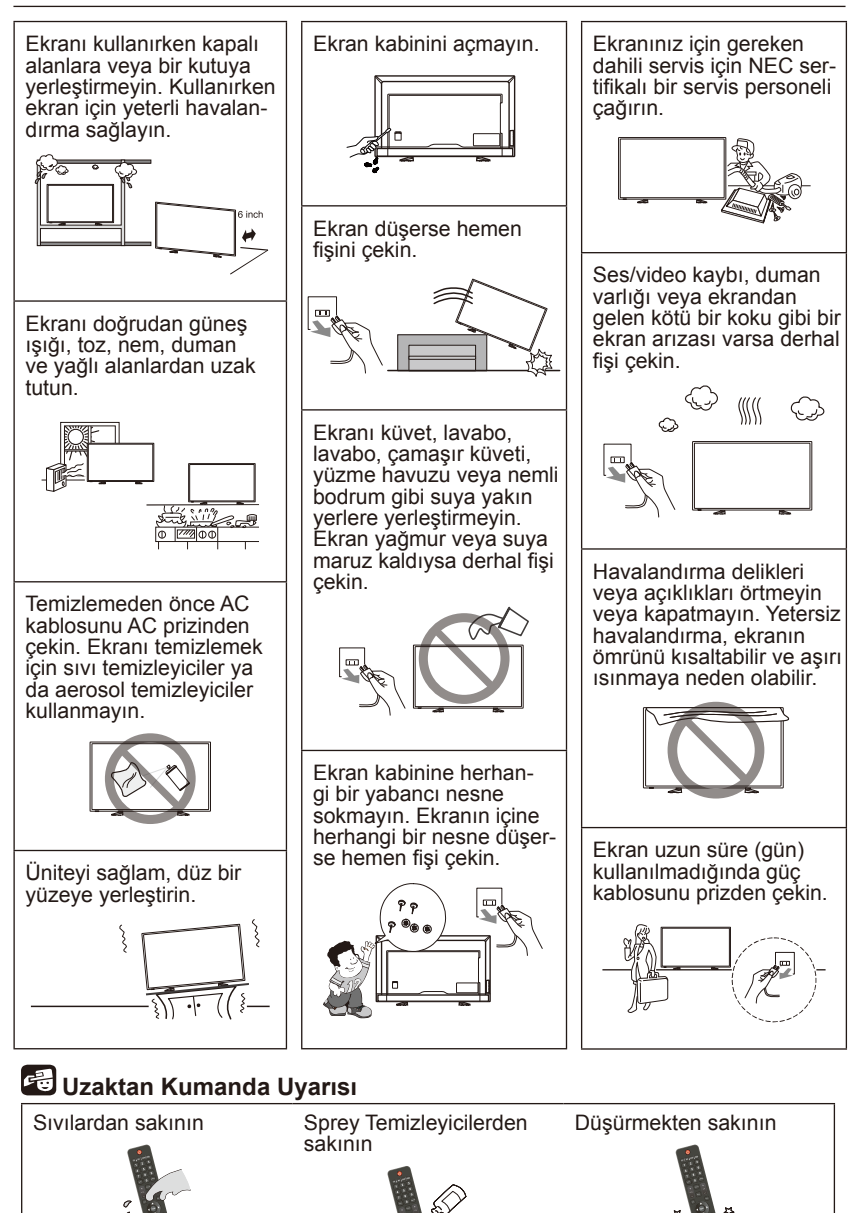

## <span id="page-3-0"></span>**Ekipmanı çalıştırmadan önce okuyun**

Bu ekran üzerinde işaretlenmiş tüm uyarı ve talimatlara uyun.

- 1. Bu talimatları okuyun.
- 2. Bu talimatları saklayın.
- 3. Tüm uyarılara dikkat edin.
- 4. Tüm talimatları uygulayın.
- 5. Bu cihazı, suya yakın yerlerde kullanmayın.
- 6. Sadece kuru bir bezle temizleyin.
- 7. Havalandırma deliklerini kapatmayın. Kurulumu üretici talimatlarına uygun şekilde yapın.
- 8. Isı üreten radyatörler, kalorifer ızgaraları, ocaklar veya diğer cihazlar (amplifikatörler dahil) gibi herhangi bir ısı kaynağının yakınına kurmayın.
- 9. Polarize edilmiş veya topraklama tipi fişin güvenlik amacını boşa çıkarmayın. Polarize edilmiş bir fişin diğerinden daha geniş olan iki ucu vardır. Bir topraklama tipi fişin iki ucu ve bir üçüncü topraklama ucu vardır. Geniş uç veya üçüncü uç güvenliğiniz için bulunmaktadır. Tedarik edilen fiş prizinize uymuyorsa, eski prizin değiştirilmesi için bir elektrikçiye danışın.
- 10. Güç kablosunun üzerinde yürümekten veya özellikle fişlerde, genel prizlerde ve cihazdan çıktığı noktalarda sıkışmamasına dikkat edin.
- 11. Yalnızca üretici tarafından belirtilen ekleri/aksesuarları kullanın.
- 12. Yalnızca tarafından belirtilen veya cihazla birlikte satılan el arabası, sehpa, tripod, dirsek veya masa ile kullanın. Bir el arabası kullanıldığında, devrilmeden kaynaklanan yaralanmaları önlemek için el arabası /cihaz kombinasyonunu hareket ettirirken dikkatli olun.

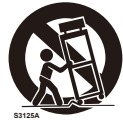

- 13. Şimşekli fırtınalarda veya uzun süre kullanılmadığında bu cihazı fişten çekin.
- 14. Tüm servis işlemleri için yetkili servis personeline başvurun. Güç besleme kablosunun veya fişinin zarar görmesi, sıvı dökülmesi ya da cihazın içine herhangi bir nesnenin düşmesi, cihazın yağmura veya neme maruz kalması, normal şekilde çalışmaması ya da düşmesi gibi cihazın herhangi bir şekilde hasar görmesi durumunda servis gerekir. Yukarıdaki durumlardan birinin yaşanması halinde, hemen ekranın fişi çekin.
- 15. Ekran, stabilite için önerilen güvenlik standartlarına uygundur. Kabinin ön yüzüne veya üst kısmına aşırı kuvvet uygulamayın. Bu, ürünün devrilmesine ve hasara ve/veya kişisel yaralanmalara neden olabilir.
- 16. Ekranın veya camın kırılması halinde, sıvı kristal ile temas etmeyin ve dikkatlice tutun.
- 17. Üretici tarafından tavsiye edilen duvara, rafa veya tavana montaj talimatlarına uyun.
- 18. En az 1,5 metre uzaktaki bir nesneye odaklanarak gözlerinizi periyodik olarak dinlendirin. Sık sık göz kırpın.
- 19. Güç kablosunun üzerine ağır nesneler koymayın. Kablonun zarar görmesi, elektrik çarpmasına veya yangına neden olabilir.
- 20. Ekranı yüksek sıcaklıkta, nemli, tozlu veya yağlı alanlarda kullanmayın.
- 21. Güç kablosunu bükmeyin, katlamayın veya herhangi bir şekilde zarar vermeyin.
- 22. Cihaz, damlamalara veya sıçramalara maruz bırakılmamalı ve vazo gibi sıvı dolu nesneler, cihazın üzerine konulmamalıdır.

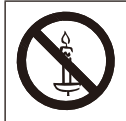

**UYARI:** Yangının yayılmasını önlemek için mumları veya diğer açık alevleri bu üründen her zaman uzak tutun.

## **UYARI - Denge Tehlikesi**

Bir ekran seti düşerek ciddi kişisel yaralanmalara veya ölüme neden olabilir. Bir çok yaralanma, özellikle de çocuklar için basit önlemler alarak önlenebilir:

- HER ZAMAN ekran setinin üreticisi tarafından tavsiye edilen kabinleri veya sehpaları kullanın.
- HER ZAMAN ekran setini güvenle destekleyebilecek mobilyalar kullanılın.
- HER ZAMAN ekran setinin kendisini destekleyen mobilyanın kenarını aşmadığından emin olun.
- HER ZAMAN çocukları, ekran setine veya kumandasına ulaşmak için mobilyanın üzerine çıkmayla ilgili tehlikeler hakkında eğitin.
- HER ZAMAN ekranınıza bağlı kablolara takılmamak, kabloları çekmemek veya kıstırmamak için yönlendirin.
- Bir ekran setini KESİNLİKLE dengesiz bir konuma koymayın.
- Hem mobilyayı hem de ekran setini uygun bir desteğe sabitlemeden ekran setini yüksek mobilyaların üzerine (örneğin; dolaplar veya kitaplıklar) KESİNLİKLE yerleştirmeyin.
- Ekran setlerini KESİNLİKLE ekran seti ve destekleyen mobilya arasına yerleştirilmiş bez veya diğer malzemelerin üzerine koymayın.
- Ekranın veya ekranın yerleştirildiği eşyanın üstüne KESİNLİKLE oyuncaklar ve uzaktan kumandalar gibi çocukların tırmanmalarına neden olacak öğeleri koymayın.

Var olan ekran seti korunacaksa ve yeri değiştirilecekse yukarıdakilerle aynı önlemlere uyulmalıdır.

# **UYARI:**

Yaralanmayı önlemek için bu aygıt, kurulum talimatlarına göre zemine/duvara sıkıca takılmalıdır.

# <span id="page-6-0"></span>**Önemli Bilgiler**

# **UYARI**

YANGIN VEYA ELEKTRİK ÇARPMASI TEHLİKELERİNİ ÖNLEMEK İÇİN BU ÜNİTEYİ YAĞMUR VEYA NEME MARUZ BIRAKMAYIN. AYRICA BU CİHAZIN POLARİZE EDİLMİŞ FİŞİNİ UÇLAR TAM OTURMADIKÇA UZATMA KABLOSU YA DA BAŞKA PRİZLERDE KULLANMAYIN.

İÇERİSİNDE YÜKSEK VOLTAJLI BİLEŞENLER BULUNDUĞU İÇİN KABİNİ AÇMAKTAN SAKININ.

SERVİS İSLEMLERİ İÇİN YETKİLİ SERVİS PERSONELİNE BASVURUN.

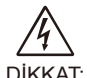

# **DİKKAT**

DİKKAT: ELEKTRİK ÇARPMA RİSKİNİ AZALTMAK İÇİN GÜÇ KABLOSUNUN DUVAR PRİZİNDEN ÇIKARILDIĞINDAN EMİN OLUN. ÜNİTEYE GİDEN GÜCÜ TAMAMEN KESMEK İÇİN LÜTFEN GÜÇ KABLOSUNU AC PRİZİNDEN ÇIKARIN. KAPAĞI (VEYA ARKA KISMI) SÖKMEYİN. İÇ KISIMDA KULLANICI TARAFINDAN BAKIMI YAPILABİLİR PARÇALAR YOKTUR. SERVİS İŞLEMLERİ İÇİN YETKİLİ SERVİS PERSONELİNE BAŞVURUN.

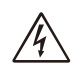

Bu sembol, cihazın içindeki izole edilmemiş voltajın elektrik çarpması yaratabilecek büyüklükte olduğu konusunda kullanıcıyı uyarır. Bu yüzden cihazın içerisindeki herhangi bir parçaya temas etmek tehlikelidir.

Bu sembol, bu cihazın kullanımı ve bakımı ile ilgili önemli belgelerin pakete dahil olduğu konusunda kullanıcıyı bilgilendirir. Bu nedenle, herhangi bir önlemek için dikkatlice okunmalıdır.

# **DİKKAT:**

Lütfen, bu ekran ile birlikte verilen güç kablosunu aşağıdaki tabloya uygun şekilde kullanın. Ekipmanla birlikte bir güç kablosu verilmediyse satıcınızla irtibata geçin. Diğer tüm durumlar için, lütfen elektrik prizinin AC voltajına uyan ve ülkenizin güvenlik standartlarına göre onaylanmış ve bunlara uygun bir güç kablosu kullanın.

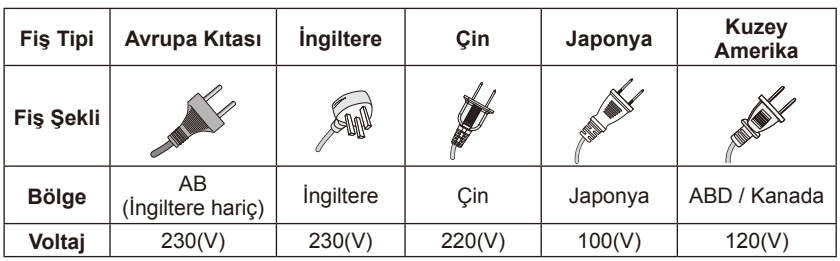

Bu ekran 100-240 volt 50-60 Hz, AC akım ile çalışır. Güç kablosunu 100-240 volt 50-60 Hz prize takın. Şebeke elektriği fişi, bağlantı kesici cihaz olarak kullanılmaktadır ve hemen çalışabilir durumda olacaktır.

Ekrandan elektrik çarpmasını önlemek için fiş uçları ve topraklama terminali fiş ucunun açıkta kalmasını önleyecek şekilde tamamen yerleştirilmedikçe bir uzatma kablosu, priz veya başka çıkışla kullanmayın.

Ekranı asla belirtilen voltajdan başka bir voltaja bağlamayın.

# **DİKKAT:**

Ekranın arka kapağını, çok yüksek voltaja veya diğer tehlikelere maruz kalabileceğinizden dolayı asla sökmeyin. Ekran, doğru şekilde çalışmıyorsa ekranın fişini çekin ve yetkili satıcınızı veya servis merkezini arayın.

NEC tarafından açıkça onaylanmayan uygunsuz değişiklikler veya tadilatlar kullanıcı garantisini geçersiz kılacağından sadece talimatlarda yer alan kontrolleri ayarlayın.

## **Takılmış pil uyarısı**

Pillerin yanlış kullanılması sızıntılara veya patlamalara neden olabilir.

NEC, aşağıdaki pil kullanımını önerir:

- Pil markalarını karıştırmayın.
- Pil yanlış yerleştirilirse patlama tehlikesi. Yalnızca aynı veya eşdeğer bir tiple değiştirin.
- Yeni ve eski pilleri birlikte kullanmayın. Bu, pil ömrünü kısaltabilir ya da pillerin sıvı sızdırmasına neden olabilir.
- Pil asidinin pil bölmesine sızmasını önlemek için bitmiş pilleri hemen çıkarın.
- Cilde zarar verebileceğinden açığa çıkmış pil asidine temas etmeyin.
- Uzaktan kumandayı, uzun bir süre kullanmayı planlamıyorsanız pilleri çıkarın.
- Piller, güneş ışığı, ateş veya benzeri gibi aşırı sıcaklığa maruz bırakılmamalıdır.

## **Görüntü kalıcılığı**

Lütfen LCD Teknolojisinde Görüntü Kalıcılığı olarak bilinen bir olayın yaşanabileceğine dikkat edin. Görüntü Kalıcılığı, önceki görüntünün bir kalıntısının ya da "hayalet" görüntüsünün ekranda görünür kalması durumunda meydana gelir. CRT ekranların aksine LCD ekranların görüntü kalıcılığı, sürekli değildir ancak uzun süre görüntülenen sabit görüntülerden kaçınılmalıdır. Görüntü kalıcılığını hafifletmek için önceki görüntü gösterildiği sürece ekranı kapatın. Örneğin, ekranda görüntü durur ve kalan görüntü kalırsa, görüntüyü silmek için ekran bir saat kapatılmalıdır.

#### **NOT:**

NEC DISPLAY SOLUTIONS, tüm kişisel ekran aygıtlarında olduğu gibi, hareket halindeki görüntülerin görüntülenmesi ve ekran boşta olduğunda düzenli aralıklarla hareket eden bir ekran koruyucusu kullanmanızı veya kullanılmadığında ekranı kapatmanızı önerir.

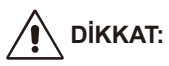

Bu servis talimatları yalnızca yetkili servis personeli tarafından kullanılması içindir. Elektrik çarpması riskini azaltmak için, buna yetkili olmadıkça işletme talimatlarında belirtilenlerin dışında herhangi bir bakım yapmayın.

# <span id="page-9-0"></span>**Lisans Bildirimi ve Ticari Marka Onayı**

Windows, Microsoft Corporation'ın tescilli ticari markasıdır.

NEC, NEC Corporation'ın tescilli ticari markasıdır.

Diğer tüm markalar ve ürün isimleri, ilgili sahiplerinin ticari markaları veya tescilli ticari markalarıdır.

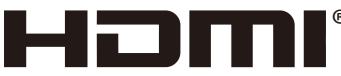

HIGH-DEFINITION MULTIMEDIA INTERFACE

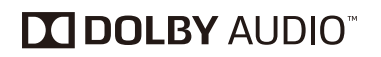

® HDMI ve HDMI High-Definition Multimedia Interface ve HDMI Logo terimleri, HDMI Licensing Administrator, Inc.'nin Amerika Birleşik Devletleri ve diğer ülkelerdeki ticari markaları veya tescilli ticari markalarıdır.

Dolby Laboratories'in lisansı altında üretilmiştir. Dolby, Dolby Audio ve çift D sembolü Dolby Laboratories'in ticari markalarıdır.

HDCP (Yüksek Bant Genişliği Dijital İçerik Koruması): HDCP, dijital sinyal üzerinden gönderilen video verilerinin yasadışı kopyalanmasını önleyen bir sistemdir. Materyali dijital giriş yoluyla görüntüleyemiyorsanız, bu monitörün düzgün çalışmadığı anlamına gelmez. HDCP'nin uygulanmasıyla bazı içeriğin HDCP ile korunduğu ve HDCP topluluğunun (Digital Content Protection, LLC) kararı/maksadı nedeniyle gösterilmeyebileceği durumlar olabilir.

CRESTRON ve CRESTRON ROOMVIEW, Crestron Electronics, Inc.'nin Amerika Birleşik Devletleri ve diğer ülkelerdeki ticari markaları veya tescilli ticari markalarıdır.

GPL/LGPL Yazılım Lisansları

Ürün GNU Genel Kamu Lisansı (GPL), GNU Kısıtlı Genel Kamu Lisansı (LGPL) ve diğerleri kapsamında lisanslanmış yazılımlar içerir.

Adobe ve Adobe logosu, Adobe Systems Incorporated'ın Amerika Birleşik Devletleri ve/veya diğer ülkelerdeki ticari markaları veya tescilli ticari markalarıdır.

# <span id="page-10-0"></span>**Sağlayıcınızın Uygunluk Beyanı**

Bu cihaz, FCC Kuralları Bölüm 15'e uygundur. Çalıştırma, aşağıdaki iki koşula tabidir. (1) Bu cihaz zararlı girişime neden olmayabilir ve (2) bu cihaz, istenmeyen çalışmaya neden olabilecek girişimler dahil olmak üzere, alınan girişimleri kabul etmelidir.

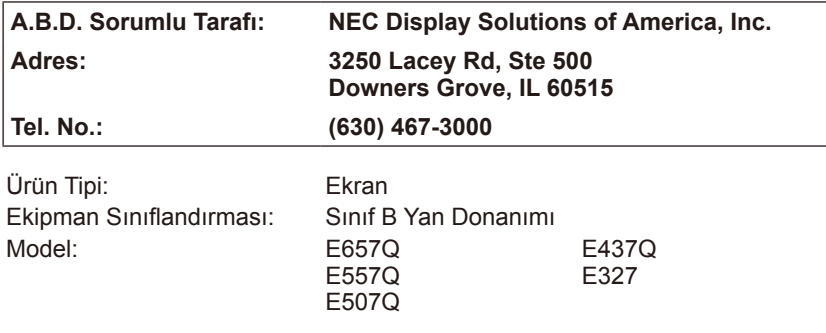

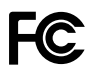

## **Kanada Haberleşme Bakanlığı Uygunluk Beyanı**

- BELGE: Bu B Sınıfı dijital cihaz, Kanada Girişime Neden Olan Ekipman Düzenlemelerinin tüm gereksinimlerini karşılamaktadır.
- C-UL: C-UL İşareti taşır ve CSA C22.2 No. 62368-1-14'e göre Kanada Güvenlik Yönetmeliklerine uygundur.

## **FCC Bilgileri: UYARI:**

Federal Communications Commission (Federal İletişim Komisyonu) ünite üzerinde NEC Display Solutions of America, Inc. tarafından bu kılavuzda belirtilenler DIŞINDA hiçbir değişiklik veya modifikasyon yapılmasına izin vermez. Bu resmi düzenlemeye uymamanız bu cihazı çalıştırma hakkınızı geçersiz kılabilir.

- 1. Radyo ve televizyon alımına müdahale etmemek için E657Q / E557Q / E507Q / E437Q / E327 renkli monitör ile birlikte verilmiş olan belirli kabloları kullanın. Başka kablolar veya adaptörler kullanılması alınan radyo ve televizyon sinyallerinde parazite neden olabilir.
	- (1) Lütfen, FCC uygunluğunu sağlamak amacıyla temin edilen güç kablosunu veya muadilini kullanın.
	- (2) Lütfen birlikte verilen blendajlı HDMI sinyal kablosunu kullanın.
	- (3) 15 pinli mini D-Sub ve USB için, lütfen ferrit nüve içeren blendajlı bir sinyal kablosu kullanın.
	- (4) 9 pinli D-Sub ve Koaksiyel için, lütfen blendajlı bir sinyal kablosu kullanın.
- 2. Bu ekipman test edilmiş ve FCC Kurallarının 15. bölümüne uygun olarak B Sınıfı dijital cihaz sınırlamalarına uyduğu tespit edilmiştir. Bu limitler, konut kurulumdaki zararlı girişime karşı makul bir koruma sunmak amacıyla belirlenmiştir. Bu cihaz, radyo frekans enerjisi üretir, kullanır ve bu radyo frekans enerjisini saçabilir; ve eğer talimatlara uygun şekilde kurulmamışsa ve kullanılmamışsa radyo iletişimlerine girişime neden olabilir. Ancak, belirli bir kurumda bir girişim olmayacağına dair herhangi bir garanti yoktur. Eğer bu cihaz, radyo veya televizyon yayın alımında cihazın kapatılıp açılması yoluyla tespit edilebilecek zararlı girişime neden oluyorsa, kullanıcı, aşağıdaki tedbirlerden biri veya daha fazlasını uygulayarak girişimi düzeltmeye çalışması konusunda teşvik edilmektedir:
	- Alıcı antenin yönünü değiştirin ve yeniden yerleştirin.
	- Cihaz ve alıcı arasındaki mesafeyi arttırın.
	- Ekipmanı, alıcının bağlı olduğu devreden farklı bir devrede bulunan prize bağlayın.
	- Yardım için satıcıya veya deneyimli bir radyo/video teknisyenine danışın.

Gerekirse, kullanıcı ek öneriler için bayiye veya deneyimli bir radyo/televizyon teknisyenine başvurmalıdır.

Kullanıcı Federal Communications Commission tarafından hazırlanan aşağıdaki kitapçığı kullanışlı bulabilir: "How to Identify and Resolve Radio-TV Interference Problems." (Radyo-TV Girişimi Sorunlarını Tanımlama ve Çözme) Bu kitapçığa şuradan erişebilirsiniz: U.S. Government Printing Office, Washington, D.C.,

20402, Stock No. 004-000-00345-4.

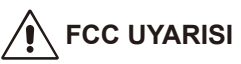

Uygunluğun devamlılığından ve olası istenmeyen parazitlerden emin olmak için, bu Ekranı diğer video cihazlarına bağlarken ferrit nüveler kullanılabilir ve diğer çevre aygıtlarıyla arasında en az 400 mm açıklık olmalıdır.

#### **Kablolar**

Bu cihaza yapılan bağlantılar, FCC Kurallarına ve Düzenlemelerine uygunluğu sürdürmek için metalik RF / EMI konektör kılıflarına sahip blendajlı kablolarla yapılmalıdır.

#### **Kanada bildirimi**

CAN ICES-3 (B) / NMB-3(B) Analog ve Dijital Televizyon Alım Cihazı — Appareil de réception de télévision analogique et numérique, Canada BETS-7 / NTMR-7

Gerekirse, kullanıcı ek öneriler için bayiye veya deneyimli bir radyo/televizyon teknisyenine başvurmalıdır. Kullanıcı Federal Communications Commission tarafından hazırlanan aşağıdaki kitapçığı kullanışlı bulabilir: "How to Identify and Resolve Radio-display Interference Problems." (Radyo-Ekran Girişimi Sorunlarını Tanımlama ve Çözme) Bu kitapçığa şuradan erişebilirsiniz: U.S. Government Printing Office, Washington, D.C., 20402, Stock No. 004-000- 00345-4.

# <span id="page-13-0"></span>**İçindekiler**

Yeni NEC ekran kutunuzun $^{\ast}{}^{1}$  içinde aşağıdakiler bulunmalıdır:

- Ekran
- Güc kablosu\*<sup>2</sup>
- HDMI Kablosu
- Uzaktan Kumanda
- 1,5 V AAA Ebatlı Pil x2
- Kurulum Kılavuzu x1

#### E657Q / E557Q / E507Q / E437Q / E327

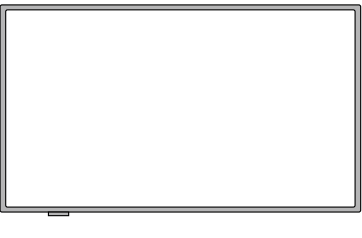

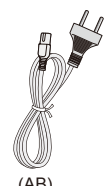

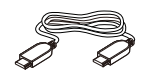

Güç Kablosu\*2

(AB) HDMI Kablosu

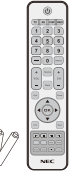

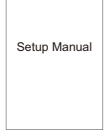

Kablosuz Uzaktan Kumanda ve AAA Piller Kurulum Kılavuzu

#### **NOT:**

- \*1: Orijinal kutunuzu ve ambalaj malzemelerini, ekranı taşımak veya göndermek için saklamayı unutmayın.
- \*2: Birlikte verilen güç kablolarının tipi ve sayısı, ekranın gönderildiği yere bağlı olacaktır. Birden fazla güç kablosu bulunduğunda, lütfen elektrik prizinin AC voltajına uygun ve ülkenizin güvenlik standartlarına göre onaylanmış ve bunlara uygun bir güç kablosu kullanın.
- \*3: Aşağıdaki stand tabanı ve vida isteğe bağlı parçalardır.

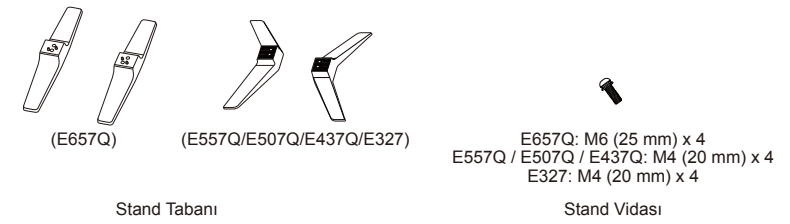

# <span id="page-14-0"></span>**Stand Tabanını kullanmak için kurulum**

**ÖNEMLİ:** Ekran görüntü alanına görüntü bütünlüğünü bozabilecek şekilde baskı uygulamayın. Üretici garantisi, kullanıcı kötüye kullanımını veya yanlış kurulumları kapsamaz.

## **Stand Tabanının Takılması**

**E657Q**

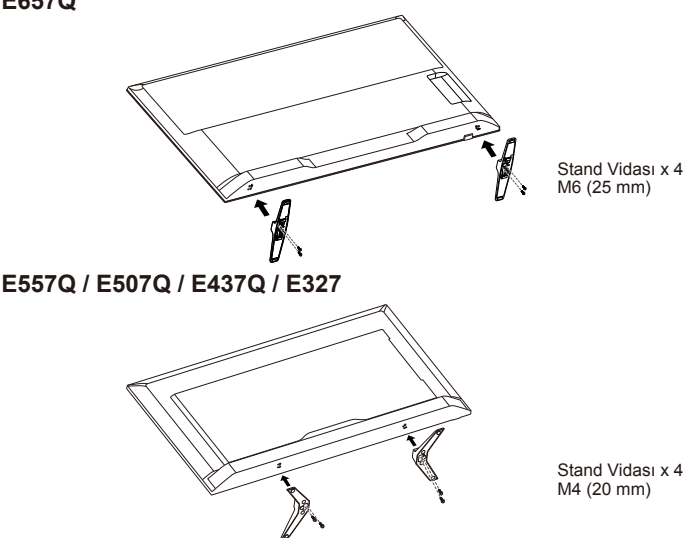

- 1. Çizilmeyi ve hasarı önlemek için ekran yüzünü, yumuşak ve düz bir yüzey üzerine koyun.
- 2. Stand tabanını dikkatlice ekranın düğmesiyle hizalayın ve vidaları bir tornavidayla sabitleyin.

# **DİKKAT:**

Stand tabanı çok ağırdır. Stand tabanının birinin ayağına düşmesi gibi yaralanmalardan sakınmak için dikkatlice monte edin.

## <span id="page-15-0"></span>**Havalandırma**

Ekrandaki yuvalar ve açıklıklar gerekli havalandırma için bulunur. Ekranın güvenilir bir şekilde çalışmasını sağlamak ve aşırı ısınmaya karşı korumak için bu yuvalar ve açıklıklar hiçbir zaman engellenmemeli veya örtülmemelidir.

Düzgün bir havalandırma sağlanmadığında, ekran toz toplayıp kirlenebilir. Düzgün havalandırma için aşağıdakilere dikkat edin:

- Ekran yüzünü yukarıya, aşağıya veya yanlara doğru takmayın.
- Ekranı ters çevrilmiş veya üst tarafı aşağıya gelecek şekilde takmayın.
- Yuvaları ve açıklıkları hiçbir zaman bez veya başka malzemelerle örtmeyin.
- Ekranı yatak, kanepe, kilim veya diğer benzer yüzeylerin üzerine koyarak kesinlikle delikleri ve açıklıkları engellemeyin.
- Düzgün bir havalandırma sağlanmadıkça, ekranı asla kitaplık veya gömme dolap gibi dar bir alana yerleştirmeyin.

Ekran setinin etrafında aşağıda gösterildiği gibi bir miktar boşluk bırakın. Aksi halde, hava sirkülasyonu yetersiz olabilir ve aşırı ısınmaya neden olur ve bu yangın veya ekran setinin hasar görmesine neden olabilir.

## **Stand tabanıyla kurulum**

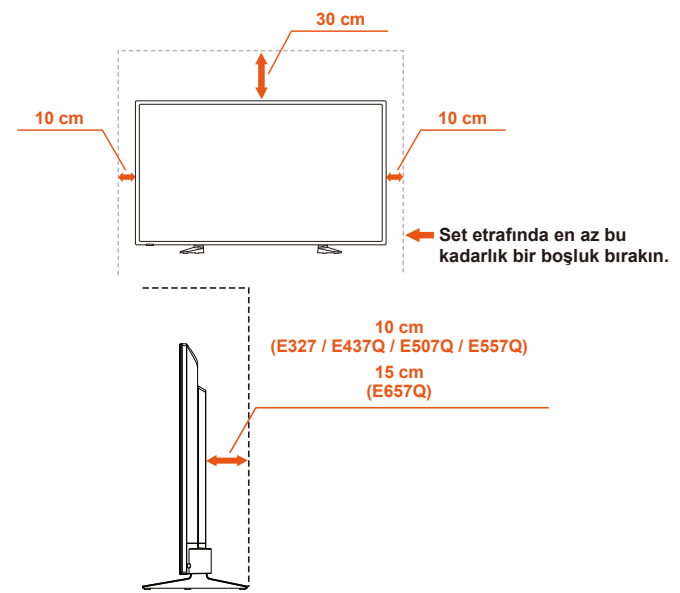

Ekran setini, kesinlikle hava sirkülasyonunun engellendiği bir yere kurmayın.

## <span id="page-16-0"></span>**Takılmayı Önleme**

Ekranı isteğe bağlı bir masa üstü standıyla kullanırken, monitörün düşmesini önlemek için monitörü monitörün ağırlığını taşıyabilecek bir duvara bir kablo veya zincir kullanarak bağlayın.

## **E657Q**

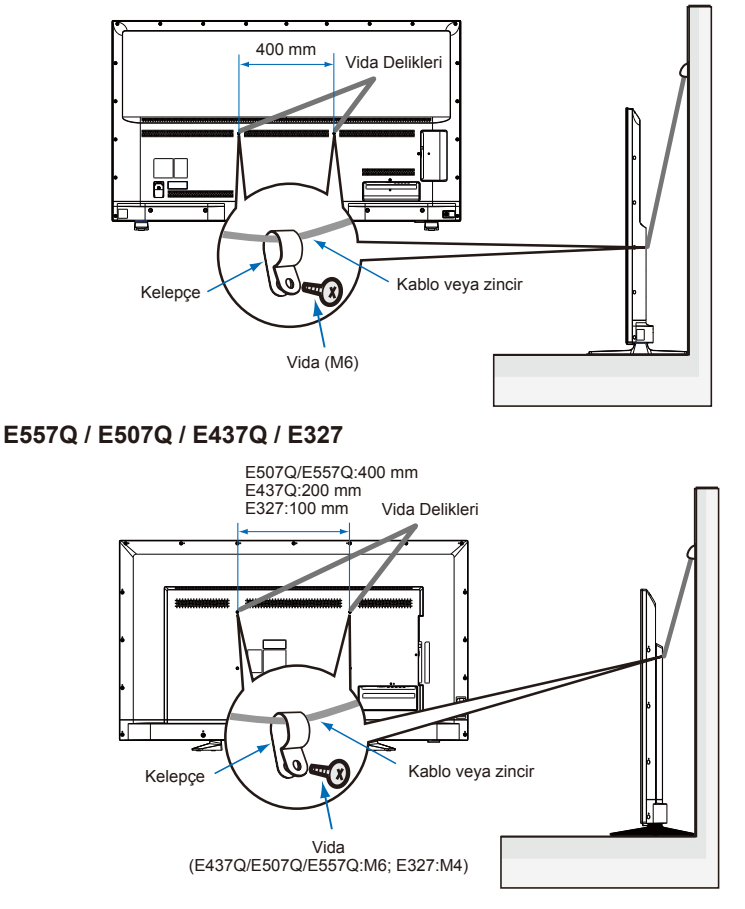

Monitörü duvara takmadan önce duvarın monitörün ağırlığını destekleyebildiğinden emin olun.

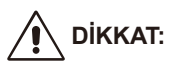

Monitörü hareket ettirmeden önce kabloyu veya zinciri duvardan çıkardığınızdan emin olun.

#### **Nesneler ve havalandırma delikleri**

Kabin deliklerinden ekranın içerisine asla herhangi bir nesne itmeyin, bu nesne tehlikeli gerilim noktalarına dokunabilir ya da yangın veya elektrik çarpması ile sonuçlanabilecek şekilde parçaları kısa devre yaptırabilir. Ekranın üzerine herhangi bir nesne koymayın.

# <span id="page-18-0"></span>**Duvara Montaj için Kurulum (İsteğe Bağlı)**

## **Müşteri için:**

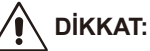

Monitörü kendiniz TAKMAYIN. Düzgün kurulumu için eğitimli, yetkili bir teknisyen bulun. Yetkili kurulum profesyonellerinin bir listesini size sağlayabileceğinden lütfen sağlayıcınıza başvurun. Bir duvara veya tavana monte etme ve bir teknisyen kiralama müşterinin sorumluluğundadır.

## **Bakım**

- Düzenli olarak montaj ekipmanında oluşabilecek gevşek vida, boşluk, bozulma veya başka sorunları kontrol edin. Sorun varsa lütfen servis için yetkili personele başvurun.
- Zamanla oluşabilecek hasar veya zayıflık olup olmadığını düzenli olarak montaj konumunu kontrol edin.

Havalandırma açıklıklarını montaj aksesuarlarıyla veya başka aksesuarlarla kapatmayın.

## **NEC Yetkili Personeli için:**

## **Denge Tehlikesi.**

Ekran seti düşerek ciddi kişisel yaralanmalara veya ölüme neden olabilir. Yaralanmayı önlemek için bu cihaz, kurulum talimatlarına göre zemine/duvara sıkıca takılmalıdır.

Ünitenin takılacağı konumu dikkatle inceleyin. Tüm duvarlar veya tavanlar ünitenin ağırlığını tartacak özellikte değildir. Bu monitörün ağırlığı Teknik Özelliklerde belirtilmiştir (Lütfen Teknik Özellikler sayfasına bakın). Ürün garantisi yanlış montaj, yeniden modellendirme veya doğal felaketlerden kaynaklanan hasarları kapsamaz. Bu önerilere uyulmaması garantinin geçersiz kılınmasıyla sonuçlanabilir.

Güvenli montaj yapmak için üniteyi monte etmek için iki veya daha fazla braket kullanın. Üniteyi en az iki noktadan montaj konumuna monte edin.

Kablo girişimini engellemek için ekranınızı duvardan en az 60 mm uzağa koymanızı tavsiye ederiz. Ekranınızı duvara monte etmeden önce stand tabanını sökmeniz gerekir. Güvenliğiniz için sadece ekran ağırlığını destekleyen, UL'de listelenmiş duvar braketiyle monte edin. (Lütfen Teknik Özellikler sayfasına bakın.) Duvara montaj braketini ekranınıza bağlamak için:

## <span id="page-19-0"></span>**Stand Tabanının Çıkarılması**

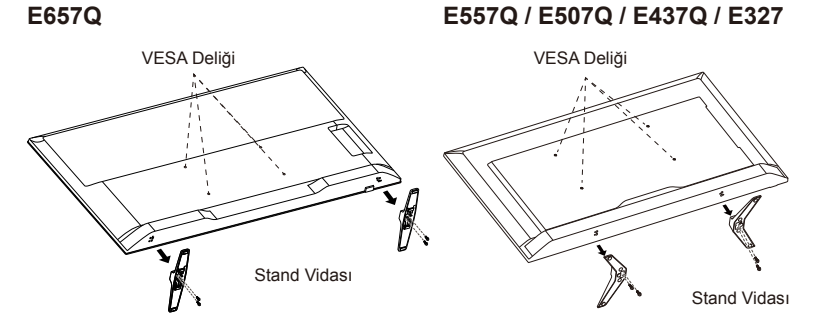

- 1. Stand tabanı düğmesinin üzerindeki vidaları sökün ve stand tabanını çıkarın.
- 2. Dört M4 vidasını (sadece 32" için) veya M6 vidasını (sadece 43"/50"/55"/65" için) kullanarak ekranınızın arkasına duvar montaj braketini sabitleyin.

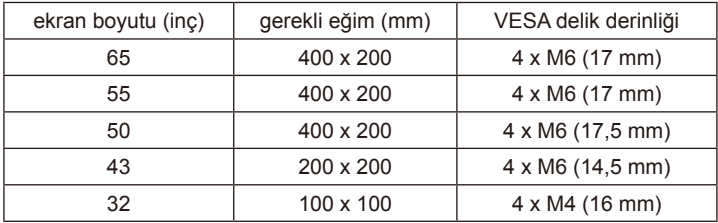

#### **NOT:**

Duvara montaj çözümü, ünite ile birlikte temin edilmez ve ayrı olarak satılır. Detaylar için NEC temsilcisi ile irtibata geçin.

Uygun uzunlukta vida sağlanması zorunludur (Duvar montajı braketi kalınlığı + VESA delik derinliği).

## <span id="page-20-0"></span>**Havalandırma**

Ekrandaki yuvalar ve açıklıklar gerekli havalandırma için bulunur. Ekranın güvenilir bir şekilde çalışmasını sağlamak ve aşırı ısınmaya karşı korumak için bu yuvalar ve açıklıklar hiçbir zaman engellenmemeli veya örtülmemelidir.

Düzgün bir havalandırma sağlanmadığında, ekran toz toplayıp kirlenebilir. Düzgün havalandırma için aşağıdakilere dikkat edin:

- Ekran yüzünü yukarıya, aşağıya veya yanlara doğru takmayın.
- Ekranı ters çevrilmiş veya üst tarafı aşağıya gelecek şekilde takmayın.
- Yuvaları ve açıklıkları hiçbir zaman bez veya başka malzemelerle örtmeyin.
- Ekranı yatak, kanepe, kilim veya diğer benzer yüzeylerin üzerine koyarak kesinlikle delikleri ve açıklıkları engellemeyin.
- Düzgün bir havalandırma sağlanmadıkça, ekranı asla kitaplık veya gömme dolap gibi dar bir alana yerleştirmeyin.

Ekran setinin etrafında aşağıda gösterildiği gibi bir miktar boşluk bırakın. Aksi halde, hava sirkülasyonu yetersiz olabilir ve aşırı ısınmaya neden olur ve bu yangın veya ekran setinin hasar görmesine neden olabilir.

## **Duvara Montaj**

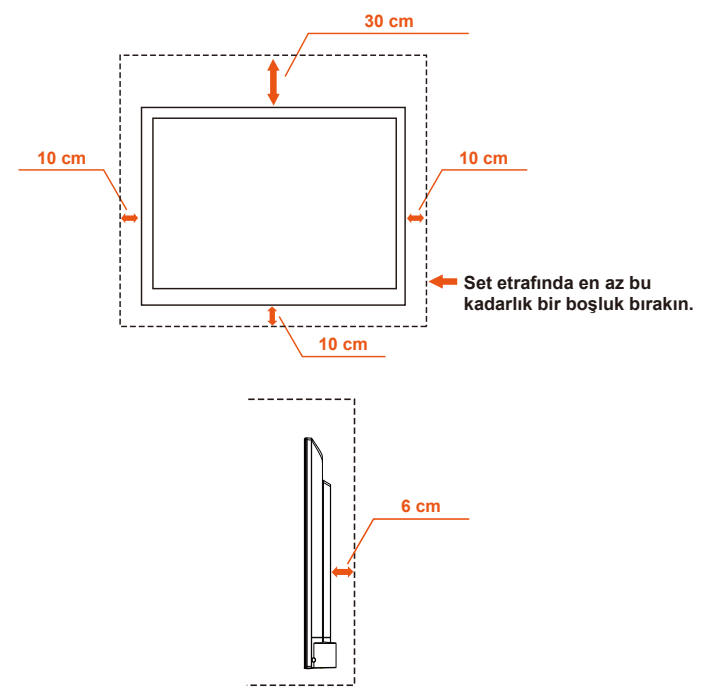

<span id="page-21-0"></span>Sadece UL'de Listelenmiş Duvar Montaj Braketi ile minimum ağırlık / yük ile kullanım için: Lütfen Teknik Özellikler sayfasına bakın.

Taban ağırlığı olmayan ünite: Ekipman ve ilgili montaj araçları test sırasında hala sağlam kalır.

Kullanılan duvar montaj kiti, VESA uyumlu duvar braketi mesafesi, Vida boyutu çapı: Lütfen Teknik Özellikler sayfasına bakın.

## **Dikey durumda kullanımı engelleme**

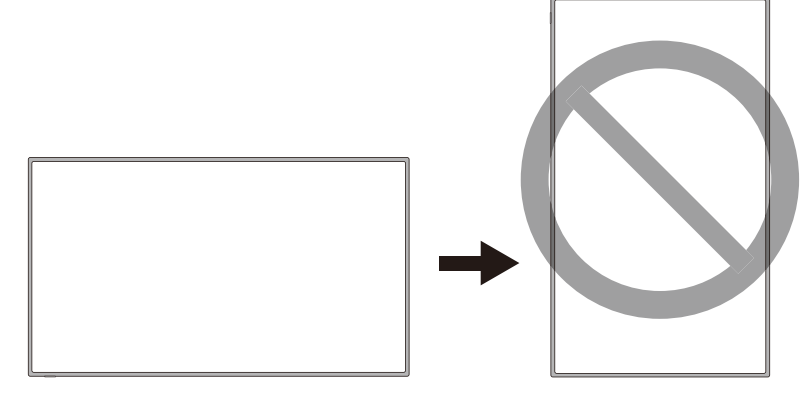

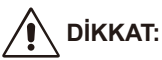

Ekranı yataydan dikeye çevirmeyin.

## <span id="page-22-0"></span>**Ekranı Sabit Bir Yüzey Üzerine Yerleştirin**

Ekranın, havanın serbestçe akmasına izin verecek bir konuma yerleştirildiğinden emin olun. Arka kapaktaki havalandırma deliklerini kapatmayın. Ekranı, açık alevlerin yanına koymayın. Ekranın ısıya, doğrudan güneş ışığına veya yağmura ve suya maruz kalabileceği bir ortama konulmasına izin vermeyin. Ekipmanı herhangi bir sıvıya maruz bırakmayın.

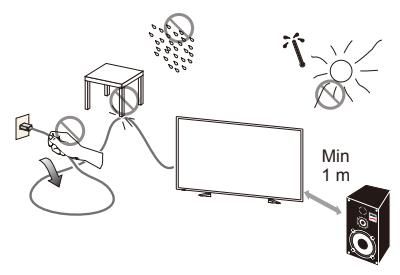

## **Pil Takma ve Değiştirme**

Uzaktan kumanda, iki adet 1,5 V AAA pil ile çalışır. Pilleri takmak veya değiştirmek için:

- 1. Uzaktan kumandanın pil kapağını, ok yönünde itip çekerek açın.
- 2. Uzaktan kumanda için iki adet yeni "AAA" ebadında pil takın. Eski pilleri değiştirirken bunları yaylara doğru itin ve kaldırıp çıkarın.
- 3. Pilleri, pil yuvasındaki (+) ve (-) işaretleri ile eşleştirin.
- 4. Pilin alt kısmı olan (-) ucunu ilk olarak pil yuvasına yerleştirin yaylara doğru itin ve pilin üst kısmı olan (+) ucunu da yerine yerleştirin. Pili, pil yuvasına doğru zorlamayın.
- 5. Pil kapağını, tırnakların ilgili deliklere yerleştiğinden emin olduktan sonra kapatın ve klik sesi gelene kadar kapağı aşağıya doğru itin.

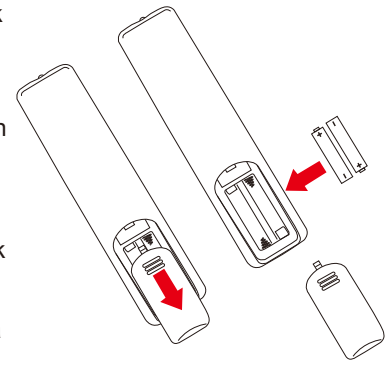

## <span id="page-23-0"></span>**Güç Kaynağına Bağlantı**

Ekran, kolayca erişilebilen bir elektrik prizinin yakınına kurulmalıdır. Fiş uçlarını elektrik prizi yuvasına tamamen sokun. Gevşek bağlantı, görüntü bozulmasına neden olabilir.

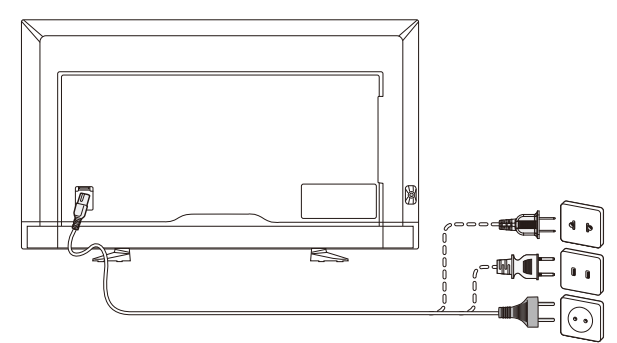

Güç kablosu bağlı olduğunda, ekran açılır ve ekranın altında bulunan ön LED kırmızı renkte yanar ya da kapalı durumda kalır.

## **Kablo bilgileri:**

## **DİKKAT:**

Radyo ve televizyon alımına müdahale etmemek için E657Q / E557Q / E507Q / E437Q / E327 renkli monitör ile birlikte verilmiş olan belirli kabloları kullanın. Başka kablolar veya adaptörler kullanılması alınan radyo ve televizyon sinyallerinde parazite neden olabilir.

- (1) Lütfen, FCC uygunluğunu sağlamak amacıyla temin edilen güç kablosunu veya muadilini kullanın.
- (2) Lütfen birlikte verilen blendajlı HDMI sinyal kablosunu kullanın.
- (3) 15 pinli mini D-Sub ve USB için, lütfen ferrit nüve içeren blendajlı bir sinyal kablosu kullanın.
- (4) 9 pinli D-Sub ve Koaksiyel için, lütfen blendajlı bir sinyal kablosu kullanın.

# Türkçe

## <span id="page-24-0"></span>**Yeni Ekranınızı Açma/Kapatma**

Uzaktan kumanda üzerindeki güç düğmesine basın ya da ekranın yanında bulunan güç düğmesine basın. Ekran, açılacaktır.

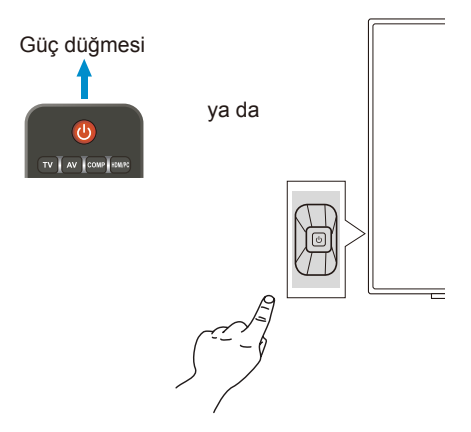

## **Güç Modu Durumu**

ON modundayken, harici bir sinyal girilmediğinde ekran aşağıdaki gibi çalışır.

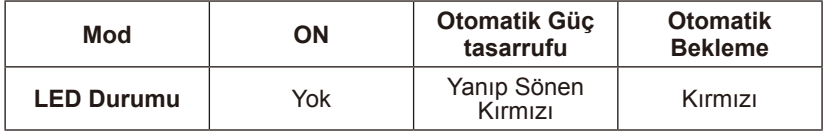

## <span id="page-25-0"></span>**Energy Options**

Monitörde aşağıdaki üç mod kullanılabilir.

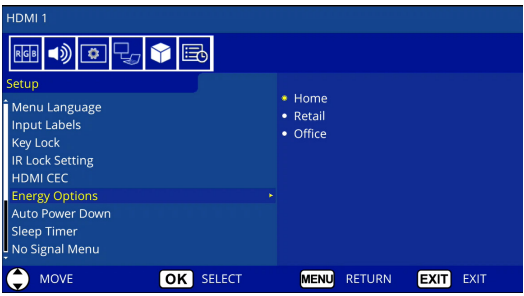

Monitör kontrolü için LAN ve RS-232C seçilebilir. Enerji seçenekleri modunun çalışma biçimi, kontrol seçimine göre farklılık gösterir.

## **Kontrol için RS-232C seçildiğinde**

#### **Home mode / Office mode**

- Herhangi bir sinyal olmadığında NO SIGNAL ifadesi görüntülenir ve Monitör sabit bir süre geçtikten sonra Otomatik Bekleme moduna getirilir.
- Seçilen giriş terminaline bir sinyal girişi olduğunda, Monitör AÇIK moda geçiş yapar.

#### **Retail mode**

Herhangi bir sinyal olmadığında, NO SIGNAL ifadesi görüntülenir ancak Monitör enerji seçenekleri moduna geçiş yapmaz (AÇIK modda kalır).

## **Kontrol için LAN seçildiğinde**

#### **Home mode**

- Herhangi bir sinyal olmadığında NO SIGNAL ifadesi görüntülenir ve Monitör sabit bir süre geçtikten sonra Otomatik Güç tasarrufu moduna getirilir.

Otomatik Güç tasarrufu modunda, herhangi bir LAN sinyali alınmazsa, Monitör 3 dakika sonra Otomatik Bekleme moduna geçer.

- Seçilen giriş terminaline bir sinyal girişi olduğunda, Monitör AÇIK moda geçiş yapar.

#### **Retail mode**

Herhangi bir sinyal olmadığında, NO SIGNAL ifadesi görüntülenir ancak Monitör enerji seçenekleri moduna geçiş yapmaz (AÇIK modda kalır).

#### **Office mode**

- Herhangi bir sinyal olmadığında NO SIGNAL ifadesi görüntülenir ve Monitör sabit bir süre geçtikten sonra Otomatik Güç tasarrufu moduna getirilir.

Monitör, bir LAN sinyali girişi bulunup bulunmadığından bağımsız olarak Otomatik Güç tasarrufu modunda kalır.

- Seçilen giriş terminaline bir sinyal girişi olduğunda, Monitör AÇIK moda geçiş yapar.

## **DİKKAT:**

- Otomatik Güç tasarrufu modunda veya Otomatik Bekleme modunda güç kablosunun bağlantısının kesilmesi halinde, Monitör güç kablosunun bir sonraki bağlantısında Otomatik Bekleme modunda olacaktır.
- Enerji seçenekleri modu Home, Retail veya Office olarak değiştirildiğinde, Video Menüsü ayarları varsayılan değerlerine döner.
- Enerji seçenekleri için Retail seçildiğinde, güç kablosunun bağlantısı kesilir ve yeniden sağlanırsa ya da Monitör uzaktan kumanda veya Monitör üzerindeki düğme kullanılarak kapatılır ve açılırsa, Video Menüsü ayarları varsayılan değerlerine döner.

## <span id="page-27-0"></span>**Kaynak Bağlantı Kılavuzu E657Q**

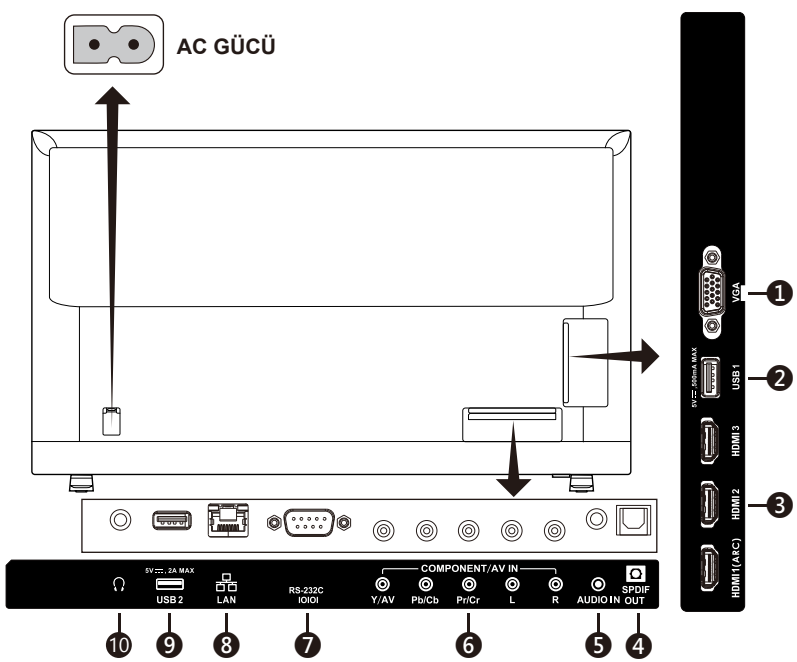

- 1. **VGA –** PC videonuza bağlayın.
- 2. **USB1 bağlantı noktası –** Fotoğraf, müzik ve film dosyalarına erişmek için kullanılır.

USB cihazı veya kabloyu bağlarken lütfen konektör şeklinin ve yönelimin düzgün hizalandığından emin olun.

3. **HDMI (HDMI-1, HDMI-2, HDMI-3) –** HDMI cihazlarınıza bağlayın. HDMI-1 terminali ARC (Audio Return Channel - Ses Dönüş Kanalı) işlevini destekleyebilir. ARC çıkışı ses efektini (OSD'de Sound modu, Balance, Bass, Treble)

çalıştırmaz.

- 4. **SPDIF OUT-** Stereo ev sinema sistemine bağlamak için bir dijital ses kablosu kullanın. SPDIF çıkışı ses efektini (OSD'de Sound modu, Balance, Bass, Treble) çalıştırmaz. SPDIF çıkışı OSD'deki Dahili Hoparlörlerin Otomatik işlevini çalıştırmaz.
- 5. **AUDIO IN –** PC'nizin sesine bağlayın.
- 6. **COMPONENT / AV IN –**
	- Komponent: Dijital video ekipmanını Video Yeşil (Y), Mavi (Pb), Kırmızı (Pr) jaklarına ve eşleşen Ses Beyaz (L) ve Kırmızı (R) jaklarına bağlayın.
	- Kompozit: Dijital video ekipmanını Video Yeşil (AV) jaklarına ve eşleşen Ses Beyaz (L) ve Kırmızı (R) jaklarına bağlayın.

#### **Türkçe-26 Türkçe-27**

- 7. **RS-232C –** Bilgisayarınıza bağlayın ve kontrol komutlarını bilgisayardan alın.
- 8. **LAN bağlantı noktası (RJ-45) –** LAN bağlantısı.
- 9. **USB2 bağlantı noktası –** Güç kaynağı bağlantı noktası 5 V/2 A (maksimum)

USB cihazı veya kabloyu bağlarken lütfen konektör şeklinin ve yönelimin düzgün hizalandığından emin olun. Güç beslemesi için USB (2 A) bağlantı noktasını kullanırken, lütfen 2 A'yı destekleyen bir USB kablosu kullanın. USB kablosunu bağlamayın. Isıya veya yangına neden olabilir.

10. **Kulaklık –** Kulaklıklarınızı takın.

#### **AC GÜCÜ** 3333 **A** ❶ **II**  $\mathbb{R}$ ❷ ❸  $\gg$  $\circledcirc$  $\circledcirc$  $\circ$ ொி  $^{\circ}$ ൫ ⊚  $^{\circ}$ ◎ ō 졺  $\Omega$ Ó  $\circledcirc$ ့<br>ေ Ō  $\odot$ **RS-2320** 00 00 00 00

## **E557Q / E507Q / E437Q / E327**

- 1. **VGA –** PC videonuza bağlayın.
- 2. **USB1 bağlantı noktası –** Fotoğraf, müzik ve film dosyalarına erişmek için kullanılır.

USB cihazı veya kabloyu bağlarken lütfen konektör şeklinin ve yönelimin düzgün hizalandığından emin olun.

3. **HDMI (HDMI-1, HDMI-2, HDMI-3) –** HDMI cihazlarınıza bağlayın. HDMI-1 terminali ARC (Audio Return Channel - Ses Dönüş Kanalı) işlevini destekleyebilir.

ARC çıkışı ses efektini (OSD'de Sound modu, Balance, Bass, Treble) çalıştırmaz.

- 4. **SPDIF OUT-** Stereo ev sinema sistemine bağlamak için bir dijital ses kablosu kullanın. SPDIF çıkışı ses efektini (OSD'de Sound modu, Balance, Bass, Treble) çalıştırmaz. SPDIF çıkışı OSD'deki Dahili Hoparlörlerin Otomatik işlevini çalıştırmaz.
- 5. **AUDIO IN –** PC'nizin sesine bağlayın.

## 6. **COMPONENT / AV IN –**

- Komponent: Dijital video ekipmanını Video Yeşil (Y), Mavi (Pb), Kırmızı (Pr) jaklarına ve eşleşen Ses Beyaz (L) ve Kırmızı (R) jaklarına bağlayın.
- Kompozit: Dijital video ekipmanını Video Yeşil (AV) jaklarına ve eşleşen Ses Beyaz (L) ve Kırmızı (R) jaklarına bağlayın.
- 7. **RS-232C –** Bilgisayarınıza bağlayın ve kontrol komutlarını bilgisayardan alın.
- 8. **LAN bağlantı noktası (RJ-45) –** LAN bağlantısı.
- 9. **USB2 bağlantı noktası –** Güç kaynağı bağlantı noktası 5 V/2 A (maksimum)

USB cihazı veya kabloyu bağlarken lütfen konektör şeklinin ve yönelimin düzgün hizalandığından emin olun. Güç beslemesi için USB (2 A) bağlantı noktasını kullanırken, lütfen 2 A'yı destekleyen bir USB kablosu kullanın. USB kablosunu bağlamayın. Isıya veya yangına neden olabilir.

10. **Kulaklık –** Kulaklıklarınızı takın.

# <span id="page-30-0"></span>**Uzaktan Kumanda Kullanımı**

## **(Güç)**

Gücü açmak / kapamak (beklemede) için basın. (NOT: Gücü, tamamen kapatmak için güç kablosunu güç çıkışından çekin.)

## **TV**

İşlev yok.

## **AV**

Kompozit kaynak modunu seçmek için basın.

## **COMP**

Komponent kaynak modunu seçmek için basın.

## **HDMI/PC**

PC IN veya HDMI kaynak modunu seçmek için tekrar tekrar basın.

## $0 - 9/$

İşlev yok.

## **PRE CH**

İşlev yok.

## **Source**

Çeşitli giriş kaynaklarını seçmek için tekrar tekrar basın.

## **Mute**

Sesi Açın / Kapatın.

## **VOL + / VOL**

Sesi ayarlamak için + ya da **–** düğmesine basın.

## **CH + / CH**

İşlev yok.

## **Exit**

OSD menüsünden çıkmak için basın.

## **Display**

Bilgileri göstermek için basın.

## **FAV**

İşlev yok.

## **Menu**

OSD menüsünü açmak için basın.

## $\blacktriangle$ ,  $\nabla$ ,  $\blacktriangleleft$ ,  $\blacktriangleright$ , OK

Menü üzerindeki çeşitli işlevleri seçmek ve teyit etmek için basın.

## $\overline{\mathbf{c}}$ 1 5  $\boldsymbol{\varLambda}$ 7 8 ſ **PRE CH** Source  $\ddot{}$ VOL Mute  $Ext$ m. EAV **R MTS**

 $\overline{(\cdot)}$ 

TV AV COMP HDMIPC

3

6

g

Ł

C<sub>H</sub>

Displa

Menu

#### $\mathsf{H} \mathsf{H}$  ,  $\blacksquare$  ,  $\mathsf{H} \mathsf{H}$  ,  $\mathsf{H} \mathsf{H}$

USB menüsünde ve HDMI CEC işlevini kullanın.

CH-List

**NEC** 

## **MTS**

İşlev yok.

## **Wide**

Ekran görüntü oranını seçmek için basın:

Normal / Zoom / Wide / Cinema / Auto (Oran kullanılabilirliği video girişlerine göre değişiklik gösterir.)

#### <span id="page-31-0"></span>**Picture**

Resim modunu seçmek için basın: Dynamic / Standard / Energy Savings / Theater / Game / Custom / HDR Video veya HDR Dynamic *(E327 hariç)*

#### **Audio**

Ses modunu seçmek için basın: Standard / Movie / Music / News / Custom

**CH-List**

İşlev yok. **C C**

İşlev yok.

AV cihazınız bağlandığında, görüntülenecek ilgili kaynağı seçmek için uzaktan kumanda üzerindeki **Source** düğmesine basın. (örnek: Komponent girişine bir kaynak bağladıysanız "Komponent"i seçmek için **COMP** düğmesine basın.)

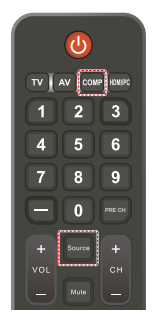

## **Uzaktan Kumanda için Çalışma Aralığı**

Düğme çalışırken uzaktan kumandanın üst kısmını ekranın uzaktan algılayıcısına doğru tutun.

Uzaktan kumandayı, uzaktan kumanda sensöründen yaklaşık 7 metrelik bir mesafe içerisinde ya da yaklaşık 3,5 metrelik bir mesafede 30°'lik bir yatay ve dikey açıda kullanın.

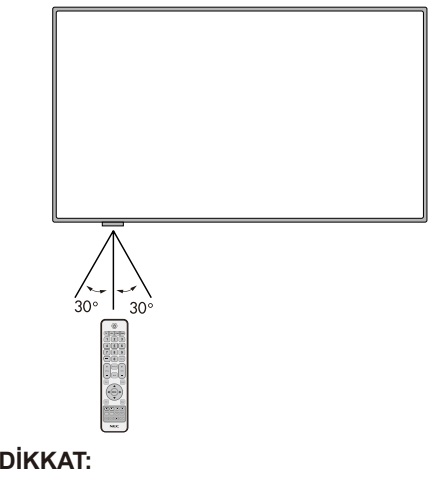

Önemli, uzaktan kumanda sistemi, doğrudan güneş ışığı veya güçlü bir aydınlatma uzaktan kumanda sensörüne vuruyorsa ya da arada bir nesne mevcutsa çalışmaz.

## <span id="page-32-0"></span>**Zamanlama Tablosu**

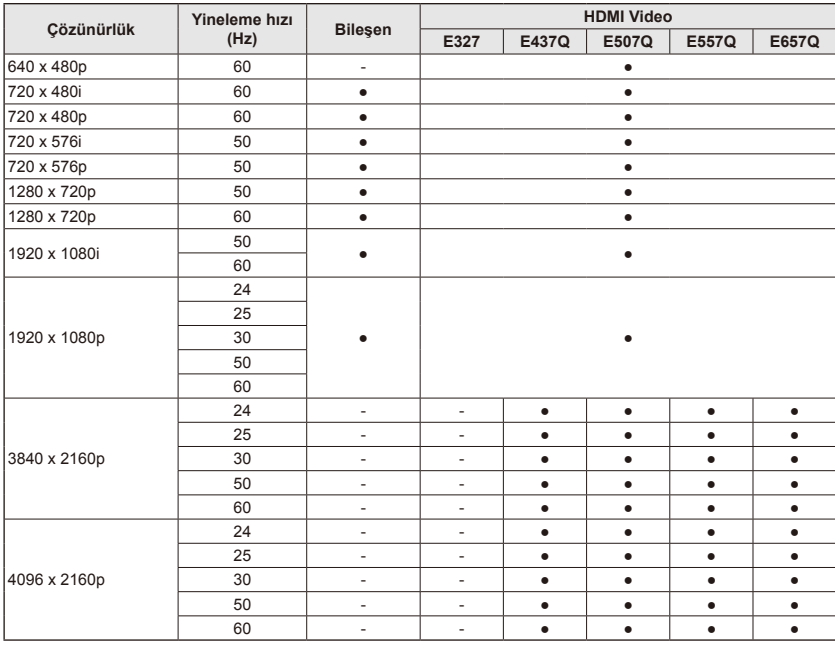

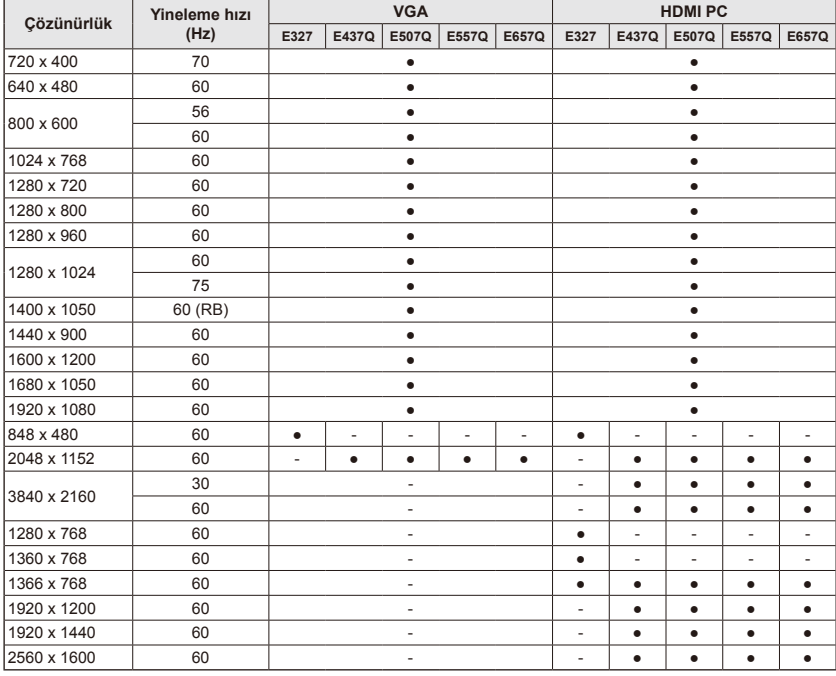

# <span id="page-33-0"></span>**Ekran Menüsünde Gezinme**

Ana menüyü görüntülemek için **Menu** düğmesine basın ve ana menüyü kapatmak için **Exit** düğmesine basın.

OSD (Ekran) menüsünde gezinmek, bir ögeyi seçmek, ayarlamak ve doğrulamak için Navigasyon Tuşlarını kullanın.

**NOT:** Bazı özellikler yalnızca belirli koşullarda kullanılabilir.

## **Video Menüsü**

Video Menu (Video Menüsü) video öğelerini ayarlar.

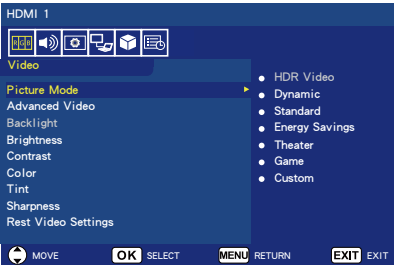

#### 1. **Picture Mode**

Ekranınızın performansını optimize etmek üzere önceden ayarlanmış resim ayarlarından seçim yapmak için bu menüye girin.

#### **Dynamic** / **Standard** / **Energy Savings** / **Theater** / **Game** / **Custom**

**HDR Video (Dynamic)**  *(E327 hariç)*  (giriş içeriği biçimine bağlıdır).

2. **Advanced Video**

Gelişmiş video ayarlarını seçin.

## **[Aspect Ratio]**

Resmin ekranı nasıl kapladığını ayarlayın. **Normal** / **Zoom** / **Wide** /

**Cinema** / **Auto**

#### **[Backlight Dimming]** Kontrası artırmak ve toplam güç

tüketimini azaltmak için arka ışık parlaklığını optimize edin. **Off** / **Low** / **High**

#### **[Color Temperature]** Resmin beyaz tonunu seçin. **Cool** / **Normal** / **Warm / Native**

## **[Noise Reduction]**

Video gürültüsünü azaltmaya ayarlayın.

**Off** / **Low** / **Mid** / **High**

## **[Adaptive Contrast]**

Resmi optimize etmek için karanlık ve parlaklık arasındaki kontrastları artırın. **Off** / **On**

## **[Gamma]**

Resmin orta aralık parlaklığını ayarlayın.

## **Low / Mid / High**

## **[Room Light Sensing]**

Etkinleştirildiğinde son resim görüntüleme kalitesini belirlemek için ortam ışığı hesaba katılır. **On** / **Off**

## **[MEMC]** *(Yalnızca E557Q / E657Q içindir)*

Hızlı hareketli sahnelerin yumuşaklık düzeylerini seçin. **Off / Smooth / Ultra Smooth /** 

## **24p Film Mode**

**[Color Enhance]** Görüntüyü daha renkli ve canlı yapmak için resmin renk ve doygunluğunu değiştirin.

## **Off** / **Vivid** / **Wide**

**[HDR Mode]** *(E327 hariç)* HDR içeriğinin farklı parlaklık deneyimini yaşayın. **Auto** / **Low** / **Mid** / **High**

## 3. **Backlight**

Arka ışık parlaklığını 0 ila 100 arasında ayarlayın. Room Light Sensing etkinse, Backlight ayarı devre dışı bırakılır.

- <span id="page-34-0"></span>4. **Brightness** Resim parlaklığını 0 ─ 100 arasında ayarlayın.
- 5. **Contrast** Resim kontrastını 0 ─ 100 arasında ayarlayın.
- 6. **Color** Resim rengini 0 ─ 100 arasında ayarlayın.
- 7. **Tint** Resim renk tonunu (Kırmızı, Yeşil, Mavi) R50 ─ G50 arasında ayarlayın.
- 8. **Sharpness**

Resim ayrıntısını optimize etmek için nesne kenarlarını

0 ─ 100 arasında ayarlayın.

9. **Reset Video Settings** Tüm Video ayarlarını fabrika değerlerine sıfırlayın.

## **Audio Menüsü**

Ses menüsü, kullanıcının ses ayarını değiştirmesi için bir ses ayarı sağlar.

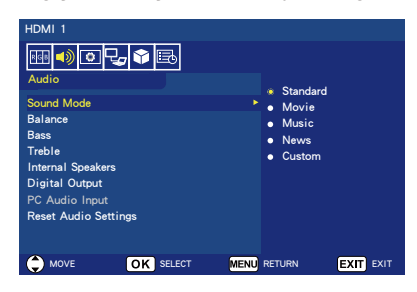

- 1. **Sound Mode** Önceden ayarlanmış ses modlarını seçin. **Standard / Movie / Music / News / Custom**
- 2. **Balance** Ekranın dahili sol ve sağ hoparlörleri için ses dengesini L50 ─ R50 aralığında ayarlayın.
- 3. **Bass** Düşük frekansları artırın. **0** ─ **100**
- 4. **Treble** Yüksek frekansları artırın. **0** ─ **100**
- 5. **Internal Speakers** Ses çıkışını dahili hoparlörlere verin.
	- **Auto:** Kulaklık terminaline bir kablonun bağlanması halinde, ses hoparlörlere verilmez.
	- **On:** Ses her zaman hoparlörlere verilir.
	- **Off:** Ses hoparlörlere verilmez.
- 6. **Digital Output**

SPDIF (optik çıkış) dijital ses biçimini seçin. **RAW:** RAW biçiminde çıkış. **PCM:** PCM biçiminde çıkış.

7. **PC Audio Input**

HDMI sinyali bir ses sinyali içermediğinde (DVI sinyali vb.) AUDIO IN terminalinden gelen ses sinyalinin kullanılıp kullanılmayacağını seçin.

- **Off:** AUDIO IN terminali kullanılmaz.
- **On:** AUDIO IN terminali kullanılır.
- 8. **Reset Audio Settings** Tüm Ses ayarlarını fabrika değerlerine sıfırlayın.

## <span id="page-35-0"></span>**Setup Menüsü**

Farklı kaynak modlarındaki çeşitli gerekliliklere uygun olarak belirli özellikler, menüde gizlenebilir (devre dışı bırakılabilir).

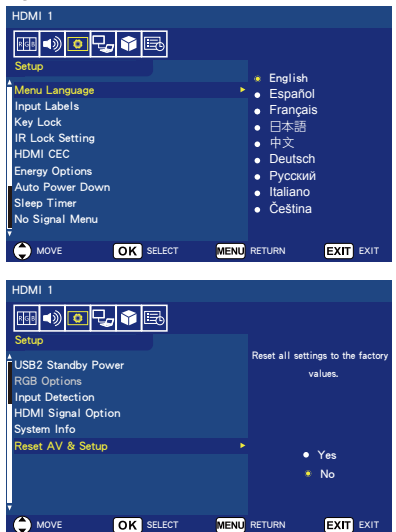

1. **Menu Language** Menü ekran dilini seçin. **English / Español/ Français /** 日 本語 **/** 中文 **/ Deutsch / Русский / Italiano / Čeština**

## 2. **Input Labels**

Giriş terminali etiketleri arasında geçiş yapın ya da kendi istediğiniz etiketleri oluşturun.

## 3. **Key Lock**

Ekran üzerindeki güç düğmesini kilitleyin (devre dışı bırakın). **On** / **Off**

## 4. **IR Lock Setting**

Uzaktan kumandanızı kilitlemek için **On** seçeneğini seçin ve uzaktan kumanda, ekranı kontrol edemeyecek şekilde devre dışı kalacaktır. Kilidi açmak için 5 saniye süreyle **Display** düğmesine basın.

## 5. **HDMI CEC**

Bu işlev, HDMI konektörü ile bağlanmış HDMI CEC uyumlu cihazı kontrol etmenize olanak sağlar.

#### **[Enable CEC]**

HDMI CEC seçeneğini etkinleştirmek için **On** seçeneğini seçin.

#### **[Audio Receiver]**

ARC (Audio Return Channel - Ses Geri Dönüş Kanalı) işlevini etkinleştirmek için **On** öğesini secin.

ARC, Monitör ile alıcı ya da hoparlör sistemi arasındaki diğer kabloları değiştirebilen bir ses bağlantısıdır. HDMI-1 terminali ARC işlevini destekleyebilir.

#### **[Device List]** Cihaz listesini gösterir.

#### 6. **Energy Options Kontrol için RS-232C seçildiğinde**

#### **Home mode / Office mode**

- Herhangi bir sinyal olmadığında NO SIGNAL ifadesi görüntülenir ve Monitör sabit bir süre geçtikten sonra Otomatik Bekleme moduna getirilir.
- Seçilen giriş terminaline bir sinyal girişi olduğunda, Monitör AÇIK moda geçiş yapar.

## **Retail mode**

Herhangi bir sinyal olmadığında, NO SIGNAL ifadesi görüntülenir ancak Monitör enerji seçenekleri moduna geçiş yapmaz (AÇIK modda kalır).

#### **Kontrol için LAN seçildiğinde Home mode**

• Herhangi bir sinyal olmadığında NO SIGNAL ifadesi görüntülenir ve Monitör sabit bir süre geçtikten sonra Otomatik Güç tasarrufu moduna getirilir.
Otomatik Güç tasarrufu modunda, herhangi bir LAN sinyali alınmazsa, Monitör 3 dakika sonra Otomatik Bekleme moduna geçer.

• Secilen giris terminaline bir sinyal girişi olduğunda, Monitör AÇIK moda geçiş yapar.

#### **Retail mode**

Herhangi bir sinyal olmadığında, NO SIGNAL ifadesi görüntülenir ancak Monitör enerii secenekleri moduna geçiş yapmaz (AÇIK modda kalır).

#### **Office mode**

- Herhangi bir sinyal olmadığında NO SIGNAL ifadesi görüntülenir ve Monitör sabit bir süre geçtikten sonra Otomatik Güç tasarrufu moduna getirilir. Ekran, bir LAN sinyali girişi bulunup bulunmadığından bağımsız olarak Otomatik Güç tasarrufu modunda kalır.
- Seçilen giriş terminaline bir sinyal girişi olduğunda, Monitör AÇIK moda geçiş yapar.

#### 7. **Auto Power Down**

4 saat içinde hiçbir düğmeye basmadığınızda ekranınızın otomatik olarak kapanmasını sağlamak için **On** seçeneğini belirleyin.

#### 8. **Sleep Timer**

Ekranın otomatik olarak kapanmasının ne kadar süreceğini seçin. **Off / 5** / **10** / **15** / **30** / **60** / **90** / **120** / **180** / **240** (dakika)

#### 9. **No Signal Menu** No Signal mesajı görüntülendiğinde Monitörün bekleme moduna geçmek için bekleyeceği süreyi belirleyin.

#### **Off** / **10 seconds** / **30 seconds** / **1 minutes** / **5 minutes** / **10 minutes** / **15 minutes**

#### 10. **USB2 Stanby Power**

Otomatik Güç tasarrufu veya Otomatik Bekleme modundayken USB2 bağlantı noktasına besleme gücünü korumak için **On** öğesini seçin. **On** / **Off**

#### 11. **RGB Options**

*(Sadece, VGA giriş için ve VGA sinyal girişi olduğu zaman kullanılabilir)*

#### **[Auto Adjust]**

Konum gibi görüntü ayarlarını otomatik olarak ayarlayın.

#### **[H. Position]**

Yatay konuma ayarlayın.

### **[V. Position]**

Dikey konuma ayarlayın.

#### **[Clock]**

Gürültü olması durumunda asgari seviyeye ayarlayın.

#### **[Phase]**

Titrek ışık ve bozulmayı ortadan kaldırın.

#### **[Reset RGB Options]**

RGB seçeneklerini varsayılan fabrika ayarlarına sıfırlayın.

#### 12. **Input Detection**

Birden fazla giriş kaynağı olduğunda, otomatik olarak giriş sinyalini alan terminale geçiş yapar.

Bilgi penceresinde seçilen giriş terminalini görüntülemek için uzaktan kumanda üzerindeki **Display** düğmesine basın.

**None**: Giriş terminalleri manuel olarak değiştirilir.

**First**: Mevcut durumda görüntülenen terminallere giden sinyal sonlandığında, Monitör giriş sinyali olan başka bir terminal için otomatik olarak arama yapar ve bu terminale geçer.

Mevcut durumda görüntülenen terminalden farklı bir terminale yeni bir sinyal girdiğinde, Monitör geçiş yapmaz.

**Custom**: Yalnızca ayarlanan giriş sinyalleri algılanır.

13. **HDMI Signal Option** *(E327 için hariç)*

Kendi kaynak aygıtlarınıza göre EDID seçeneğini seçin.

Ekranda hiç ses mesajı veya hiç görüntü açılmazsa lütfen bu seçeneği standarda değiştirin.

**Standard** HDCP 1.4 ile kaynak aygıtlardan 4K 30 Hz veya FHD HDMI içerikleri gibi normal kaliteli HDMI biçiminde görüntüler.

**Professional** HDCP 2.2 ile kaynak aygıtlardan 4K 60 Hz ve HDR içeriği gibi yüksek kaliteli HDMI biçiminde görüntüler.

14. **System Info**

Ekran bilgilerini gösterir.

#### 15. **Reset AV & Setup**

Tüm **Audio**, **Video** ve **Setup** ayarlarını fabrika ayarlarına sıfırlayın. *(Network Settings hariç)*

# **Control Settings Menüsü**

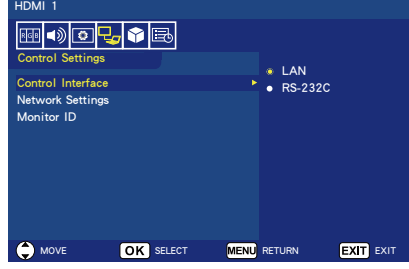

#### 1. **Control Interface** Kontrol terminalini seçin.

**LAN:** Kontrol ağ (LAN) terminali aracılığıyla gerçekleştirilir. **RS-232C:** Kontrol, RS-232C aracılığıyla gerçekleştirilir. LAN ve RS-232 aynı anda kullanılamaz.

#### 2. **Network Settings**

Monitörün ağ ayarlarını yapılandırın.

#### **[DHCP]**

**ON:** Ağ ayarları, ağ üzerindeki DHCP sunucusundan alınır. **Manual DNS:** Ağ ayarları, ağ üzerindeki DHCP sunucusundan alınır ancak DNS manuel olarak ayarlanır.

**OFF:** Sabit ağ ayarlarını yapılandırın.

**[IP ADDRESS]** Ağa bağlı monitörün IP adresini ayarlayın.

**[SUBNET MASK]** Ağa bağlı monitörün alt ağ maskesini ayarlayın.

**[DEFAULT GATEWAY]** Ağa bağlı monitörün varsayılan ağ geçidini ayarlayın.

**[DNS PRIMARY]** Birincil DNS sunucusunun adresini ayarlayın.

**[DNS SECONDARY]** İkincil DNS sunucusunun adresini ayarlayın.

**[MAC ADDRESS]** Ağa bağlı monitörün MAC ADDRESS'i ayarlayın. Bunu değiştiremezsiniz.

**[SAVE]** Ayarları kaydedin.

3. **Monitor ID**

**1** ile **100** arası bir sayı ile monitörün kimliğini ayarlayın.

### **USB Demo Mode**

Monitör, USB depolama aygıtının NDS\_DEMO klasöründe kayıtlı resim, müzik ve video dosyalarını otomatik olarak oynatabilir.

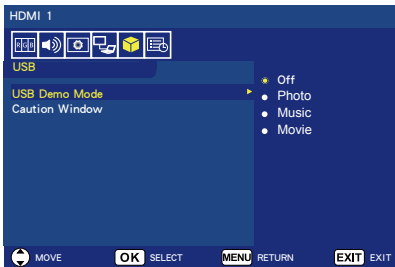

**USB Demo Mode'u Etkinleştirme** USB demo mode'un etkinleştirilmesi için Setup menüsünde, Energy Options'dan Retail modunun ayarlanması gerekmektedir.

• USB Demo Mode ile hangi dosya tipinin yürütüleceğini seçin.

#### **USB Demo Mode'u Başlatma**

Demo modu aşağıdaki durumlarda otomatik olarak başlatılır:

- USB Demo Mode açıldığında.
- "NDS\_DEMO" adında bir demo klasörü USB depolama cihazına kaydedildiğinde.
- Giriş kaynakları USB olarak ayarlanmadığında.
- Ekranda No Signal found dışında hiçbir OSD ekranı olmadığında.
- 8 saniyeden fazla kullanıcı eylemi olmadığında.

#### **Dosyaları USB Demo Mode'da Yürütme**

Demo modu esnasında:

- Uzaktan kumandada bulunan **Power**, **Volume** ve **Mute**  düğmeleri işlevseldir. Ancak diğer tüm düğmeler demo yürütmesine müdahale eder ve daha sonra önceki kaynağa döner.
- Ayrıca USB depolama cihazının çıkarılması da demo yürütmesini durdurur.
- Demo modu sırasında Monitör kapalıysa, bir daha ki sefere Monitör açıldığında demo yürütmesine devam edecektir (USB depolama cihazı hala takılıysa).

# **Scheduling Menüsü**

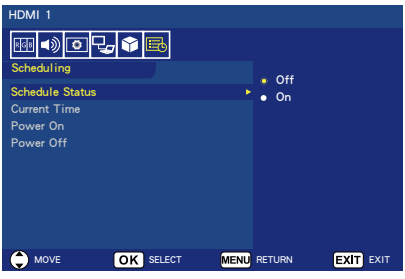

#### 1. **Schedule Status** Bu işlev, ekranınızın

otomatik olarak açılmasını ve kapanmasını sağlar.

Time Schedule seçeneğini etkinleştirmek için **On** seçeneğini secin.

#### 2. **Current Time**

Bu işlevi kullanmadan önce geçerli zamanı ayarlayın.

### 3. **Power On**

Ekranınızın açılacağı zamanı ayarlayın.

### 4. **Power Off**

Ekranınızın kapanma zamanı ayarlayın.

# **USB (Media player) Menüsünde Dolaşma**

### **USB Menüsü**

USB depolama aygıtında saklanan görüntü, müzik veya video dosyalarına göz atabilirsiniz.

- **Not:** Dosyaları içeren USB depolama aygıtı, USB bağlantı noktası 1'e bağlanmalıdır.
- USB menüsüne girmek için Giriş terminali menüsünü görüntülemek için uzaktan kumandanın üzerindeki **Source**  düğmesine basın ve ardından **USB** öğesini seçtikten sonra **OK**  düğmesine basın.
- USB menüsünden çıkmak için Farklı bir giriş terminali seçmek için uzaktan kumandanın üzerindeki **Source** düğmesine basın ve ardından **OK** düğmesine basın. Ayrıca, uzaktan kumanda üzerindeki **Exit** düğmesine basabilirsiniz.

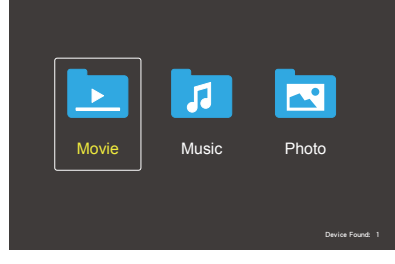

Movie, music ve photo seçenekleri arasından oynatmak istediğiniz dosya tipini seçin.

#### **Dosya Seçimi**

(1) Bir dosyanın oynatılması

Uzaktan kumanda üzerindeki ▲, ▼, ◄, ► düğmelerini kullanarak bir dosya seçin ve ardından düğmesine basın.

- (2) Bir dosya seçkisinin oynatılması
	- Birden fazla dosya seçin ve dosyalar a bir onay işareti eklemek için **OK** düğmesine basın.
- İşaretli dosyalar, USB depolama aygıtında bir oynatma listesi olarak kaydedilir.
- Dosyalar, onay işaretlerinin eklendiği sıralamada oynatılır.

#### **Çalıştırma Düğmeleri**

- Ekranda çalıştırma menüsünü görüntülemek için bir dosya oynatılırken **Menu** düğmesine basın.
- Çalıştırma menüsünde bir öğe seçmek için ◄, ► düğmesine ve ardından **OK** düğmesine basın.
- Ekranda bilgi penceresini görüntülemek için bir dosya oynatılırken **Display** düğmesine basın.
- Çalıştırma menüsünü gizlemek için **EXIT** düğmesine basın.

#### **Resim Çalıştırma**

- ▲, ▼, ◄, ► düğmelerini kullanarak dosyaları seçin ve bir slayt gösterisi başlatmak için ▶/II düğmesine basın. Slayt gösterisini duraklatmak için tekrar DII düğmesine basın.
- Ekran üzerindeki çalıştırma menüsünü kullanarak slayt gösterisini duraklatmak için  $\blacksquare$ öğesini seçin. Slayt gösterisini sürdürmek için **Palay** öğesini seçin.
- $\cdot$  Önceki görsele dönmek için  $\blacksquare$ öğesini seçin veya düğmesine basın.
- Sonraki resme gitmek için  $\blacksquare$ öğesini seçin veya →→ düğmesine basın.
- Slayt gösterisini durdurmak için  $\blacksquare$ öğesini seçin veya düğmesine basın.

#### **Tekrar Oynat**

Dosyaları yinelenen şekilde oynatmayı seçebilirsiniz. Aşağıdaki modlar kullanılabilir.

#### $\mathbb{C}$

- Aynı klasördeki tüm dosyalar sonuncu dosyaya kadar aynı sıralamada oynatılır.
- Birkaç dosyayı işaretler ve oynatırsanız, bu dosyalar bir defa oynatılır.

#### مل<br>Repeat

- Klasördeki bir dosya yinelenen şekilde oynatılır.
- İlk önce işaretlenen dosya, yinelenen şekilde oynatılır.

#### **یث**<br>Repeat

- Aynı klasördeki tüm dosyalar yinelenen şekilde oynatılır.
- Birkaç dosyayı işaretler ve oynatırsanız, bu dosyalar işaretlendikleri sıralamada yinelenen şekilde oynatılır.

#### Repeat **R**

- Aynı klasördeki tüm dosyalar yinelenen şekilde, gelişigüzel olarak oynatılır.
- Birkaç dosyayı işaretler ve oynatırsanız, bu dosyalar yinelenen şekilde, gelişigüzel olarak oynatılır.

#### **Diğer İşlevler**

- Dosyaların oynatma listesini görüntülemek için **Pulay** öğesini seçin. Ayrıca, listeden oynatılacak dosyaları da seçebilirsiniz.
- Bir dosya oynatılırken, oynatılan dosya hakkındaki bilgileri göstermek için **I**nfo öğesini seçin veya **Display** düğmesine basın.
- Görüntülenen bir resmi döndürmek için **Rotate- veya Rotate- öğesini seçin.**

#### **Yakınlaştırma/Uzaklaştırma İşlevi**

- Resim boyutunu değiştirmek için **Enlarge veya Shring** öğesini seçin. **8**, **4**, **2**, **1**, **1/2**, **1/4**, **1/8**.
- Genişletilmiş resmi kaydırmak için **M**öğesini seçin.

#### **Video ve Müzik İşlemleri**

• ▲, ▼, ◄, ► düğmelerini kullanarak dosyaları seçin ve oynatmayı başlatmak için düğmesine basın.

Oynatmayı duraklatmak için tekrar li düğmesine basın.

- Ekran üzerindeki çalıştırma menüsünü kullanarak oynatmayı duraklatmak için **Pause öğesini seçin.** Oynatmayı sürdürmek için  $\Box$ öğesini seçin.
- Hızlı ileri oynatma için **FF** öğesini seçin.
- **FF2X**, **FF4X**, **FF8X**, **FF16X**, **FF32X** *(Ses çıkışı olmaz.)*
- Hızlı geri oynatma için **REW** öğesini seçin.

**FF2X**, **FF4X**, **FF8X**, **FF16X**, **FF32X** *(Ses çıkışı olmaz.)*

- Önceki dosyaya dönmek için  $\blacksquare$ öğesini seçin veya düğmesine basın.
- Sonraki dosyaya gitmek için  $\blacksquare$ öğesini seçin veya DDI düğmesine basın.
- Oynatmayı durdurmak için  $\blacksquare$ öğesini seçin veya düğmesine basın.

#### **Tekrar Oynat**

Dosyaları yinelenen şekilde oynatmayı seçebilirsiniz. Aşağıdaki modlar kullanılabilir.

#### Repeat

- Aynı klasördeki tüm dosyalar sonuncu dosyaya kadar aynı sıralamada oynatılır.
- Birkaç dosyayı işaretler ve oynatırsanız, bu dosyalar bir defa oynatılır.

#### مل<br><sub>1</sub>100 peat

- Klasördeki bir dosya yinelenen şekilde oynatılır.
- İlk önce işaretlenen dosya, yinelenen şekilde oynatılır.

#### مٹ<br>Repeat

- Aynı klasördeki tüm dosyalar yinelenen şekilde oynatılır.
- Birkaç dosyayı işaretler ve oynatırsanız, bu dosyalar işaretlendikleri sıralamada yinelenen şekilde oynatılır.

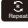

• Aynı klasördeki tüm dosyalar yinelenen şekilde, gelişigüzel olarak oynatılır.

- Birkaç dosyayı işaretler ve oynatırsanız, bu dosyalar yinelenen şekilde, gelişigüzel olarak oynatılır.
- AB-Repeat **AB** *(Yalnızca video için)*
- Videonun bir kısmını döngü halinde oynatabilirsiniz.

#### **Diğer İşlevler**

- Dosyaların oynatma listesini görüntülemek için **Pay** öğesini secin. Ayrıca, listeden oynatılacak dosyaları da seçebilirsiniz.
- Bir dosya oynatılırken, oynatılan dosya hakkındaki bilgileri göstermek için Wide öğesini seçin veya **Display** düğmesine basın.
- Bir video dosyasını oynatırken ekran en boy oranını seçmek için Wide öğesini seçin veya **Wide**  düğmesine basın. **4:3** / **16:9** / **Auto**

# **DİKKAT:**

- USB Yığın depolama sınıfı aygıtlar dışında bir garanti yoktur.
- Tüm USB cihazlarını desteklemesi garanti edilemez.
- Bir USB Hub'ı kullanmayın.
- Çok bölmeli USB desteklemez.

#### **NOT:**

- USB Tip A konektörü destekler (DC 5 V, maks. 500 mA). 500 mA üstü USB cihazı için adaptör veya harici bir güç kullanmanızı tavsiye ederiz.
- Bu ekranla NTFS'ye (New Technology File System - Yeni Teknoloji Dosya Sistemi) biçimlendirilmiş bir USB cihazı kullanmanızı öneririz.
- Bu ekranla kullanılmış ve FAT16 veya FAT32'ye biçimlendirilmiş bir USB cihazını bir bilgisayara bağlarken USB cihazını taramanızı isteyen bir mesaj görünebilir. Bu durumda USB cihazını tarayın.

#### **USB için Veri Formatı**

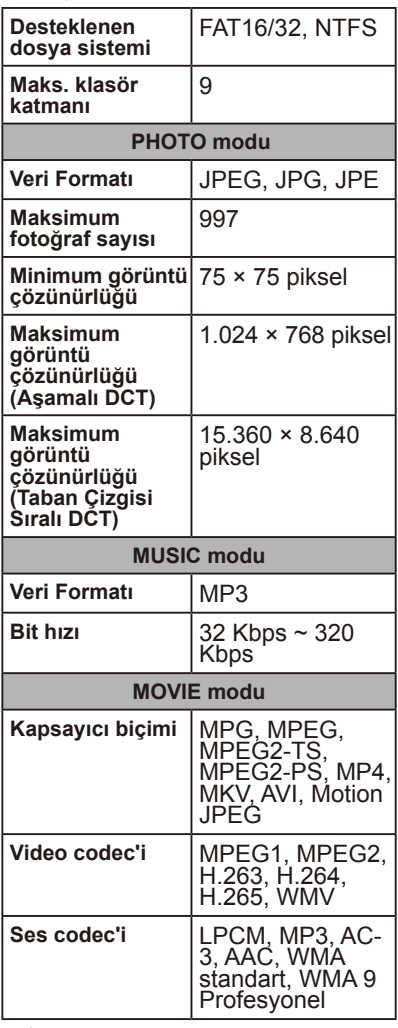

# **DİKKAT:**

• Bazen, yukarıdaki koşullar karşılandığında bile bir video dosyasını oynatmak mümkün olmayabilir. Bit hızına bağlı olarak dosya düzgün oynatılamayabilir. Ekranın desteklemediği bir codec ile yapılan video dosyaları oynatılamayabilir.

### **Ekranın Bakımı**

Çizilmeye, yıpranmaya veya ekrana kalıcı hasar verebileceğinden ekrana sertçe basmayın. Ekranı temizlemeden önce güç kablosunu çekin. Ekranı ve kabini, yumuşak ve temiz bir bez ile silerek tozunu alın. Ekranda ilave temizlik yapılması gerekiyorsa, temiz, nemli bir bez kullanın. Sıvı temizleyiciler, sprey temizleyiciler veya herhangi bir çözücü türü kullanmayın.

### **Cep Telefonu Uyarısı**

Resminizde kalıcı hasarlara neden olabilecek resim veya ses bozulmalarını önlemek için cep telefonunuzu ekranınızdan uzak tutun.

# **Kullanım Ömrü Sonu Yönergeleri**

Çevre dostu ürünler üretmek amacıyla yeni ekran, geri dönüştürülebilir ve tekrar kullanılabilir materyaller içermektedir. Ekran kullanım ömrünün sonunda, uzmanlaşmış şirketler, yeniden kullanılabilir materyalleri tekrar kullanılmayan materyallerden ayırarak ekran atıklarını en aza indirebilir. Lütfen, ekranınızı yerel düzenlemelere uygun şekilde atın veya hurdaya ayırın.

## **İtalyanca Onay beyanı**

Questo apparecchio è fabbricato nella Comunità Economica Europea nel rispetto delle disposizioni di cui al D. M. 26/03/92 ed in particolare è conforme alle prescrizioni dell'art. 1 dello stesso D.M. Si dichiara che l'apparecchi.

# **Üreticinin Geri Dönüşüm ve Enerji Bilgisi**

NEC DISPLAY SOLUTIONS, çevrenin korunması konusunda son derece hassastır ve çevre üzerinde yaratılan yükün azaltılması için geri dönüşüm konusunu şirketin birinci önceliklerinden biri olarak görmektedir. Çevre ile dost ürünler geliştirme konusunda duyarlıyız ve her zaman ISO (Standardizasyon için Uluslararası Organizasyon) ve TCO (İsveç Ticaret Birliği) gibi bağımsız kuruluşların oluşturduğu en son standartlara uymaya kararlıyız.

### **Eski NEC ürünlerinizin atılması**

Geri dönüşümün amacı; malzemenin tekrar kullanımı, yükseltilmesi, yeniden biçimlendirilmesi veya yeniden talep edilmesi yolu ile çevresel fayda sağlamaktır. Bu iş için hazırlanmış geri dönüşüm tesisleri çevreye zararlı olabilecek bileşenlerin uygun ve güvenli şekilde atılmasını sağlamaktadır. **NEC DISPLAY SOLUTIONS, ürünlerimizin en iyi geri dönüşümü sağlamak için çeşitli geri dönüşüm prosedürleri sunar** ve ürünün ömrünün sonuna gelindiğinde çevreye duyarlı bir şekilde nasıl baş edileceği konusunda tavsiyeler verir.

Ürünün atılması ve ülkeye özgü geri dönüşüm bilgileri ile ilgili tüm bilgiler aşağıdaki web sitelerimizde bulunabilir:

**https://www.nec-display-solutions.com/greencompany/** (Avrupa'da), **https://www.nec-display.com** (Japonya'da) veya

**https://www.necdisplay.com** (ABD'de).

### **Enerji Tasarrufu**

Bu monitör gelişmiş enerji tasarrufu özelliğine sahiptir. Monitöre bir Ekran Güç Yönetimi sinyali gönderildiğinde, Enerji Tasarrufu modu etkinleştirilir. Energy seçenekleri işlevi Home modunu ayarlarken bu ekran iki tür Enerji Tasarrufu moduna girer. LAN modu seçildiğinde, bu ekran otomatik olarak Otomatik Güç tasarrufu moduna (ağa bağlı Standby modu) girer; ve RS-232C modu seçilirse, bu ekran otomatik olarak Otomatik Bekleme moduna (genel Standby modu) girer.

Ek bilgi için ziyaret edin:

**https://www.necdisplay.com/** (ABD'de) **https://www.nec-display-solutions.com/** (Avrupa'da) **https://www.nec-display.com/global/index.html** (Küresel)

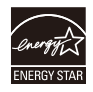

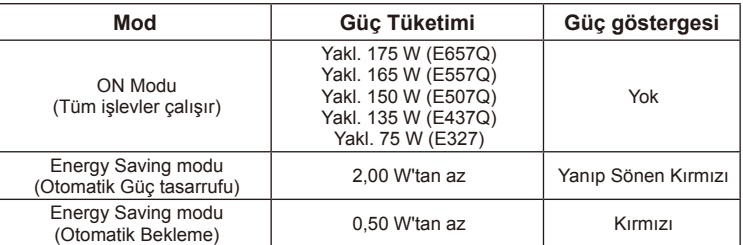

## **WEEE İşareti (Avrupa Yönetmeliği 2012/19/EU)**

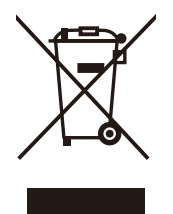

#### **Kullanılmış ürününüzün atılması: Avrupa Birliği'nde**

AB genelinde her Üye Devlet'te yürürlüğe giren mevzuat, işareti taşıyan kullanılan elektrikli ve elektronik ürünlerin (solda) normal ev çöplerinden ayrı olarak atılmasını gerektirir. Ekranlar, sinyal ve güç kabloları gibi elektrik aksesuarları buna dahildir. Bu tür ürünleri imha ettiğinizde, lütfen yerel yönetiminizin rehberliğini izleyin ya da ürünü satın aldığınız dükkana danışın ya da varsa geçerli mevzuatınızı ya da

anlaşmayı takip edin. Elektrikli ve elektronik ürünlerin markası yalnızca geçerli Avrupa Birliği Üyesi Ülkeler için geçerli olabilir.

#### **Avrupa Birliği Dışında**

Avrupa Birliği dışındaki kullanılmış elektrikli ve elektronik ürünlerin atılmasını isterseniz lütfen yerel makamlarla irtibata geçin ve doğru atma yöntemini isteyin.

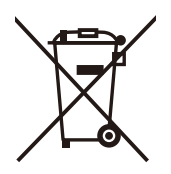

**AB için:** Üzerinde çarpı işaretli tekerlekli çöp kutusu, kullanılmış pillerin genel ev çöpüne atılmaması gerektiğini ifade eder! Kullanılmış piller için, mevzuata uygun olarak uygun arıtma ve geri dönüşüm işlemi yapmak üzere ayrı bir toplama sistemi bulunmaktadır.

**AB yönergesi 2006/66/EC'ye göre, pil yanlış şekilde atılamaz. Pil, yerel servis tarafından toplanacak şekilde ayrılmalıdır.**

# **Teknik Özellikler**

### **Ürün Özellikleri E657Q**

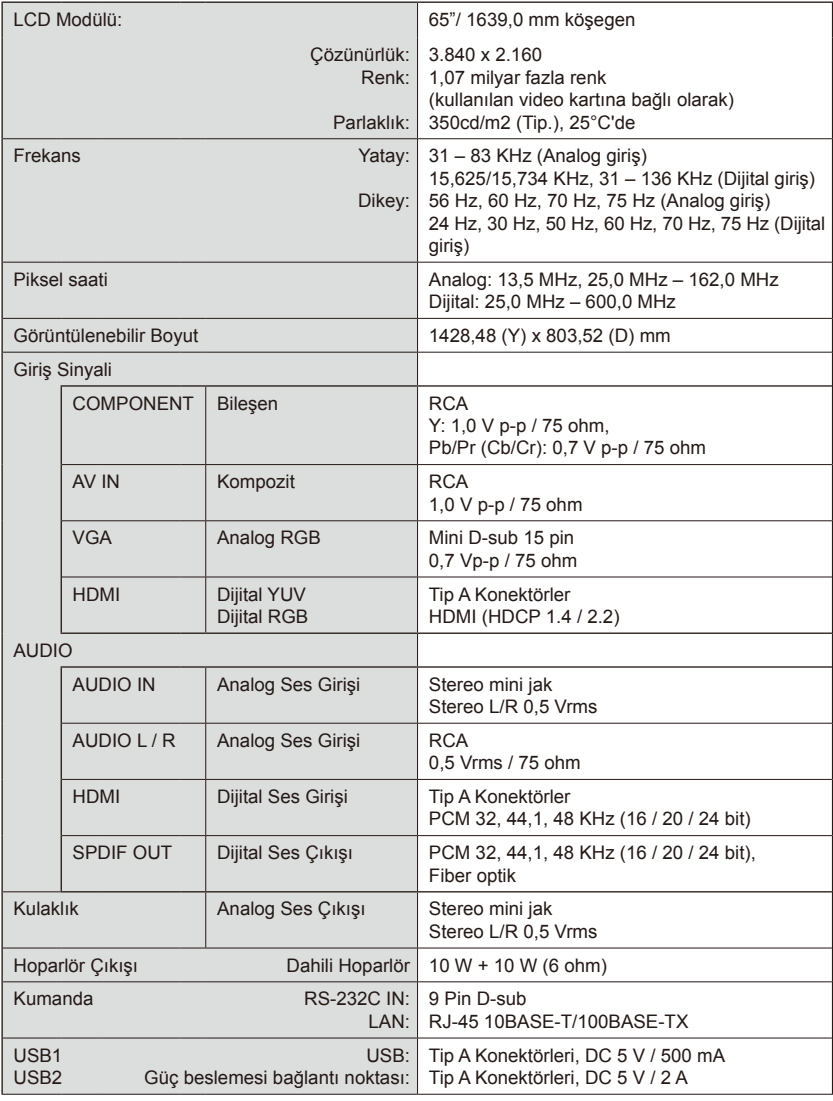

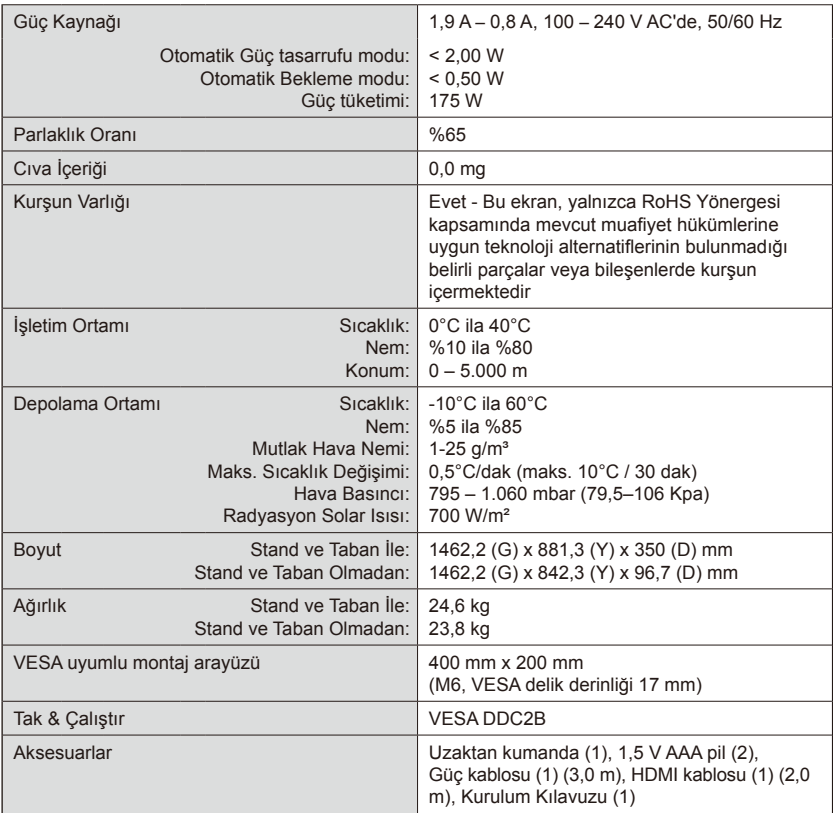

#### **NOT:**

- Tüm özellikler, ağırlıklar ve boyutlar, ön bildirim olmaksızın değişikliğe tabidir. Lütfen, özel kurulumlar için detaylı özellikler ve boyutlar için<www.necdisplay.com> adresini ziyaret edin.
- Bu model, gelecekte ilave edilebilecek özellikler ve/veya teknik şartnameler ile uyumlu olmayabilir.

### **E557Q**

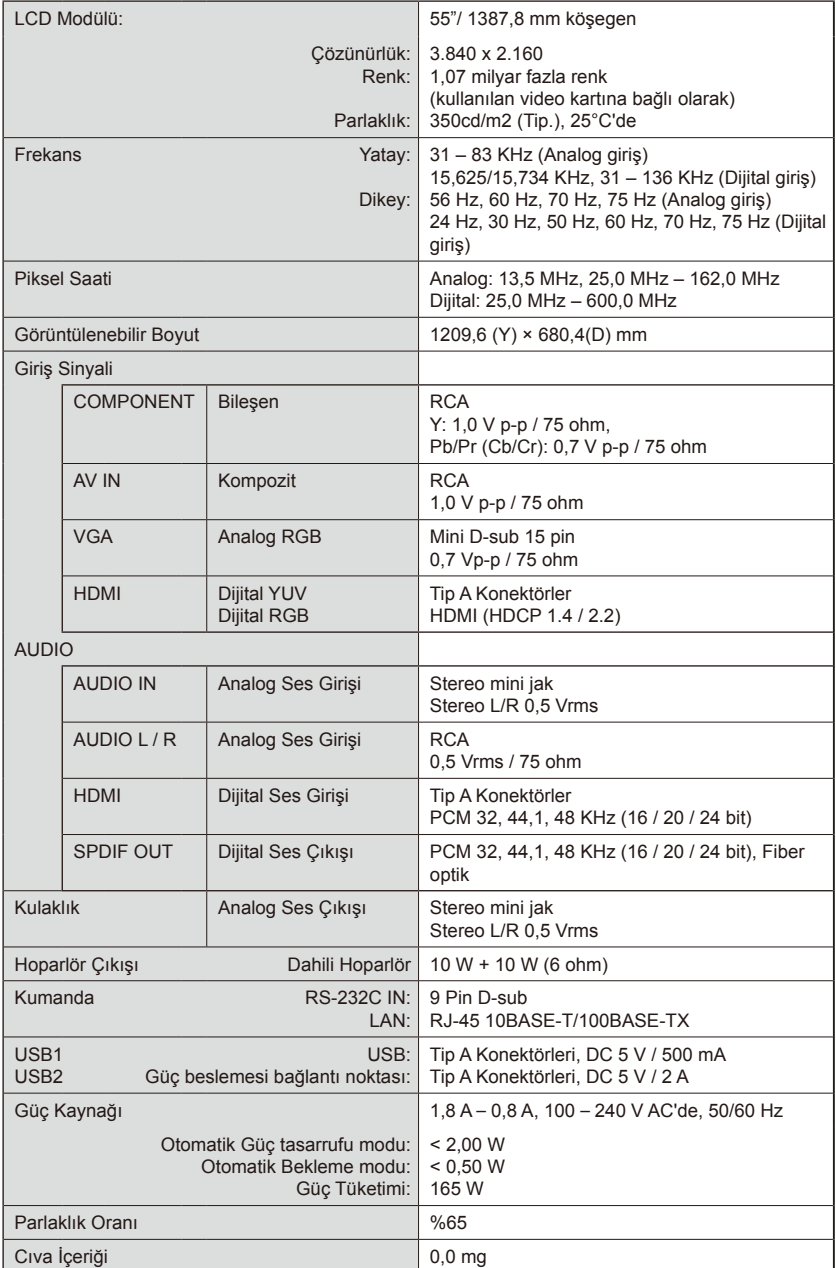

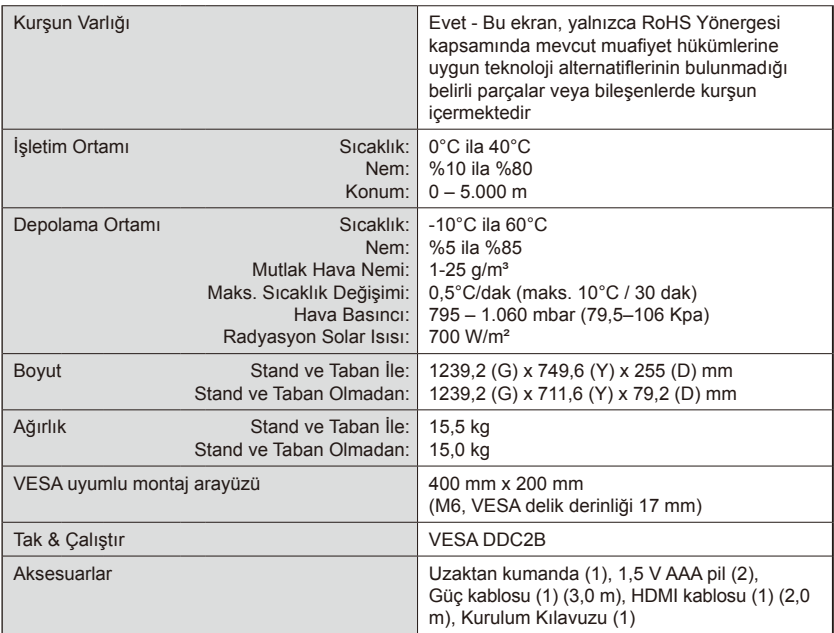

#### **NOT:**

- Tüm özellikler, ağırlıklar ve boyutlar, ön bildirim olmaksızın değişikliğe tabidir. Lütfen, özel kurulumlar için detaylı özellikler ve boyutlar için<www.necdisplay.com> adresini ziyaret edin.
- Bu model, gelecekte ilave edilebilecek özellikler ve/veya teknik şartnameler ile uyumlu olmayabilir.

### **E507Q**

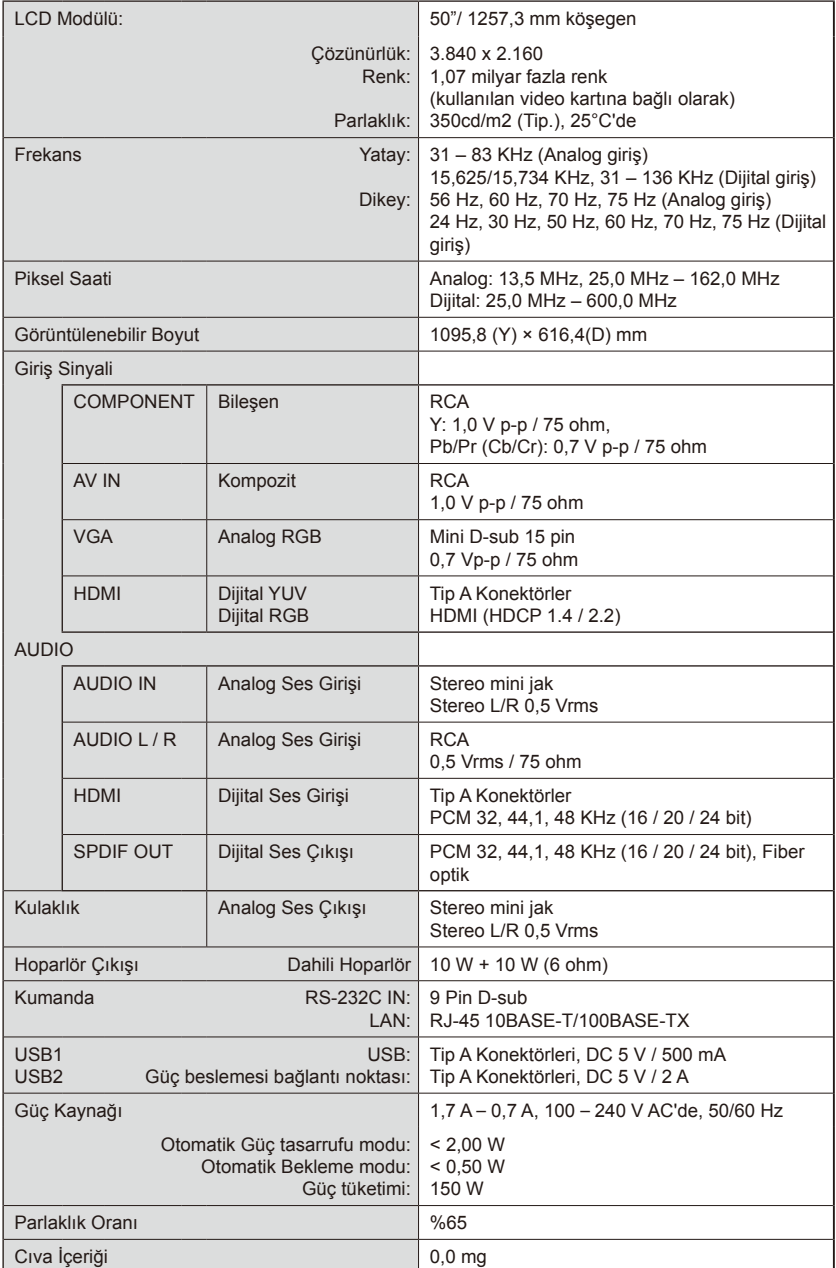

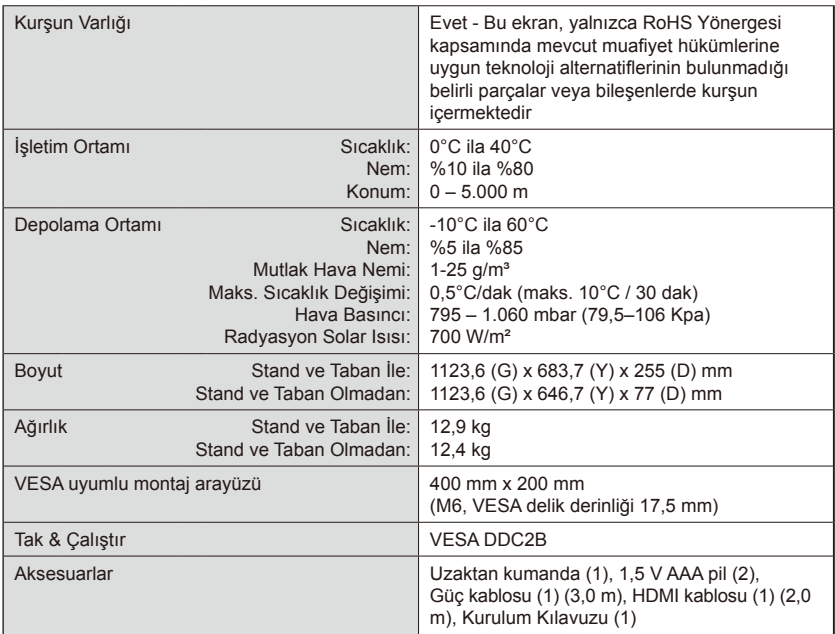

#### **NOT:**

- Tüm özellikler, ağırlıklar ve boyutlar, ön bildirim olmaksızın değişikliğe tabidir. Lütfen, özel kurulumlar için detaylı özellikler ve boyutlar için<www.necdisplay.com> adresini ziyaret edin.
- Bu model, gelecekte ilave edilebilecek özellikler ve/veya teknik şartnameler ile uyumlu olmayabilir.

### **E437Q**

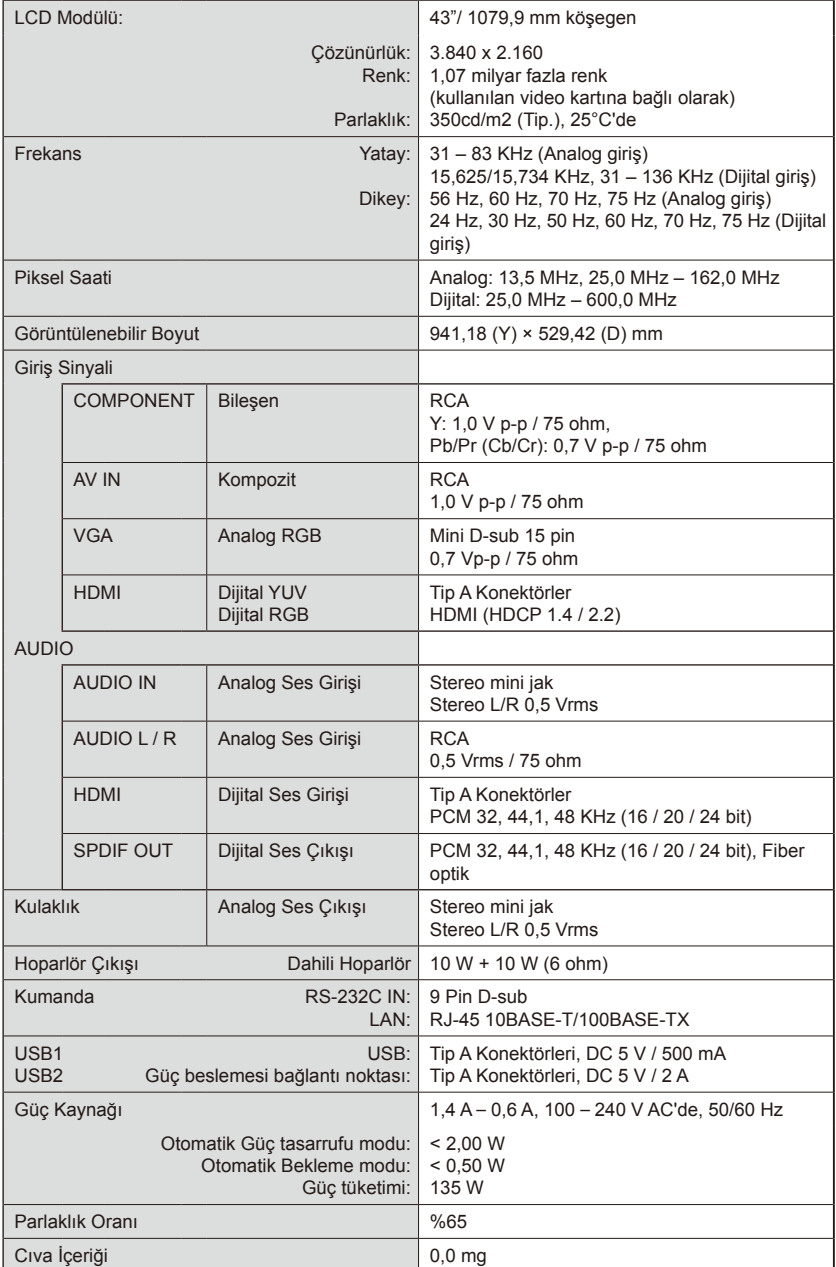

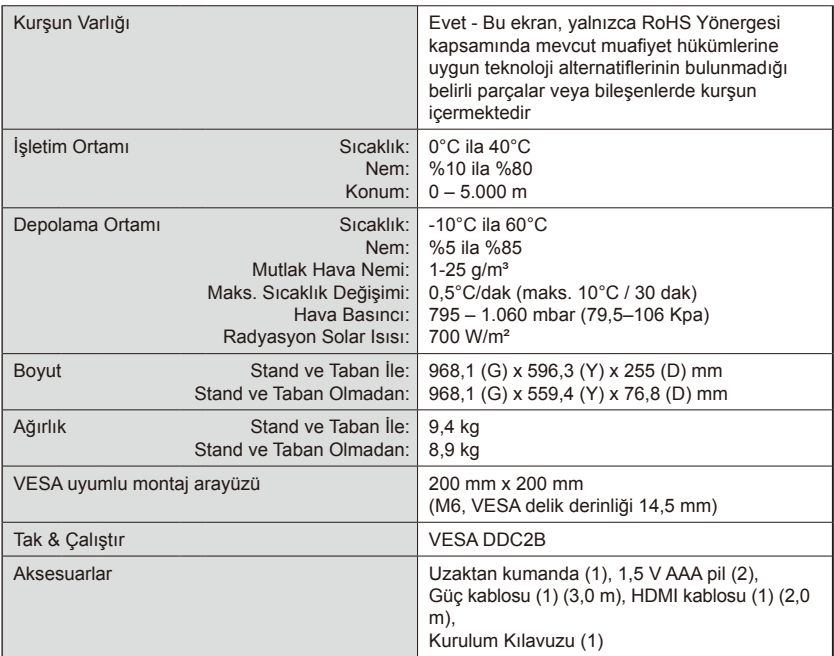

#### **NOT:**

- Tüm özellikler, ağırlıklar ve boyutlar, ön bildirim olmaksızın değişikliğe tabidir. Lütfen, özel kurulumlar için detaylı özellikler ve boyutlar için<www.necdisplay.com> adresini ziyaret edin.
- Bu model, gelecekte ilave edilebilecek özellikler ve/veya teknik şartnameler ile uyumlu olmayabilir.

### **E327**

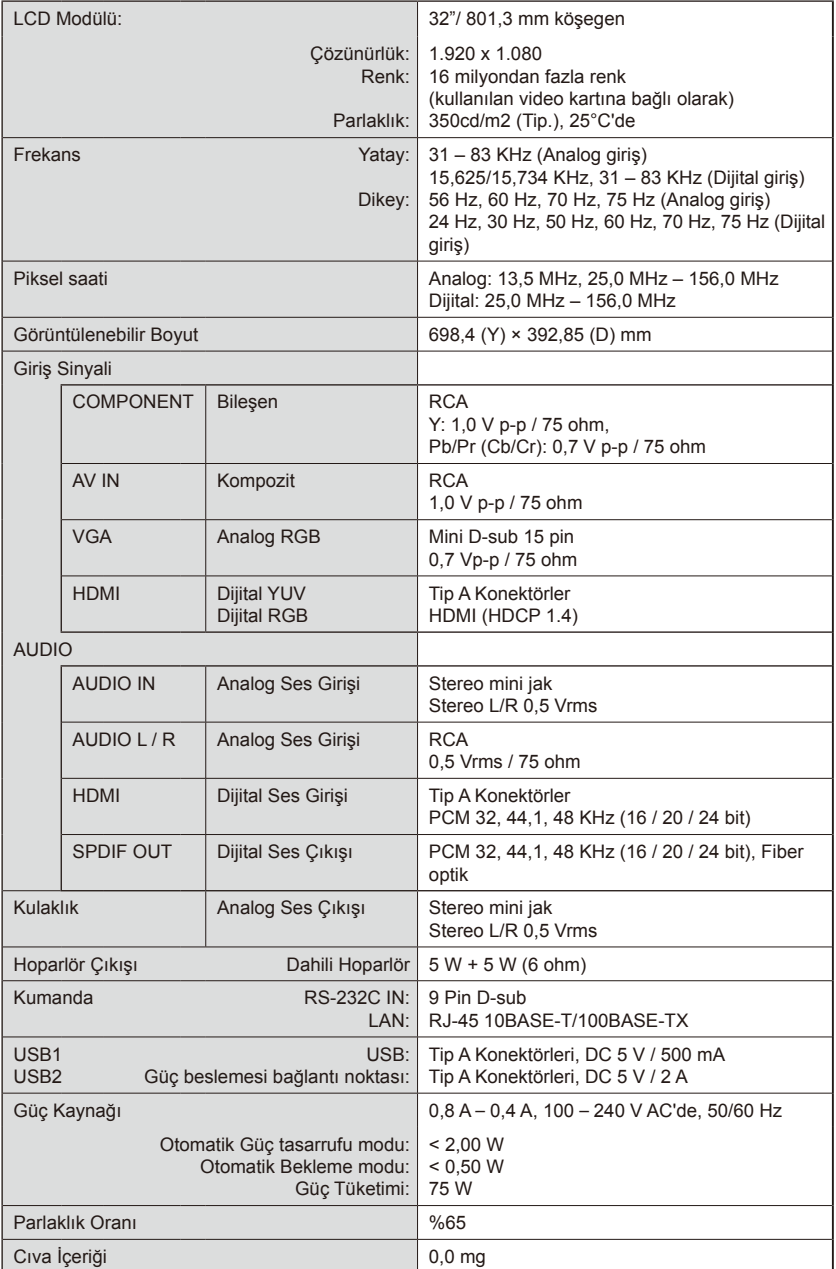

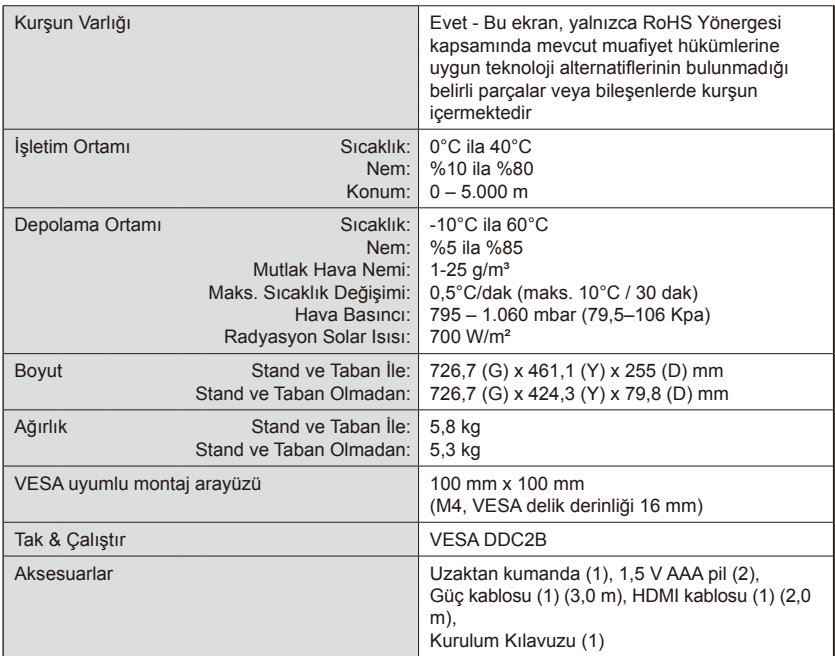

#### **NOT:**

- Tüm özellikler, ağırlıklar ve boyutlar, ön bildirim olmaksızın değişikliğe tabidir. Lütfen, özel kurulumlar için detaylı özellikler ve boyutlar için<www.necdisplay.com> adresini ziyaret edin.
- Bu model, gelecekte ilave edilebilecek özellikler ve/veya teknik şartnameler ile uyumlu olmayabilir.

# **RS-232C Uzaktan Kumandası Yoluyla Ekranı Kumanda Etme**

Ekran kişisel bir bilgisayar bir RS-232C (ters tip) terminaline bağlanarak kontrol edilebilir.

Bağlantı

Ekran + bilgisayar.

- Bir bilgisayarı monitöre bağlarken lütfen monitörün ana gücünü kapatın.
- Lütfen bağlı bilgisayarı önce açın, sonra monitörün ana gücünü açın. Bilgisayarı ve monitörü ters sırada açarsanız, com bağlantı noktası çalışmayabilir.

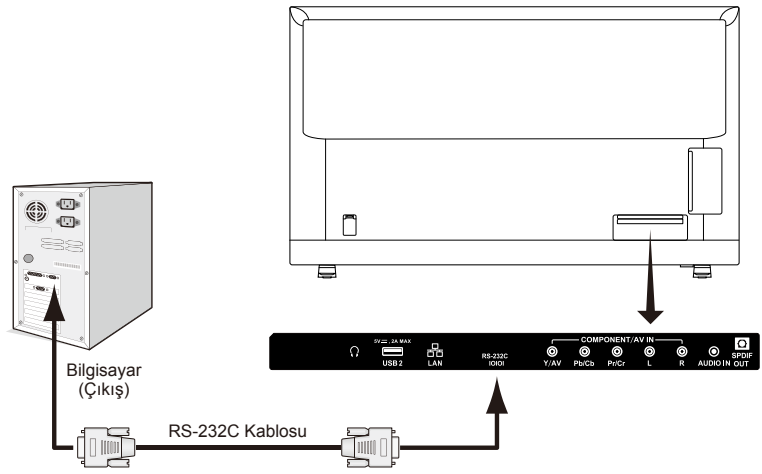

**NOT:** Bilgisayarınızda yalnızca 25 pinli seri bağlantı noktası konektörü varsa, 25 pinli seri bağlantı noktası adaptörü gerekir.

Ayrıntılar için sağlayıcınıza başvurun.

Pin ataması için lütfen bkz. "2) RS-232C giriş/çıkışı".

#### **Haberleşme prosedürü**

Bilgisayardan kontrol komutlarını RS-232C konektörü vasıtasıyla gönderin. Ekran, alınan komutlara göre çalışır ve bilgisayara bir yanıt mesajı gönderir. Aynı anda çok sayıda komut göndermeyin. Bir sonraki komutu göndermeden önce bilgisayar yanıt alana kadar bekleyin.

#### **1) Arayüz**

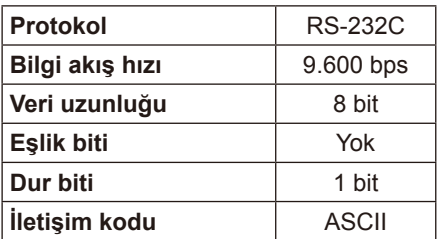

Bu Ekran RS-232C kontrolü için RXD, TXD ve GND hatlarını kullanır. Ters tip kablo (kukla modem kablosu) (birlikte verilmez), RS-232C kontrolü için kullanılmalıdır.

#### **2) PIN ATAMASI**

RS-232C giriş/çıkışı

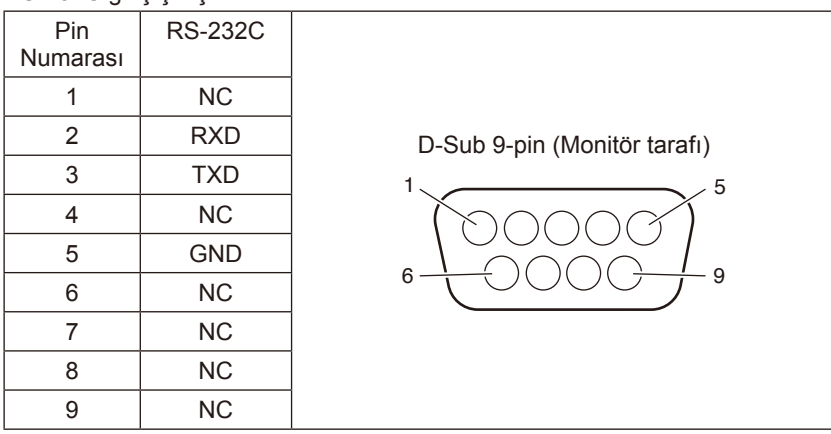

Bu Ekran RS-232C kontrolü için RXD, TXD ve GND hatlarını kullanır.

#### **Kontrol komut şeması**

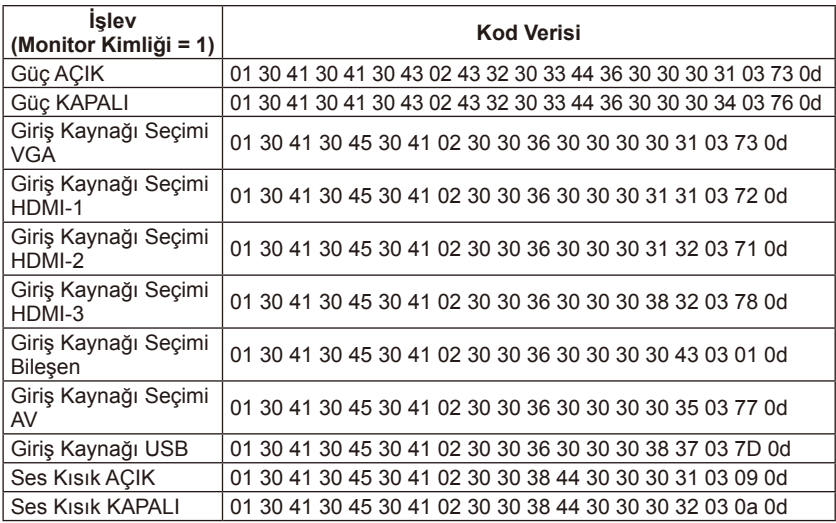

### **Ağa Bağlanma**

Bir LAN kablosu kullanma bir HTTP sunucusu işlevi kullanarak Ağ Ayarlarını belirlemenize izin verir.

Bir LAN bağlantısı kullanmak için bir IP adresi atamanız gerekir.

#### **LAN bağlantısı örneği:**

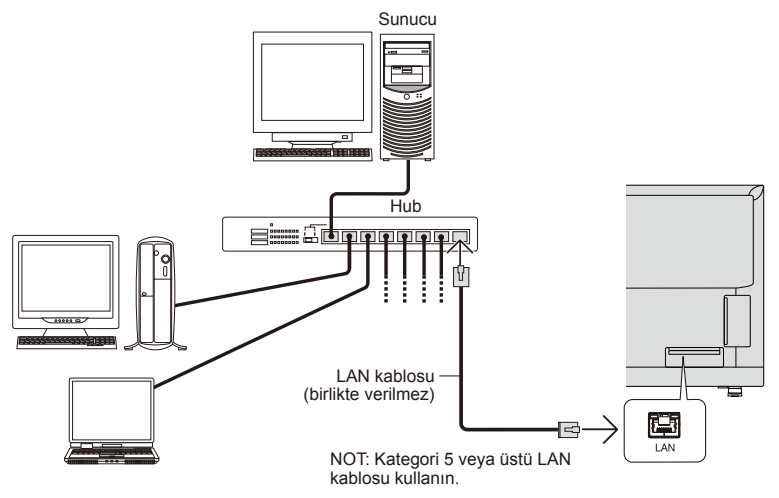

### **HTTP Tarayıcısı Kullanarak Ağ Ayarları**

#### **Genel Bakış**

Monitörü bir ağa bağlama monitörün ağ yoluyla bir bilgisayardan kontrol edilmesini sağlar.

Monitörün IP adresi ve alt ağ maskesi bir HTTP sunucusu kullanılarak web tarayıcısının Network Setting ekranında ayarlanabilir. Lütfen "Microsoft Internet Explorer 10" veya web tarayıcısının daha yüksek bir sürümünü kullandığınızdan emin olun.

(Bu cihaz "JavaScript" ve "Tanımlama Bilgileri" kullanır ve tarayıcının bu işlevleri ayarlaması gerekir. Ayar yöntemi tarayıcının sürümüne bağlı olarak değişecektir. Lütfen yazılımınızla sağlanan yardım dosyalarına ve diğer bilgilere bakın.)

Aşağıda açıklandığı gibi monitöre bağlı ağ yoluyla bilgisayarda Web tarayıcısı başlatılarak ve aşağıdaki URL'ye girilerek HTTP sunucusu işlevine erişim sağlanır:

#### **Ağ Ayarı**

http://<Monitörün IP adresi>/index.html

- **İPUCU**: Varsayılan IP adresi monitöre otomatik olarak atanır. Dış uygulama web sitesinden indirilebilir.
- **NOT**: MONITOR NETWORK SETTINGS ekran web tarayıcısında görünmezse web tarayıcınızı (veya önbelleği) yenilemek için Ctrl+F5 tuşlarına basın. Monitör komutlara veya tarayıcıdaki tıklatmalara karşı yavaş

görünebilir veya işlemin genel hızı beklenmedik olabilir, bu, ağ trafiği veya ağınızdaki ayarlar nedeniyle olabilir. Bu olduğunda ağ yöneticinize başvurun.

Tarayıcıda gösterilen düğmelere hızlı aralıklarla art arda basılırsa monitör yanıt vermeyebilir. Bu durumda bir dakika bekleyin ve tekrarlayın. Hala bir yanıt alamıyorsanız monitörü kapatın ve sonra yeniden açın.

Bir monitörü kontrol etmek için lütfen kontrol komutunu kullanın. Bkz. "Kontrol komut şeması".

#### **Kullanmadan Önce Hazırlık**

Tarayıcı işlemlerini kullanmaya çalışmadan önce satın alabileceğiniz bir LAN kablosu kullanarak monitörü ağa bağlayın.

Proxy sunucusunun türüne ve ayar yöntemine bağlı olarak proxy sunucusu kullanan bir tarayıcıyla işlem mümkün olmayabilir.

Önbelleğin etkililiğine bağlı olarak proxy sunucusunun türü bir faktör olsa da ayarlanmış öğelerin gösterilmemesi mümkündür ve tarayıcıdan ayarlanan içerik işleme yansıtılmayabilir. Ağ ortamı gerektirmedikçe bir proxy sunucusunun kullanılmaması önerilir.

#### **Tarayıcı Yoluyla İşlem İçin Adresin İşlenmesi**

Aşağıdaki durumlarda bir ana bilgisayar adı kullanılabilir (monitörün IP adresine karşılık gelen): Ağ yöneticisi tarafından ana bilgisayar adı etki alanı adı sunucusunda (DNS) kaydedilmelidir. Sonra, uyumlu bir tarayıcı kullanarak monitörün ağ ayarlarına bu kayıtlı ana bilgisayar adı yoluyla erişebilirsiniz. Ana bilgisayar adı kullanılmakta olan bilgisayarın "HOSTS" dosyasında yapılandırıldıysa uyumlu bir tarayıcı kullanarak monitörün ağ ayarlarına bu ana bilgisayar adı yoluyla erişebilirsiniz .

- Örnek 1: Monitörün ana bilgisayar adı "pd.nec.co.jp" olarak ayarlandığında, adres için http://pd.nec.co.jp/index.html veya URL'nin giriş sütunu belirtilerek ağ ayarlarına erişim verilir.
- Örnek 2: Monitörün IP adresi "192.168.73.1" iken adresi için http://192.168.73.1/index.html veya URL'nin giriş sütunu belirtilerek posta uyarı ayarlarına erişim verilir.

#### **İşlem**

HOME'u göstermek için aşağıdaki adrese erişin. http://<Monitörün IP adresi>/index.html HOME altındaki sol sütunda her bir bağlantıyı tıklatın.

**NOT**: Ayarlar sayfasında gösterilen düğmelerin işlevleri. [APPLY]: Ayarlarınızı kaydedin. [CANCEL]: Önceki ayarlara dönün. NOT: APPLY öğesi tıklatıldıktan sonra CANCEL devre dışı bırakılır. [RELOAD]: Ayarları geri yükleyin. [RESET]: İlk ayarlara sıfırlanır.

#### **Network Settings**

HOME altındaki sol sütunda "NETWORK" öğesini tıklatın.

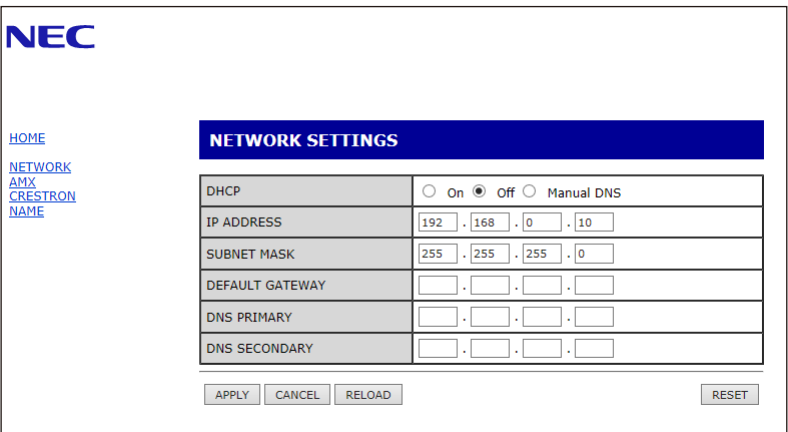

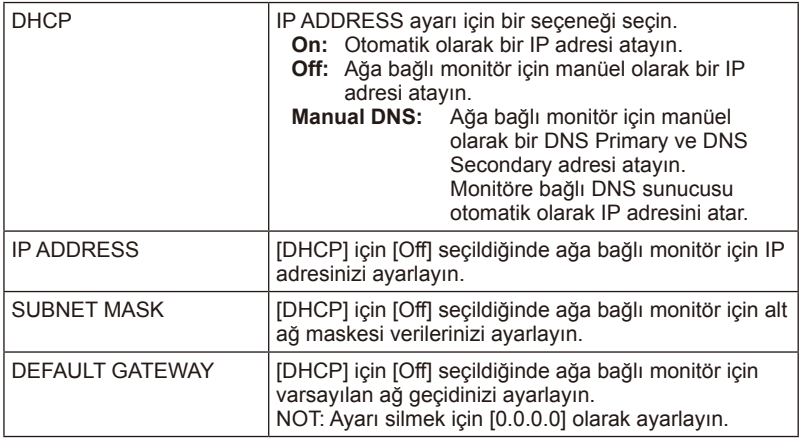

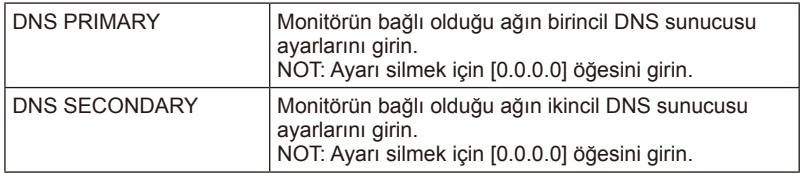

#### **AMX Settings**

HOME altındaki sol sütunda "AMX" öğesini tıklatın.

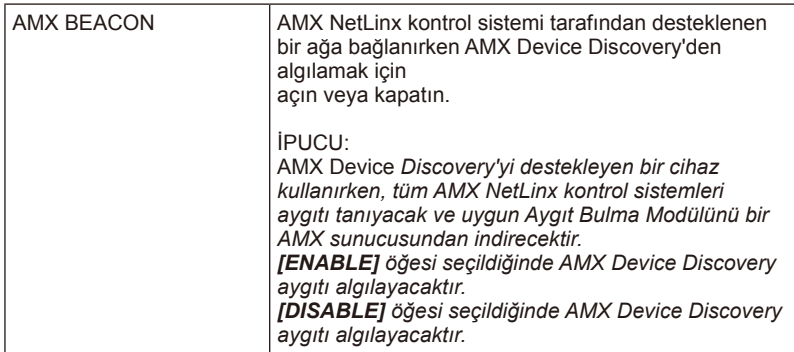

#### **CRESTRON Settings**

HOME altındaki sol sütunda "CRESTRON" öğesini tıklatın.

CRESTRON ROOMVIEW uyumluluğu Monitör, yönetilecek ve bir bilgisayardan veya bir denetleyiciden kontrol

edilecek birden fazla aygıtın ağa bağlanmasına izin veren CRESTRON ROOMVIEW'ü destekler.

Daha fazla bilgi için şu adresi ziyaret edin: http://www.crestron.com

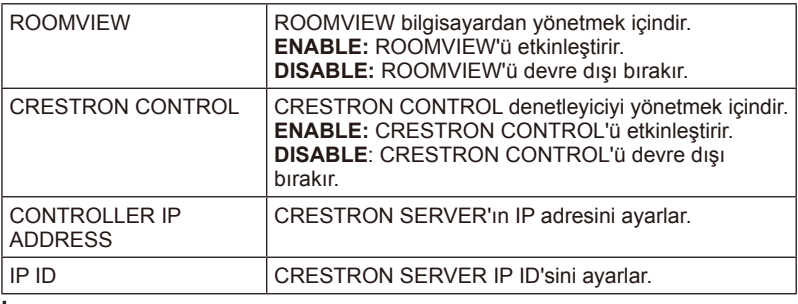

**İPUCU:** CRESTRON ayarları yalnızca CRESTRON ROOMVIEW ile kullanım için gerekir. Daha fazla bilgi için şu adresi ziyaret edin: http://www.crestron. com

#### **Name Settings**

HOME altındaki sol sütunda "NAME" öğesini tıklatın.

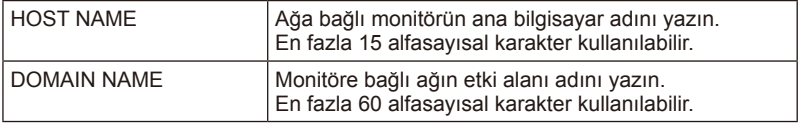

### **HDMI CEC komutunun desteklenmesi**

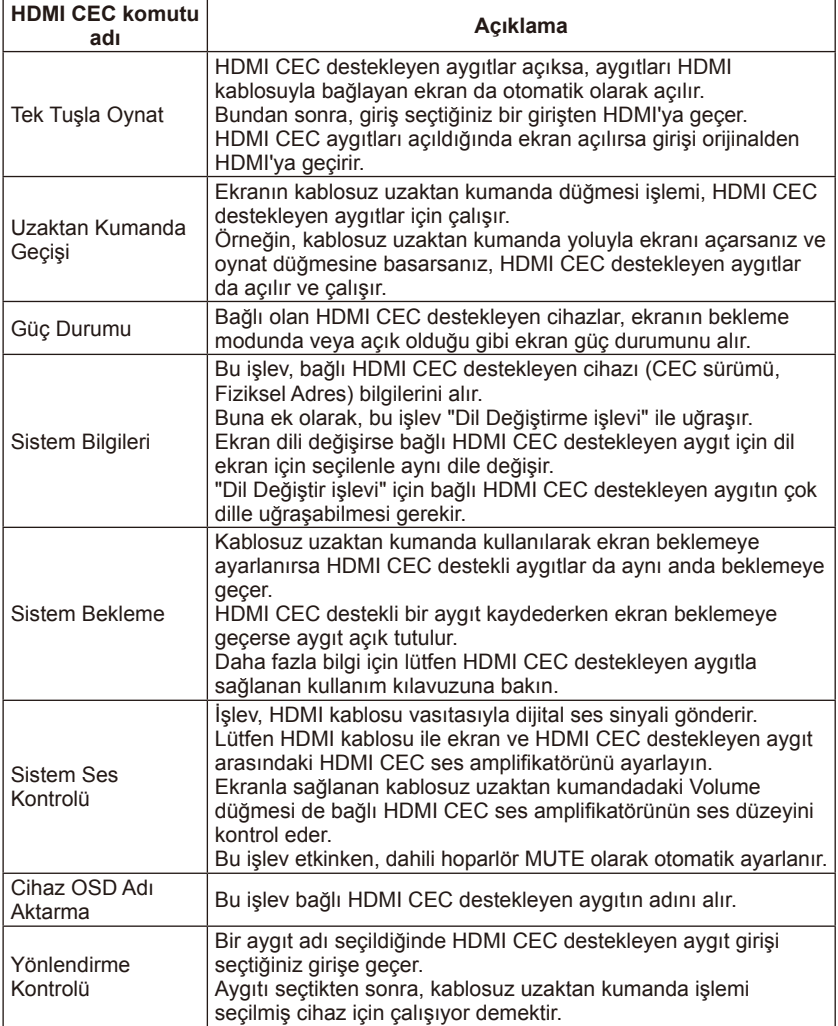

CEC, Consumer Electronics Control'ün kısaltmasıdır.

**NOT:**

• Bağlı aygıta göre bazen aygıt düzgün çalışmayabilir.

# **Servisi Aramadan Önce**

Servisi aramadan önce lütfen, bu basit kontrolleri yapın. Bu ipuçları, alıcı kurulumu ve müşteri kontrollerinin ayarlanması için ücretler, garantiniz kapsamında olmadığı için size hem zaman hem de para tasarrufu sağlayacaktır.

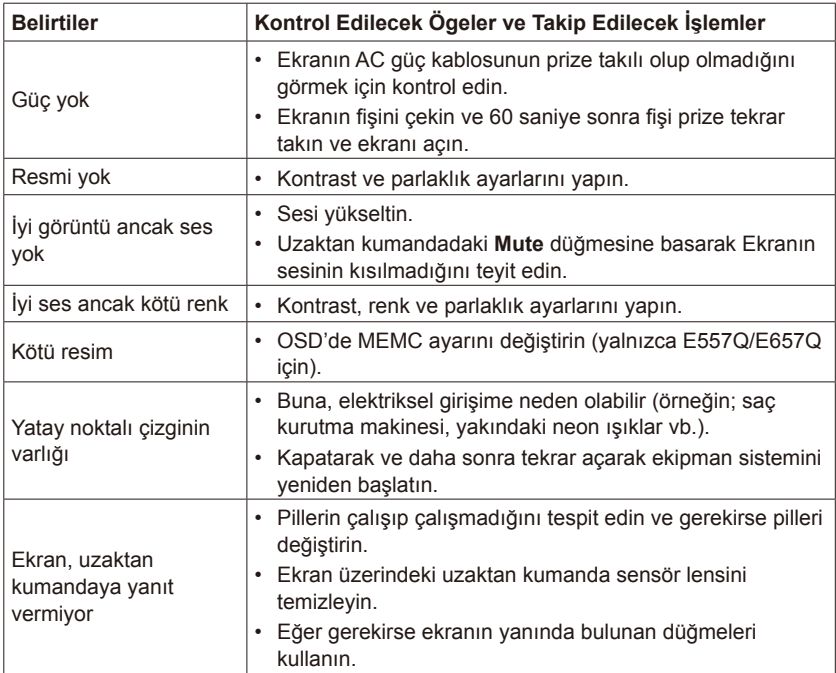

# **Sözlük**

#### **HDMI Girişleri**

Yüksek Çözünürlüklü Multimedya Arayüzü Ses / Video Girişleri, alıcı üzerinde yer almaktadır. Bu konektörler, ses ve video sinyallerinin girişi için kullanılmaktadır. Daha yüksek resim çözünürlüğü elde etmek ve ses bağlantı seçenekleri sunmak için tasarlanmıştır.

#### **Menu**

Görüntü ekranı üzerinde gösterilen özelliklerin ekran üstü listelemesi, kullanıcı ayarlamaları için kullanıma sunulmaktadır.

#### **Sleep Timer**

Ekranın otomatik olarak kapanacağı bir süre belirleyebilirsiniz.

# **[Bildirim] Bu üründe bulunan MPEG-4 AVC, MPEG‑4 Sanal lisansı hakkında**

#### **1. MPEG-4 AVC**

THIS PRODUCT IS LICENSED UNDER THE AVC PATENT PORTFOLIO LICENSE FOR THE PERSONAL USE OF A CONSUMER OR OTHER USES IN WHICH IT DOES NOT RECEIVE REMUNERATION TO (i) ENCODE VIDEO IN COMPLIANCE WITH THE AVC STANDARD ("AVC VIDEO") AND/ OR (ii) DECODE AVC VIDEO THAT WAS ENCODED BY A CONSUMER ENGAGED IN A PERSONAL ACTIVITY AND/OR WAS OBTAINED FROM A VIDEO PROVIDER LICENSED TO PROVIDE AVC VIDEO. NO LICENSE IS GRANTED OR SHALL BE IMPLIED FOR ANY OTHER USE. ADDITIONAL INFORMATION MAY BE OBTAINED FROM MPEG LA, L.L.C. SEE HTTP:// WWW.MPEGLA.COM

#### **2. MPEG-4 Visual**

THIS PRODUCT IS LICENSED UNDER THE MPEG-4 VISUAL PATENT PORTFOLIO LICENSE FOR THE PERSONAL AND NON-COMMERCIAL USE OF A CONSUMER FOR (i) ENCODING VIDEO IN COMPLIANCE WITH THE MPEG-4 VISUAL STANDARD ("MPEG-4 VIDEO") AND/OR (ii) DECODING MPEG-4 VIDEO THAT WAS ENCODED BY A CONSUMER ENGAGED IN A PERSONAL AND NONCOMMERCIAL ACTIVITY AND/OR WAS OBTAINED FROM A VIDEO PROVIDER LICENSED BY MPEG LA TO PROVIDE MPEG-4 VIDEO. NO LICENSE IS GRANTED OR SHALL BE IMPLIED FOR ANY OTHER USE. ADDITIONAL INFORMATION INCLUDING THAT RELATING TO PROMOTIONAL, INTERNAL AND COMMERCIAL USES AND LICENSING MAY BE OBTAINED FROM MPEG LA, LLC. SEE HTTP://WWW.MPEGLA.COM.

## **GPL/LGPL Software Licenses Used by the Product**

Thank you for purchasing an NEC product.

#### **1. GPL/LGPL software**

The product includes software licensed under GNU General Public License (GPL) or GNU Lesser General Public License (LGPL).

We disclose the software's source codes so that you may get, copy, distribute and modify it licensed under GPL or LGPL.

For the full text of GPL and LGPL, refer to the next page and later.

- We cannot answer any question relating to the contents of the source codes.
- There is no guarantee or warranty for the disclosed GPL/LGPL software per se, which does not influence the conditions of the warranty or guarantee for the product.

#### **[Getting the source codes]**

Request the source codes from the following website. https://form.nec.jp/nec-display/root\_en/2755e4/Inquiry.do?fid=2755e4

The product includes software licensed under the licenses below. For the license agreements below, refer to each document. (Next page and later)

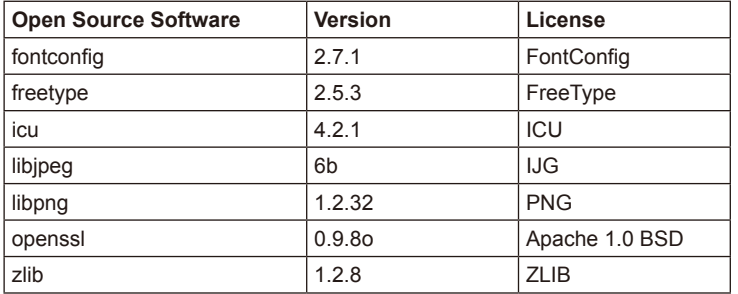

### **GNU GENERAL PUBLIC LICENSE**

Version 2, June 1991

Copyright (C) 1989, 1991 Free Software Foundation, Inc. 51 Franklin Street, Fifth Floor, Boston, MA 02110-1301, USA

Everyone is permitted to copy and distribute verbatim copies of this license document, but changing it is not allowed.

#### **Preamble**

The licenses for most software are designed to take away your freedom to share and change it. By contrast, the GNU General Public License is intended to guarantee your freedom to share and change free software--to make sure the software is free for all its users. This General Public License applies to most of the Free Software Foundation`s software and to any other program whose authors commit to using it. (Some other Free Software Foundation software is covered by the GNU Lesser General Public License instead.) You can apply it to your programs, too.

When we speak of free software, we are referring to freedom, not price. Our General Public Licenses are designed to make sure that you have the freedom to distribute copies of free software (and charge for this service if you wish), that you receive source code or can get it if you want it, that you can change the software or use pieces of it in new free programs; and that you know you can do these things.

To protect your rights, we need to make restrictions that forbid anyone to deny you these rights or to ask you to surrender the rights. These restrictions translate to certain responsibilities for you if you distribute copies of the software, or if you modify it.

For example, if you distribute copies of such a program, whether gratis or for a fee, you must give the recipients all the rights that you have. You must make sure that they, too, receive or can get the source code. And you must show them these terms so they know their rights.

We protect your rights with two steps: (1) copyright the software, and (2) offer you this license which gives you legal permission to copy, distribute and/or modify the software.

Also, for each author`s protection and ours, we want to make certain that everyone understands that there is no warranty for this free software. If the software is modified by someone else and passed on, we want its recipients to know that what they have is not the original, so that any problems introduced by others will not reflect on the original authors` reputations.

Finally, any free program is threatened constantly by software patents. We wish to avoid the danger that redistributors of a free program will individually obtain patent licenses, in effect making the program proprietary. To prevent this, we have made it clear that any patent must be licensed for everyone`s free use or not licensed at all.

The precise terms and conditions for copying, distribution and modification follow.

#### **TERMS AND CONDITIONS FOR COPYING, DISTRIBUTION AND MODIFICATION**

0. This License applies to any program or other work which contains a notice placed by the copyright holder saying it may be distributed under the terms of this General Public License. The "Program", below, refers to any such program or work, and a "work based on the Program" means either the Program or any derivative work under copyright law: that is to say, a work containing the Program or a portion of it, either verbatim or with modifications and/or translated into another language. (Hereinafter, translation is included without limitation in the term "modification".) Each licensee is addressed as "you".

Activities other than copying, distribution and modification are not covered by this License; they are outside its scope. The act of running the Program is not restricted, and the output from the Program is covered only if its contents constitute a work based on the Program (independent of having been made by running the Program). Whether that is true depends on what the Program does.

1. You may copy and distribute verbatim copies of the Program`s source code as you receive it, in any medium, provided that you conspicuously and appropriately publish on each copy an appropriate copyright notice and disclaimer of warranty; keep intact all the notices that refer to this License and to the absence of any warranty; and give any other recipients of the Program a copy of this License along with the Program.

You may charge a fee for the physical act of transferring a copy, and you may at your option offer warranty protection in exchange for a fee.

- 2. You may modify your copy or copies of the Program or any portion of it, thus forming a work based on the Program, and copy and distribute such modifications or work under the terms of Section 1 above, provided that you also meet all of these conditions:
	- a) You must cause the modified files to carry prominent notices stating that you changed the files and the date of any change.
	- b) You must cause any work that you distribute or publish, that in whole or in part contains or is derived from the Program or any part thereof, to be licensed as a whole at no charge to all third parties under the terms of this License.
	- c) If the modified program normally reads commands interactively when run, you must cause it, when started running for such interactive use in the most ordinary way, to print or display an announcement including an appropriate copyright notice and a notice that there is no warranty (or else, saying that you provide a warranty) and that users may redistribute the program under these conditions, and telling the user how to view a copy of this License. (Exception: if the Program itself is interactive but does not normally print such an announcement, your work based on the Program is not required to print an announcement.)

These requirements apply to the modified work as a whole. If identifiable sections of that work are not derived from the Program, and can be reasonably considered independent and separate works in themselves, then this License, and its terms, do not apply to those sections when you distribute them as separate works. But when you distribute the same sections as part of a whole which is a work based on the Program, the distribution

of the whole must be on the terms of this License, whose permissions for other licensees extend to the entire whole, and thus to each and every part regardless of who wrote it.

Thus, it is not the intent of this section to claim rights or contest your rights to work written entirely by you; rather, the intent is to exercise the right to control the distribution of derivative or collective works based on the Program.

In addition, mere aggregation of another work not based on the Program with the Program (or with a work based on the Program) on a volume of a storage or distribution medium does not bring the other work under the scope of this License.

- 3. You may copy and distribute the Program (or a work based on it, under Section 2) in object code or executable form under the terms of Sections 1 and 2 above provided that you also do one of the following:
	- a) Accompany it with the complete corresponding machine-readable source code, which must be distributed under the terms of Sections 1 and 2 above on a medium customarily used for software interchange; or
	- b) Accompany it with a written offer, valid for at least three years, to give any third party, for a charge no more than your cost of physically performing source distribution, a complete machine-readable copy of the corresponding source code, to be distributed under the terms of Sections 1 and 2 above on a medium customarily used for software interchange; or,
	- c) Accompany it with the information you received as to the offer to distribute corresponding source code. (This alternative is allowed only for noncommercial distribution and only if you received the program in object code or executable form with such an offer, in accord with Subsection b above.)

The source code for a work means the preferred form of the work for making modifications to it. For an executable work, complete source code means all the source code for all modules it contains, plus any associated interface definition files, plus the scripts used to control compilation and installation of the executable. However, as a special exception, the source code distributed need not include anything that is normally distributed (in either source or binary form) with the major components (compiler, kernel, and so on) of the operating system on which the executable runs, unless that component itself accompanies the executable.

If distribution of executable or object code is made by offering access to copy from a designated place, then offering equivalent access to copy the source code from the same place counts as distribution of the source code, even though third parties are not compelled to copy the source along with the object code.

4. You may not copy, modify, sublicense, or distribute the Program except as expressly provided under this License. Any attempt otherwise to copy, modify, sublicense or distribute the Program is void, and will automatically terminate your rights under this License. However, parties who have received copies, or rights, from you under this License will not have their licenses terminated so long as such parties remain in full compliance.

- 5. You are not required to accept this License, since you have not signed it. However, nothing else grants you permission to modify or distribute the Program or its derivative works. These actions are prohibited by law if you do not accept this License. Therefore, by modifying or distributing the Program (or any work based on the Program), you indicate your acceptance of this License to do so, and all its terms and conditions for copying, distributing or modifying the Program or works based on it.
- 6. Each time you redistribute the Program (or any work based on the Program), the recipient automatically receives a license from the original licensor to copy, distribute or modify the Program subject to these terms and conditions. You may not impose any further restrictions on the recipients` exercise of the rights granted herein. You are not responsible for enforcing compliance by third parties to this License.
- 7. If, as a consequence of a court judgment or allegation of patent infringement or for any other reason (not limited to patent issues), conditions are imposed on you (whether by court order, agreement or otherwise) that contradict the conditions of this License, they do not excuse you from the conditions of this License. If you cannot distribute so as to satisfy simultaneously your obligations under this License and any other pertinent obligations, then as a consequence you may not distribute the Program at all. For example, if a patent license would not permit royalty-free redistribution of the Program by all those who receive copies directly or indirectly through you, then the only way you could satisfy both it and this License would be to refrain entirely from distribution of the Program.

If any portion of this section is held invalid or unenforceable under any particular circumstance, the balance of the section is intended to apply and the section as a whole is intended to apply in other circumstances.

It is not the purpose of this section to induce you to infringe any patents or other property right claims or to contest validity of any such claims; this section has the sole purpose of protecting the integrity of the free software distribution system, which is implemented by public license practices. Many people have made generous contributions to the wide range of software distributed through that system in reliance on consistent application of that system; it is up to the author/donor to decide if he or she is willing to distribute software through any other system and a licensee cannot impose that choice.

This section is intended to make thoroughly clear what is believed to be a consequence of the rest of this License.

- 8. If the distribution and/or use of the Program is restricted in certain countries either by patents or by copyrighted interfaces, the original copyright holder who places the Program under this License may add an explicit geographical distribution limitation excluding those countries, so that distribution is permitted only in or among countries not thus excluded. In such case, this License incorporates the limitation as if written in the body of this License.
- 9. The Free Software Foundation may publish revised and/or new versions of the General Public License from time to time. Such new versions will be similar in spirit to the present version, but may differ in detail to address new problems or concerns.

Each version is given a distinguishing version number. If the Program specifies a version number of this License which applies to it and "any later version", you have the option of following the terms and conditions either of that version or of any later version published by the Free Software Foundation. If the Program does not specify a version number of this License, you may choose any version ever published by the Free Software Foundation.

10. If you wish to incorporate parts of the Program into other free programs whose distribution conditions are different, write to the author to ask for permission. For software which is copyrighted by the Free Software Foundation, write to the Free Software Foundation; we sometimes make exceptions for this. Our decision will be guided by the two goals of preserving the free status of all derivatives of our free software and of promoting the sharing and reuse of software generally.

#### **NO WARRANTY**

- 11. BECAUSE THE PROGRAM IS LICENSED FREE OF CHARGE, THERE IS NO WARRANTY FOR THE PROGRAM, TO THE EXTENT PERMITTED BY APPLICABLE LAW. EXCEPT WHEN OTHERWISE STATED IN WRITING THE COPYRIGHT HOLDERS AND/OR OTHER PARTIES PROVIDE THE PROGRAM "AS IS" WITHOUT WARRANTY OF ANY KIND, EITHER EXPRESSED OR IMPLIED, INCLUDING, BUT NOT LIMITED TO, THE IMPLIED WARRANTIES OF MERCHANTABILITY AND FITNESS FOR A PARTICULAR PURPOSE. THE ENTIRE RISK AS TO THE QUALITY AND PERFORMANCE OF THE PROGRAM IS WITH YOU. SHOULD THE PROGRAM PROVE DEFECTIVE, YOU ASSUME THE COST OF ALL NECESSARY SERVICING, REPAIR OR CORRECTION.
- 12. IN NO EVENT UNLESS REQUIRED BY APPLICABLE LAW OR AGREED TO IN WRITING WILL ANY COPYRIGHT HOLDER, OR ANY OTHER PARTY WHO MAY MODIFY AND/OR REDISTRIBUTE THE PROGRAM AS PERMITTED ABOVE, BE LIABLE TO YOU FOR DAMAGES, INCLUDING ANY GENERAL, SPECIAL, INCIDENTAL OR CONSEQUENTIAL DAMAGES ARISING OUT OF THE USE OR INABILITY TO USE THE PROGRAM (INCLUDING BUT NOT LIMITED TO LOSS OF DATA OR DATA BEING RENDERED INACCURATE OR LOSSES SUSTAINED BY YOU OR THIRD PARTIES OR A FAILURE OF THE PROGRAM TO OPERATE WITH ANY OTHER PROGRAMS), EVEN IF SUCH HOLDER OR OTHER PARTY HAS BEEN ADVISED OF THE POSSIBILITY OF SUCH DAMAGES.

#### **END OF TERMS AND CONDITIONS**

How to Apply These Terms to Your New Programs

If you develop a new program, and you want it to be of the greatest possible use to the public, the best way to achieve this is to make it free software which everyone can redistribute and change under these terms.

To do so, attach the following notices to the program. It is safest to attach them to the start of each source file to most effectively convey the exclusion of warranty; and each file should have at least the "copyright" line and a pointer to where the full notice is found.

one line to give the program`s name and an idea of what it does. Copyright (C) yyyy name of author

#### **Türkçe-70 Türkçe-71**
This program is free software; you can redistribute it and/or modify it under the terms of the GNU General Public License as published by the Free Software Foundation; either version 2 of the License, or (at your option) any later version.

This program is distributed in the hope that it will be useful, but WITHOUT ANY WARRANTY; without even the implied warranty of MERCHANTABILITY or FITNESS FOR A PARTICULAR PURPOSE. See the GNU General Public License for more details.

You should have received a copy of the GNU General Public License along with this program; if not, write to the Free Software Foundation, Inc., 51 Franklin Street, Fifth Floor, Boston, MA 02110-1301, USA.

Also add information on how to contact you by electronic and paper mail.

If the program is interactive, make it output a short notice like this when it starts in an interactive mode:

Gnomovision version 69, Copyright (C) year name of author

Gnomovision comes with ABSOLUTELY NO WARRANTY; for details type `show w`. This is free software, and you are welcome to redistribute it under certain conditions; type `show c` for details.

The hypothetical commands `show w` and `show c` should show the appropriate parts of the General Public License. Of course, the commands you use may be called something other than `show w` and `show c`; they could even be mouse-clicks or menu items--whatever suits your program.

You should also get your employer (if you work as a programmer) or your school, if any, to sign a "copyright disclaimer" for the program, if necessary. Here is a sample; alter the names:

Yoyodyne, Inc., hereby disclaims all copyright interest in the program `Gnomovision` (which makes passes at compilers) written by James Hacker.

signature of Ty Coon, 1 April 1989

Ty Coon, President of Vice

This General Public License does not permit incorporating your program into proprietary programs. If your program is a subroutine library, you may consider it more useful to permit linking proprietary applications with the library. If this is what you want to do, use the GNU Lesser General Public License instead of this License.

# **GNU GENERAL PUBLIC LICENSE**

Version 3, 29 June 2007 Copyright © 2007 Free Software Foundation, Inc. <http://fsf.org/> Everyone is permitted to copy and distribute verbatim copies of this license document, but changing it is not allowed.

# **Preamble**

The GNU General Public License is a free, copyleft license for software and other kinds of works. The licenses for most software and other practical works are designed to take away your freedom to share and change the works. By contrast, the GNU General Public License is intended to guarantee your freedom to share and change all versions of a program--to make sure it remains free software for all its users. We, the Free Software Foundation, use the GNU General Public License for most of our software; it applies also to any other work released this way by its authors. You can apply it to your programs, too.

When we speak of free software, we are referring to freedom, not price. Our General Public Licenses are designed to make sure that you have the freedom to distribute copies of free software (and charge for them if you wish), that you receive source code or can get it if you want it, that you can change the software or use pieces of it in new free programs, and that you know you can do these things.

To protect your rights, we need to prevent others from denying you these rights or asking you to surrender the rights. Therefore, you have certain responsibilities if you distribute copies of the software, or if you modify it: responsibilities to respect the freedom of others.

For example, if you distribute copies of such a program, whether gratis or for a fee, you must pass on to the recipients the same freedoms that you received. You must make sure that they, too, receive or can get the source code. And you must show them these terms so they know their rights.

Developers that use the GNU GPL protect your rights with two steps: (1) assert copyright on the software, and (2) offer you this License giving you legal permission to copy, distribute and/or modify it.

For the developers' and authors' protection, the GPL clearly explains that there is no warranty for this free software. For both users' and authors' sake, the GPL requires that modified versions be marked as changed, so that their problems will not be attributed erroneously to authors of previous versions.

Some devices are designed to deny users access to install or run modified versions of the software inside them, although the manufacturer can do so. This is fundamentally incompatible with the aim of protecting users' freedom to change the software. The systematic pattern of such abuse occurs in the area of products for individuals to use, which is precisely where it is most unacceptable. Therefore, we have designed this version of the GPL to prohibit the practice for those products. If such problems arise substantially in other domains, we stand ready to extend this provision to those domains in future versions of the GPL, as needed to protect the freedom of users.

Finally, every program is threatened constantly by software patents. States should not allow patents to restrict development and use of software on general-purpose computers, but in those that do, we wish to avoid the special danger that patents applied to a free program could make it effectively proprietary. To prevent this, the GPL assures that patents cannot be used to render the program non-free.

The precise terms and conditions for copying, distribution and modification follow.

# **TERMS AND CONDITIONS**

#### **0. Definitions.**

"This License" refers to version 3 of the GNU General Public License.

"Copyright" also means copyright-like laws that apply to other kinds of works, such as semiconductor masks.

"The Program" refers to any copyrightable work licensed under this License. Each licensee is addressed as "you". "Licensees" and "recipients" may be individuals or organizations.

To "modify" a work means to copy from or adapt all or part of the work in a fashion requiring copyright permission, other than the making of an exact copy. The resulting work is called a "modified version" of the earlier work or a work "based on" the earlier work.

A "covered work" means either the unmodified Program or a work based on the Program.

To "propagate" a work means to do anything with it that, without permission, would make you directly or secondarily liable for infringement under applicable copyright law, except executing it on a computer or modifying a private copy. Propagation includes copying, distribution (with or without modification), making available to the public, and in some countries other activities as well.

To "convey" a work means any kind of propagation that enables other parties to make or receive copies. Mere interaction with a user through a computer network, with no transfer of a copy, is not conveying.

An interactive user interface displays "Appropriate Legal Notices" to the extent that it includes a convenient and prominently visible feature that (1) displays an appropriate copyright notice, and (2) tells the user that there is no warranty for the work (except to the extent that warranties are provided), that licensees may convey the work under this License, and how to view a copy of this License. If the interface presents a list of user commands or options, such as a menu, a prominent item in the list meets this criterion.

#### **1. Source Code.**

The "source code" for a work means the preferred form of the work for making modifications to it. "Object code" means any non-source form of a work.

A "Standard Interface" means an interface that either is an official standard defined by a recognized standards body, or, in the case of interfaces specified for a particular programming language, one that is widely used among developers working in that language.

The "System Libraries" of an executable work include anything, other than the work as a whole, that (a) is included in the normal form of packaging a Major Component, but which is not part of that Major Component, and (b) serves only to enable use of the work with that Major Component, or to implement a Standard Interface for which an implementation is available to the public in source code form. A "Major Component", in this context, means a major essential component (kernel, window system, and so on) of the specific operating system (if any) on which the executable work runs, or a compiler used to produce the work, or an object code interpreter used to run it.

The "Corresponding Source" for a work in object code form means all the source code needed to generate, install, and (for an executable work) run the object code and to modify the work, including scripts to control those activities. However, it does not include the work's System Libraries, or general-purpose tools or generally available free programs which are used unmodified in performing those activities but which are not part of the work. For example, Corresponding Source includes interface definition files associated with source files for the work, and the source code for shared libraries and dynamically linked subprograms that the work is specifically designed to require, such as by intimate data communication or control flow between those subprograms and other parts of the work.

The Corresponding Source need not include anything that users can regenerate automatically from other parts of the Corresponding Source.

The Corresponding Source for a work in source code form is that same work.

#### **2. Basic Permissions.**

All rights granted under this License are granted for the term of copyright on the Program, and are irrevocable provided the stated conditions are met. This License explicitly affirms your unlimited permission to run the unmodified Program. The output from running a covered work is covered by this License only if the output, given its content, constitutes a covered work. This License acknowledges your rights of fair use or other equivalent, as provided by copyright law.

You may make, run and propagate covered works that you do not convey, without conditions so long as your license otherwise remains in force. You may convey covered works to others for the sole purpose of having them make modifications exclusively for you, or provide you with facilities for running those works, provided that you comply with the terms of this License in conveying all material for which you do not control copyright. Those thus making or running the covered works for you must do so exclusively on your behalf, under your direction and control, on terms that prohibit them from making any copies of your copyrighted material outside their relationship with you.

Conveying under any other circumstances is permitted solely under the conditions stated below. Sublicensing is not allowed; section 10 makes it unnecessary.

#### **3. Protecting Users' Legal Rights From Anti-Circumvention Law.**

No covered work shall be deemed part of an effective technological measure under any applicable law fulfilling obligations under article 11 of the WIPO copyright treaty adopted on 20 December 1996, or similar laws prohibiting or restricting circumvention of such measures.

When you convey a covered work, you waive any legal power to forbid circumvention of technological measures to the extent such circumvention is effected by exercising rights under this License with respect to the covered work, and you disclaim any intention to limit operation or modification of the work as a means of enforcing, against the work's users, your or third parties' legal rights to forbid circumvention of technological measures.

### **4. Conveying Verbatim Copies.**

You may convey verbatim copies of the Program's source code as you receive it, in any medium, provided that you conspicuously and appropriately publish on each copy an appropriate copyright notice; keep intact all notices stating that this License and any non-permissive terms added in accord with section 7 apply to the code; keep intact all notices of the absence of any warranty; and give all recipients a copy of this License along with the Program.

You may charge any price or no price for each copy that you convey, and you may offer support or warranty protection for a fee.

#### **5. Conveying Modified Source Versions.**

You may convey a work based on the Program, or the modifications to produce it from the Program, in the form of source code under the terms of section 4, provided that you also meet all of these conditions:

- \* a) The work must carry prominent notices stating that you modified it, and giving a relevant date.
- \* b) The work must carry prominent notices stating that it is released under this License and any conditions added under section 7. This requirement modifies the requirement in section 4 to "keep intact all notices".
- \* c) You must license the entire work, as a whole, under this License to anyone who comes into possession of a copy. This License will therefore apply, along with any applicable section 7 additional terms, to the whole of the work, and all its parts, regardless of how they are packaged. This License gives no permission to license the work in any other way, but it does not invalidate such permission if you have separately received it.
- \* d) If the work has interactive user interfaces, each must display Appropriate Legal Notices; however, if the Program has interactive interfaces that do not display Appropriate Legal Notices, your work need not make them do so.

A compilation of a covered work with other separate and independent works, which are not by their nature extensions of the covered work, and which are not combined with it such as to form a larger program, in or on a volume of a storage or distribution medium, is called an "aggregate" if the compilation and its resulting copyright are not used to limit the access or legal rights of the compilation's users beyond what the individual works permit. Inclusion of a covered work in an aggregate does not cause this License to apply to the other parts of the aggregate.

#### **6. Conveying Non-Source Forms.**

You may convey a covered work in object code form under the terms of sections 4 and 5, provided that you also convey the machinereadable Corresponding Source under the terms of this License, in one of these ways:

\* a) Convey the object code in, or embodied in, a physical product (including a physical distribution medium), accompanied by the Corresponding Source fixed on a durable physical medium customarily used for software interchange.

- \* b) Convey the object code in, or embodied in, a physical product (including a physical distribution medium), accompanied by a written offer, valid for at least three years and valid for as long as you offer spare parts or customer support for that product model, to give anyone who possesses the object code either (1) a copy of the Corresponding Source for all the software in the product that is covered by this License, on a durable physical medium customarily used for software interchange, for a price no more than your reasonable cost of physically performing this conveying of source, or (2) access to copy the Corresponding Source from a network server at no charge.
- \* c) Convey individual copies of the object code with a copy of the written offer to provide the Corresponding Source. This alternative is allowed only occasionally and noncommercially, and only if you received the object code with such an offer, in accord with subsection 6b.
- \* d) Convey the object code by offering access from a designated place (gratis or for a charge), and offer equivalent access to the Corresponding Source in the same way through the same place at no further charge. You need not require recipients to copy the Corresponding Source along with the object code. If the place to copy the object code is a network server, the Corresponding Source may be on a different server (operated by you or a third party) that supports equivalent copying facilities, provided you maintain clear directions next to the object code saying where to find the Corresponding Source. Regardless of what server hosts the Corresponding Source, you remain obligated to ensure that it is available for as long as needed to satisfy these requirements.
- \* e) Convey the object code using peer-to-peer transmission, provided you inform other peers where the object code and Corresponding Source of the work are being offered to the general public at no charge under subsection 6d.

A separable portion of the object code, whose source code is excluded from the Corresponding Source as a System Library, need not be included in conveying the object code work.

A "User Product" is either (1) a "consumer product", which means any tangible personal property which is normally used for personal, family, or household purposes, or (2) anything designed or sold for incorporation into a dwelling. In determining whether a product is a consumer product, doubtful cases shall be resolved in favor of coverage. For a particular product received by a particular user, "normally used" refers to a typical or common use of that class of product, regardless of the status of the particular user or of the way in which the particular user actually uses, or expects or is expected to use, the product. A product is a consumer product regardless of whether the product has substantial commercial, industrial or non-consumer uses, unless such uses represent the only significant mode of use of the product.

"Installation Information" for a User Product means any methods, procedures, authorization keys, or other information required to install and execute modified versions of a covered work in that User Product from a modified version of its Corresponding Source. The information must suffice to ensure that the continued functioning of the modified object code is in no case prevented or interfered with solely because modification has been made.

If you convey an object code work under this section in, or with, or specifically for use in, a User Product, and the conveying occurs as part of a transaction in which the right of possession and use of the User Product is transferred to the recipient in perpetuity or for a fixed term (regardless of how the transaction is characterized), the Corresponding Source conveyed under this section must be accompanied by the Installation Information. But this requirement does not apply if neither you nor any third party retains the ability to install modified object code on the User Product (for example, the work has been installed in ROM).

The requirement to provide Installation Information does not include a requirement to continue to provide support service, warranty, or updates for a work that has been modified or installed by the recipient, or for the User Product in which it has been modified or installed.

Access to a network may be denied when the modification itself materially and adversely affects the operation of the network or violates the rules and protocols for communication across the network.

Corresponding Source conveyed, and Installation Information provided, in accord with this section must be in a format that is publicly documented (and with an implementation available to the public in source code form), and must require no special password or key for unpacking, reading or copying.

#### **7. Additional Terms.**

"Additional permissions" are terms that supplement the terms of this License by making exceptions from one or more of its conditions. Additional permissions that are applicable to the entire Program shall be treated as though they were included in this License, to the extent that they are valid under applicable law. If additional permissions apply only to part of the Program, that part may be used separately under those permissions, but the entire Program remains governed by this License without regard to the additional permissions.

When you convey a copy of a covered work, you may at your option remove any additional permissions from that copy, or from any part of it. (Additional permissions may be written to require their own removal in certain cases when you modify the work.) You may place additional permissions on material, added by you to a covered work, for which you have or can give appropriate copyright permission.

Notwithstanding any other provision of this License, for material you add to a covered work, you may (if authorized by the copyright holders of that material) supplement the terms of this License with terms:

- \* a) Disclaiming warranty or limiting liability differently from the terms of sections 15 and 16 of this License; or
- \* b) Requiring preservation of specified reasonable legal notices or author attributions in that material or in the Appropriate Legal Notices displayed by works containing it; or
- \* c) Prohibiting misrepresentation of the origin of that material, or requiring that modified versions of such material be marked in reasonable ways as different from the original version; or
- \* d) Limiting the use for publicity purposes of names of licensors or authors of the material; or
- \* e) Declining to grant rights under trademark law for use of some trade names, trademarks, or service marks; or
- \* f) Requiring indemnification of licensors and authors of that material by anyone who conveys the material (or modified versions of it) with contractual assumptions of liability to the recipient, for any liability that these contractual assumptions directly impose on those licensors and authors.

All other non-permissive additional terms are considered "further restrictions" within the meaning of section 10. If the Program as you received it, or any part of it, contains a notice stating that it is governed by this License along with a term that is a further restriction, you may remove that term. If a license document contains a further restriction but permits relicensing or conveying under this License, you may add to a covered work material governed by the terms of that license document, provided that the further restriction does not survive such relicensing or conveying.

If you add terms to a covered work in accord with this section, you must place, in the relevant source files, a statement of the additional terms that apply to those files, or a notice indicating where to find the applicable terms.

Additional terms, permissive or non-permissive, may be stated in the form of a separately written license, or stated as exceptions; the above requirements apply either way.

#### **8. Termination.**

You may not propagate or modify a covered work except as expressly provided under this License. Any attempt otherwise to propagate or modify it is void, and will automatically terminate your rights under this License (including any patent licenses granted under the third paragraph of section 11).

However, if you cease all violation of this License, then your license from a particular copyright holder is reinstated (a) provisionally, unless and until the copyright holder explicitly and finally terminates your license, and (b) permanently, if the copyright holder fails to notify you of the violation by some reasonable means prior to 60 days after the cessation.

Moreover, your license from a particular copyright holder is reinstated permanently if the copyright holder notifies you of the violation by some reasonable means, this is the first time you have received notice of violation of this License (for any work) from that copyright holder, and you cure the violation prior to 30 days after your receipt of the notice.

Termination of your rights under this section does not terminate the licenses of parties who have received copies or rights from you under this License. If your rights have been terminated and not permanently reinstated, you do not qualify to receive new licenses for the same material under section 10.

#### **9. Acceptance Not Required for Having Copies.**

You are not required to accept this License in order to receive or run a copy of the Program. Ancillary propagation of a covered work occurring solely as a consequence of using peer-to-peer transmission to receive a copy likewise does not require acceptance. However, nothing other than this License grants you permission to propagate or modify any covered work. These actions infringe copyright if you do not accept this License. Therefore, by modifying or propagating a covered work, you indicate your acceptance of this License to do so.

#### **10. Automatic Licensing of Downstream Recipients.**

Each time you convey a covered work, the recipient automatically receives a license from the original licensors, to run, modify and propagate that work, subject to this License. You are not responsible for enforcing compliance by third parties with this License.

An "entity transaction" is a transaction transferring control of an organization, or substantially all assets of one, or subdividing an organization, or merging organizations. If propagation of a covered work results from an entity transaction, each party to that transaction who receives a copy of the work also receives whatever licenses to the work the party's predecessor in interest had or could give under the previous paragraph, plus a right to possession of the Corresponding Source of the work from the predecessor in interest, if the predecessor has it or can get it with reasonable efforts.

You may not impose any further restrictions on the exercise of the rights granted or affirmed under this License. For example, you may not impose a license fee, royalty, or other charge for exercise of rights granted under this License, and you may not initiate litigation (including a cross-claim or counterclaim in a lawsuit) alleging that any patent claim is infringed by making, using, selling, offering for sale, or importing the Program or any portion of it.

#### **11. Patents.**

A "contributor" is a copyright holder who authorizes use under this License of the Program or a work on which the Program is based. The work thus licensed is called the contributor's "contributor version".

A contributor's "essential patent claims" are all patent claims owned or controlled by the contributor, whether already acquired or hereafter acquired, that would be infringed by some manner, permitted by this License, of making, using, or selling its contributor version, but do not include claims that would be infringed only as a consequence of further modification of the contributor version. For purposes of this definition, "control" includes the right to grant patent sublicenses in a manner consistent with the requirements of this License.

Each contributor grants you a non-exclusive, worldwide, royalty-free patent license under the contributor's essential patent claims, to make, use, sell, offer for sale, import and otherwise run, modify and propagate the contents of its contributor version.

In the following three paragraphs, a "patent license" is any express agreement or commitment, however denominated, not to enforce a patent (such as an express permission to practice a patent or covenant not to sue for patent infringement). To "grant" such a patent license to a party means to make such an agreement or commitment not to enforce a patent against the party.

If you convey a covered work, knowingly relying on a patent license, and the Corresponding Source of the work is not available for anyone to copy, free of charge and under the terms of this License, through a publicly available network server or other readily accessible means, then you must either (1) cause the Corresponding Source to be so available, or (2) arrange to deprive yourself of the benefit of the patent license for this particular work, or (3) arrange, in a manner consistent with the requirements of this License, to extend the patent license to downstream recipients. "Knowingly relying" means you have actual knowledge that, but for the patent license, your conveying the covered work in a country, or your recipient's use of the covered work in a country, would infringe one or more identifiable patents in that country that you have reason to believe are valid.

If, pursuant to or in connection with a single transaction or arrangement, you convey, or propagate by procuring conveyance of, a covered work, and grant a patent license to some of the parties receiving the covered work authorizing them to use, propagate, modify or convey a specific copy of the covered work, then the patent license you grant is automatically extended to all recipients of the covered work and works based on it.

A patent license is "discriminatory" if it does not include within the scope of its coverage, prohibits the exercise of, or is conditioned on the non-exercise of one or more of the rights that are specifically granted under this License. You may not convey a covered work if you are a party to an arrangement with a third party that is in the business of distributing software, under which you make payment to the third party based on the extent of your activity of conveying the work, and under which the third party grants, to any of the parties who would receive the covered work from you, a discriminatory patent license (a) in connection with copies of the covered work conveyed by you (or copies made from those copies), or (b) primarily for and in connection with specific products or compilations that contain the covered work, unless you entered into that arrangement, or that patent license was granted, prior to 28 March 2007.

Nothing in this License shall be construed as excluding or limiting any implied license or other defenses to infringement that may otherwise be available to you under applicable patent law.

#### **12. No Surrender of Others' Freedom.**

If conditions are imposed on you (whether by court order, agreement or otherwise) that contradict the conditions of this License, they do not excuse you from the conditions of this License. If you cannot convey a covered work so as to satisfy simultaneously your obligations under this License and any other pertinent obligations, then as a consequence you may not convey it at all. For example, if you agree to terms that obligate you to collect a royalty for further conveying from those to whom you convey the Program, the only way you could satisfy both those terms and this License would be to refrain entirely from conveying the Program.

#### **13. Use with the GNU Affero General Public License.**

Notwithstanding any other provision of this License, you have permission to link or combine any covered work with a work licensed under version 3 of the GNU Affero General Public License into a single combined work, and to convey the resulting work. The terms of this License will continue to apply to the part which is the covered work, but the special requirements of the GNU Affero General Public License, section 13, concerning interaction through a network will apply to the combination as such.

#### **14. Revised Versions of this License.**

The Free Software Foundation may publish revised and/or new versions of the GNU General Public License from time to time. Such new versions will be similar in spirit to the present version, but may differ in detail to address new problems or concerns.

Each version is given a distinguishing version number. If the Program specifies that a certain numbered version of the GNU General Public License "or any later version" applies to it, you have the option of following the terms and conditions either of that numbered version or of any later version published by the Free Software Foundation. If the Program does not specify a version number of the GNU General Public License, you may choose any version ever published by the Free Software Foundation.

If the Program specifies that a proxy can decide which future versions of the GNU General Public License can be used, that proxy's public statement of acceptance of a version permanently authorizes you to choose that version for the Program.

Later license versions may give you additional or different permissions. However, no additional obligations are imposed on any author or copyright holder as a result of your choosing to follow a later version.

#### **15. Disclaimer of Warranty.**

THERE IS NO WARRANTY FOR THE PROGRAM, TO THE EXTENT PERMITTED BY APPLICABLE LAW. EXCEPT WHEN OTHERWISE STATED IN WRITING THE COPYRIGHT HOLDERS AND/OR OTHER PARTIES PROVIDE THE PROGRAM "AS IS" WITHOUT WARRANTY OF ANY KIND, EITHER EXPRESSED OR IMPLIED, INCLUDING, BUT NOT LIMITED TO, THE IMPLIED WARRANTIES OF MERCHANTABILITY AND FITNESS FOR A PARTICULAR PURPOSE. THE ENTIRE RISK AS TO THE QUALITY AND PERFORMANCE OF THE PROGRAM IS WITH YOU. SHOULD THE PROGRAM PROVE DEFECTIVE, YOU ASSUME THE COST OF ALL NECESSARY SERVICING, REPAIR OR CORRECTION.

#### **16. Limitation of Liability.**

IN NO EVENT UNLESS REQUIRED BY APPLICABLE LAW OR AGREED TO IN WRITING WILL ANY COPYRIGHT HOLDER, OR ANY OTHER PARTY WHO MODIFIES AND/OR CONVEYS THE PROGRAM AS PERMITTED ABOVE, BE LIABLE TO YOU FOR DAMAGES, INCLUDING ANY GENERAL, SPECIAL, INCIDENTAL OR CONSEQUENTIAL DAMAGES ARISING OUT OF THE USE OR INABILITY TO USE THE PROGRAM (INCLUDING BUT NOT LIMITED TO LOSS OF DATA OR DATA BEING RENDERED INACCURATE OR LOSSES SUSTAINED BY YOU OR THIRD PARTIES OR A FAILURE OF THE PROGRAM TO OPERATE WITH ANY OTHER PROGRAMS), EVEN IF SUCH HOLDER OR OTHER PARTY HAS BEEN ADVISED OF THE POSSIBILITY OF SUCH DAMAGES.

#### **17. Interpretation of Sections 15 and 16.**

If the disclaimer of warranty and limitation of liability provided above cannot be given local legal effect according to their terms, reviewing courts shall apply local law that most closely approximates an absolute waiver of all civil liability in connection with the Program, unless a warranty or assumption of liability accompanies a copy of the Program in return for a fee.

### **END OF TERMS AND CONDITIONS**

How to Apply These Terms to Your New Programs

If you develop a new program, and you want it to be of the greatest possible use to the public, the best way to achieve this is to make it free software which everyone can redistribute and change under these terms.

To do so, attach the following notices to the program. It is safest to attach them to the start of each source file to most effectively state the exclusion of warranty; and each file should have at least the "copyright" line and a pointer to where the full notice is found.

<one line to give the program's name and a brief idea of what it does.>

Copyright (C) <year> <name of author>

This program is free software: you can redistribute it and/or modify it under the terms of the GNU General Public License as published by the Free Software Foundation, either version 3 of the License, or (at your option) any later version.

This program is distributed in the hope that it will be useful, but WITHOUT ANY WARRANTY; without even the implied warranty of MERCHANTABILITY or FITNESS FOR A PARTICULAR PURPOSE. See the GNU General Public License for more details.

You should have received a copy of the GNU General Public License along with this program. If not, see <http://www.gnu.org/licenses/>.

# **Türkçe-80 Türkçe-81**

Also add information on how to contact you by electronic and paper mail.

If the program does terminal interaction, make it output a short notice like this when it starts in an interactive mode:

<program> Copyright (C) <year> <name of author>

This program comes with ABSOLUTELY NO WARRANTY; for details type `show w'.

This is free software, and you are welcome to redistribute it under certain conditions; type `show c' for details.

The hypothetical commands `show w' and `show c' should show the appropriate parts of the General Public License. Of course, your program's commands might be different; for a GUI interface, you would use an "about box".

You should also get your employer (if you work as a programmer) or school, if any, to sign a "copyright disclaimer" for the program, if necessary. For more information on this, and how to apply and follow the GNU GPL, see <http://www.gnu.org/licenses/>.

The GNU General Public License does not permit incorporating your program into proprietary programs. If your program is a subroutine library, you may consider it more useful to permit linking proprietary applications with the library. If this is what you want to do, use the GNU Lesser General Public License instead of this License. But first, please read <http://www.gnu.org/philosophy/why-not-lgpl.html>.

# **GNU LESSER GENERAL PUBLIC LICENSE**

Version 2.1, February 1999 Copyright (C) 1991, 1999 Free Software Foundation, Inc. 51 Franklin Street, Fifth Floor, Boston, MA 02110-1301 USA

Everyone is permitted to copy and distribute verbatim copies of this license document, but changing it is not allowed.

[This is the first released version of the Lesser GPL. It also counts as the successor of the GNU Library Public License, version 2, hence the version number 2.1.]

#### **Preamble**

The licenses for most software are designed to take away your freedom to share and change it. By contrast, the GNU General Public Licenses are intended to guarantee your freedom to share and change free software--to make sure the software is free for all its users.

This license, the Lesser General Public License, applies to some specially designated software packages--typically libraries--of the Free Software Foundation and other authors who decide to use it. You can use it too, but we suggest you first think carefully about whether this license or the ordinary General Public License is the better strategy to use in any particular case, based on the explanations below.

When we speak of free software, we are referring to freedom of use, not price. Our General Public Licenses are designed to make sure that you have the freedom to distribute copies of free software (and charge for this service if you wish); that you receive source code or can get it if you want it; that you can change the software and use pieces of it in new free programs; and that you are informed that you can do these things.

To protect your rights, we need to make restrictions that forbid distributors to deny you these rights or to ask you to surrender these rights. These restrictions translate to certain responsibilities for you if you distribute copies of the library or if you modify it.

For example, if you distribute copies of the library, whether gratis or for a fee, you must give the recipients all the rights that we gave you. You must make sure that they, too, receive or can get the source code. If you link other code with the library, you must provide complete object files to the recipients, so that they can relink them with the library after making changes to the library and recompiling it. And you must show them these terms so they know their rights.

We protect your rights with a two-step method: (1) we copyright the library, and (2) we offer you this license, which gives you legal permission to copy, distribute and/or modify the library.

To protect each distributor, we want to make it very clear that there is no warranty for the free library. Also, if the library is modified by someone else and passed on, the recipients should know that what they have is not the original version, so that the original author`s reputation will not be affected by problems that might be introduced by others.

Finally, software patents pose a constant threat to the existence of any free program. We wish to make sure that a company cannot effectively restrict the users of a free program by obtaining a restrictive license from a patent holder. Therefore, we insist that any patent license obtained for a version of the library must be consistent with the full freedom of use specified in this license.

Most GNU software, including some libraries, is covered by the ordinary GNU General Public License. This license, the GNU Lesser General Public License, applies to certain designated libraries, and is quite different from the ordinary General Public License. We use this license for certain libraries in order to permit linking those libraries into non-free programs.

When a program is linked with a library, whether statically or using a shared library, the combination of the two is legally speaking a combined work, a derivative of the original library. The ordinary General Public License therefore permits such linking only if the entire combination fits its criteria of freedom. The Lesser General Public License permits more lax criteria for linking other code with the library.

We call this license the "Lesser" General Public License because it does Less to protect the user`s freedom than the ordinary General Public License. It also provides other free software developers Less of an advantage over competing non-free programs. These disadvantages are the reason we use the ordinary General Public License for many libraries. However, the Lesser license provides advantages in certain special circumstances.

For example, on rare occasions, there may be a special need to encourage the widest possible use of a certain library, so that it becomes a de-facto standard. To achieve this, non-free programs must be allowed to use the library. A more frequent case is that a free library does the same job as widely used non-free libraries. In this case, there is little to gain by limiting the free library to free software only, so we use the Lesser General Public License.

In other cases, permission to use a particular library in non-free programs enables a greater number of people to use a large body of free software. For example, permission to use the GNU C Library in non-free programs enables many more people to use the whole GNU operating system, as well as its variant, the GNU/Linux operating system.

Although the Lesser General Public License is Less protective of the users` freedom, it does ensure that the user of a program that is linked with the Library has the freedom and the wherewithal to run that program using a modified version of the Library.

The precise terms and conditions for copying, distribution and modification follow. Pay close attention to the difference between a "work based on the library" and a "work that uses the library". The former contains code derived from the library, whereas the latter must be combined with the library in order to run.

#### **TERMS AND CONDITIONS FOR COPYING, DISTRIBUTION AND MODIFICATION**

0. This License Agreement applies to any software library or other program which contains a notice placed by the copyright holder or other authorized party saying it may be distributed under the terms of this Lesser General Public License (also called "this License"). Each licensee is addressed as "you".

A "library" means a collection of software functions and/or data prepared so as to be conveniently linked with application programs (which use some of those functions and data) to form executables.

The "Library", below, refers to any such software library or work which has been distributed under these terms. A "work based on the Library" means either the Library or any derivative work under copyright law: that is to say, a work containing the Library or a portion of it, either verbatim or with modifications and/or translated straightforwardly into another language. (Hereinafter, translation is included without limitation in the term "modification".)

"Source code" for a work means the preferred form of the work for making modifications to it. For a library, complete source code means all the source code for all modules it contains, plus any associated interface definition files, plus the scripts used to control compilation and installation of the library.

Activities other than copying, distribution and modification are not covered by this License; they are outside its scope. The act of running a program using the Library is not restricted, and output from such a program is covered only if its contents constitute a work based on the Library (independent of the use of the Library in a tool for writing it). Whether that is true depends on what the Library does and what the program that uses the Library does.

1. You may copy and distribute verbatim copies of the Library`s complete source code as you receive it, in any medium, provided that you conspicuously and appropriately publish on each copy an appropriate copyright notice and disclaimer of warranty; keep intact all the notices that refer to this License and to the absence of any warranty; and distribute a copy of this License along with the Library.

You may charge a fee for the physical act of transferring a copy, and you may at your option offer warranty protection in exchange for a fee.

- 2. You may modify your copy or copies of the Library or any portion of it, thus forming a work based on the Library, and copy and distribute such modifications or work under the terms of Section 1 above, provided that you also meet all of these conditions:
	- a) The modified work must itself be a software library.
	- b) You must cause the files modified to carry prominent notices stating that you changed the files and the date of any change.
	- c) You must cause the whole of the work to be licensed at no charge to all third parties under the terms of this License.
	- d) If a facility in the modified Library refers to a function or a table of data to be supplied by an application program that uses the facility, other than as an argument passed when the facility is invoked, then you must make a good faith effort to ensure that, in the event an application does not supply such function or table, the facility still operates, and performs whatever part of its purpose remains meaningful.

(For example, a function in a library to compute square roots has a purpose that is entirely well-defined independent of the application. Therefore, Subsection 2d requires that any application-supplied function or table used by this function must be optional: if the application does not supply it, the square root function must still compute square roots.)

These requirements apply to the modified work as a whole. If identifiable sections of that work are not derived from the Library, and can be reasonably considered independent and separate works in themselves, then this License, and its terms, do not apply to those sections when you distribute them as separate works. But when you distribute the same sections as part of a whole which is a work based on the Library, the distribution of the whole must be on the terms of this License, whose permissions for other licensees extend to the entire whole, and thus to each and every part regardless of who wrote it.

Thus, it is not the intent of this section to claim rights or contest your rights to work written entirely by you; rather, the intent is to exercise the right to control the distribution of derivative or collective works based on the Library.

# **Türkçe-84 Türkçe-85**

In addition, mere aggregation of another work not based on the Library with the Library (or with a work based on the Library) on a volume of a storage or distribution medium does not bring the other work under the scope of this License.

3. You may opt to apply the terms of the ordinary GNU General Public License instead of this License to a given copy of the Library. To do this, you must alter all the notices that refer to this License, so that they refer to the ordinary GNU General Public License, version 2, instead of to this License. (If a newer version than version 2 of the ordinary GNU General Public License has appeared, then you can specify that version instead if you wish.) Do not make any other change in these notices.

Once this change is made in a given copy, it is irreversible for that copy, so the ordinary GNU General Public License applies to all subsequent copies and derivative works made from that copy.

This option is useful when you wish to copy part of the code of the Library into a program that is not a library.

4. You may copy and distribute the Library (or a portion or derivative of it, under Section 2) in object code or executable form under the terms of Sections 1 and 2 above provided that you accompany it with the complete corresponding machine-readable source code, which must be distributed under the terms of Sections 1 and 2 above on a medium customarily used for software interchange.

If distribution of object code is made by offering access to copy from a designated place, then offering equivalent access to copy the source code from the same place satisfies the requirement to distribute the source code, even though third parties are not compelled to copy the source along with the object code.

5. A program that contains no derivative of any portion of the Library, but is designed to work with the Library by being compiled or linked with it, is called a "work that uses the Library". Such a work, in isolation, is not a derivative work of the Library, and therefore falls outside the scope of this License.

However, linking a "work that uses the Library" with the Library creates an executable that is a derivative of the Library (because it contains portions of the Library), rather than a "work that uses the library". The executable is therefore covered by this License. Section 6 states terms for distribution of such executables.

When a "work that uses the Library" uses material from a header file that is part of the Library, the object code for the work may be a derivative work of the Library even though the source code is not. Whether this is true is especially significant if the work can be linked without the Library, or if the work is itself a library. The threshold for this to be true is not precisely defined by law.

If such an object file uses only numerical parameters, data structure layouts and accessors, and small macros and small inline functions (ten lines or less in length), then the use of the object file is unrestricted, regardless of whether it is legally a derivative work. (Executables containing this object code plus portions of the Library will still fall under Section 6.)

Otherwise, if the work is a derivative of the Library, you may distribute the object code for the work under the terms of Section 6. Any executables containing that work also fall under Section 6, whether or not they are linked directly with the Library itself.

6. As an exception to the Sections above, you may also combine or link a "work that uses the Library" with the Library to produce a work containing portions of the Library, and distribute that work under terms of your choice, provided that the terms permit modification of the work for the customer`s own use and reverse engineering for debugging such modifications.

You must give prominent notice with each copy of the work that the Library is used in it and that the Library and its use are covered by this License. You must supply a copy of this License. If the work during execution displays copyright notices, you must include the copyright notice for the Library among them, as well as a reference directing the user to the copy of this License. Also, you must do one of these things:

- a) Accompany the work with the complete corresponding machine-readable source code for the Library including whatever changes were used in the work (which must be distributed under Sections 1 and 2 above); and, if the work is an executable linked with the Library, with the complete machine-readable "work that uses the Library", as object code and/or source code, so that the user can modify the Library and then relink to produce a modified executable containing the modified Library. (It is understood that the user who changes the contents of definitions files in the Library will not necessarily be able to recompile the application to use the modified definitions.)
- b) Use a suitable shared library mechanism for linking with the Library. A suitable mechanism is one that (1) uses at run time a copy of the library already present on the user`s computer system, rather than copying library functions into the executable, and (2) will operate properly with a modified version of the library, if the user installs one, as long as the modified version is interface-compatible with the version that the work was made with.
- c) Accompany the work with a written offer, valid for at least three years, to give the same user the materials specified in Subsection 6a, above, for a charge no more than the cost of performing this distribution.
- d) If distribution of the work is made by offering access to copy from a designated place, offer equivalent access to copy the above specified materials from the same place.
- e) Verify that the user has already received a copy of these materials or that you have already sent this user a copy.

For an executable, the required form of the "work that uses the Library" must include any data and utility programs needed for reproducing the executable from it. However, as a special exception, the materials to be distributed need not include anything that is normally distributed (in either source or binary form) with the major components (compiler, kernel, and so on) of the operating system on which the executable runs, unless that component itself accompanies the executable.

It may happen that this requirement contradicts the license restrictions of other proprietary libraries that do not normally accompany the operating system. Such a contradiction means you cannot use both them and the Library together in an executable that you distribute.

- 7. You may place library facilities that are a work based on the Library side-by-side in a single library together with other library facilities not covered by this License, and distribute such a combined library, provided that the separate distribution of the work based on the Library and of the other library facilities is otherwise permitted, and provided that you do these two things:
	- a) Accompany the combined library with a copy of the same work based on the Library, uncombined with any other library facilities. This must be distributed under the terms of the Sections above.
	- b) Give prominent notice with the combined library of the fact that part of it is a work based on the Library, and explaining where to find the accompanying uncombined form of the same work.
- 8. You may not copy, modify, sublicense, link with, or distribute the Library except as expressly provided under this License. Any attempt otherwise to copy, modify, sublicense, link with, or distribute the Library is void, and will automatically terminate your rights under this License. However, parties who have received copies, or rights, from you under this License will not have their licenses terminated so long as such parties remain in full compliance.
- 9. You are not required to accept this License, since you have not signed it. However, nothing else grants you permission to modify or distribute the Library or its derivative works. These actions are prohibited by law if you do not accept this License. Therefore, by modifying or distributing the Library (or any work based on the Library), you indicate your acceptance of this License to do so, and all its terms and conditions for copying, distributing or modifying the Library or works based on it.
- 10. Each time you redistribute the Library (or any work based on the Library), the recipient automatically receives a license from the original licensor to copy, distribute, link with or modify the Library subject to these terms and conditions. You may not impose any further restrictions on the recipients` exercise of the rights granted herein. You are not responsible for enforcing compliance by third parties with this License.
- 11. If, as a consequence of a court judgment or allegation of patent infringement or for any other reason (not limited to patent issues), conditions are imposed on you (whether by court order, agreement or otherwise) that contradict the conditions of this License, they do not excuse you from the conditions of this License. If you cannot distribute so as to satisfy simultaneously your obligations under this License and any other pertinent obligations, then as a consequence you may not distribute the Library at all. For example, if a patent license would not permit royalty-free redistribution of the Library by all those who receive copies directly or indirectly through you, then the only way you could satisfy both it and this License would be to refrain entirely from distribution of the Library.

If any portion of this section is held invalid or unenforceable under any particular circumstance, the balance of the section is intended to apply, and the section as a whole is intended to apply in other circumstances.

It is not the purpose of this section to induce you to infringe any patents or other property right claims or to contest validity of any such claims; this section has the sole purpose of protecting the integrity of the free software distribution system which is implemented by public license practices. Many people have made generous contributions to the wide range of software distributed through that system in reliance on consistent application of that system; it is up to the author/donor to decide if he or she is willing to distribute software through any other system and a licensee cannot impose that choice.

This section is intended to make thoroughly clear what is believed to be a consequence of the rest of this License.

- 12. If the distribution and/or use of the Library is restricted in certain countries either by patents or by copyrighted interfaces, the original copyright holder who places the Library under this License may add an explicit geographical distribution limitation excluding those countries, so that distribution is permitted only in or among countries not thus excluded. In such case, this License incorporates the limitation as if written in the body of this License.
- 13. The Free Software Foundation may publish revised and/or new versions of the Lesser General Public License from time to time. Such new versions will be similar in spirit to the present version, but may differ in detail to address new problems or concerns.

Each version is given a distinguishing version number. If the Library specifies a version number of this License which applies to it and "any later version", you have the option of following the terms and conditions either of that version or of any later version published by the Free Software Foundation. If the Library does not specify a license version number, you may choose any version ever published by the Free Software Foundation.

14. If you wish to incorporate parts of the Library into other free programs whose distribution conditions are incompatible with these, write to the author to ask for permission. For software which is copyrighted by the Free Software Foundation, write to the Free Software Foundation; we sometimes make exceptions for this. Our decision will be guided by the two goals of preserving the free status of all derivatives of our free software and of promoting the sharing and reuse of software generally.

# **NO WARRANTY**

15. BECAUSE THE LIBRARY IS LICENSED FREE OF CHARGE, THERE IS NO WARRANTY FOR THE LIBRARY, TO THE EXTENT PERMITTED BY APPLICABLE LAW. EXCEPT WHEN OTHERWISE STATED IN WRITING THE COPYRIGHT HOLDERS AND/OR OTHER PARTIES PROVIDE THE LIBRARY "AS IS" WITHOUT WARRANTY OF ANY KIND, EITHER EXPRESSED OR IMPLIED, INCLUDING, BUT NOT LIMITED TO, THE IMPLIED WARRANTIES OF MERCHANTABILITY AND FITNESS FOR A PARTICULAR PURPOSE. THE ENTIRE RISK AS TO THE QUALITY AND PERFORMANCE OF THE LIBRARY IS WITH YOU. SHOULD THE LIBRARY PROVE DEFECTIVE, YOU ASSUME THE COST OF ALL NECESSARY SERVICING, REPAIR OR CORRECTION.

16. IN NO EVENT UNLESS REQUIRED BY APPLICABLE LAW OR AGREED TO IN WRITING WILL ANY COPYRIGHT HOLDER, OR ANY OTHER PARTY WHO MAY MODIFY AND/OR REDISTRIBUTE THE LIBRARY AS PERMITTED ABOVE, BE LIABLE TO YOU FOR DAMAGES, INCLUDING ANY GENERAL, SPECIAL, INCIDENTAL OR CONSEQUENTIAL DAMAGES ARISING OUT OF THE USE OR INABILITY TO USE THE LIBRARY (INCLUDING BUT NOT LIMITED TO LOSS OF DATA OR DATA BEING RENDERED INACCURATE OR LOSSES SUSTAINED BY YOU OR THIRD PARTIES OR A FAILURE OF THE LIBRARY TO OPERATE WITH ANY OTHER SOFTWARE), EVEN IF SUCH HOLDER OR OTHER PARTY HAS BEEN ADVISED OF THE POSSIBILITY OF SUCH DAMAGES.

# **END OF TERMS AND CONDITIONS**

How to Apply These Terms to Your New Libraries

If you develop a new library, and you want it to be of the greatest possible use to the public, we recommend making it free software that everyone can redistribute and change. You can do so by permitting redistribution under these terms (or, alternatively, under the terms of the ordinary General Public License).

To apply these terms, attach the following notices to the library. It is safest to attach them to the start of each source file to most effectively convey the exclusion of warranty; and each file should have at least the "copyright" line and a pointer to where the full notice is found.

one line to give the library`s name and an idea of what it does.

Copyright (C) year name of author

This library is free software; you can redistribute it and/or modify it under the terms of the GNU Lesser General Public License as published by the Free Software Foundation; either version 2.1 of the License, or (at your option) any later version.

This library is distributed in the hope that it will be useful, but WITHOUT ANY WARRANTY; without even the implied warranty of MERCHANTABILITY or FITNESS FOR A PARTICULAR PURPOSE. See the GNU Lesser General Public License for more details.

You should have received a copy of the GNU Lesser General Public

License along with this library; if not, write to the Free Software

Foundation, Inc., 51 Franklin Street, Fifth Floor, Boston, MA 02110-1301 USA

Also add information on how to contact you by electronic and paper mail.

You should also get your employer (if you work as a programmer) or your school, if any, to sign a "copyright disclaimer" for the library, if necessary. Here is a sample; alter the names:

Yovodyne, Inc., hereby disclaims all copyright interest in the library `Frob` (a library for tweaking knobs) written by James Random Hacker.

signature of Ty Coon, 1 April 1990

Ty Coon, President of Vice

That`s all there is to it!

# **fontconfig/COPYING**

Copyright © 2000,2001,2002,2003,2004,2006,2007 Keith Packard

Copyright © 2005 Patrick Lam

Copyright © 2009 Roozbeh Pournader

Copyright © 2008,2009 Red Hat, Inc.

Copyright © 2008 Danilo Šegan

Copyright © 2012 Google, Inc.

Permission to use, copy, modify, distribute, and sell this software and its documentation for any purpose is hereby granted without fee, provided that the above copyright notice appear in all copies and that both that copyright notice and this permission notice appear in supporting documentation, and that the name of the author(s) not be used in advertising or publicity pertaining to distribution of the software without specific, written prior permission. The authors make no representations about the suitability of this software for any purpose. It is provided "as is" without express or implied warranty.

THE AUTHOR(S) DISCLAIMS ALL WARRANTIES WITH REGARD TO THIS SOFTWARE, INCLUDING ALL IMPLIED WARRANTIES OF MERCHANTABILITY AND FITNESS, IN NO EVENT SHALL THE AUTHOR(S) BE LIABLE FOR ANY SPECIAL, INDIRECT OR CONSEQUENTIAL DAMAGES OR ANY DAMAGES WHATSOEVER RESULTING FROM LOSS OF USE, DATA OR PROFITS, WHETHER IN AN ACTION OF CONTRACT, NEGLIGENCE OR OTHER TORTIOUS ACTION, ARISING OUT OF OR IN CONNECTION WITH THE USE OR PERFORMANCE OF THIS SOFTWARE.

### **freetype**

The FreeType 2 font engine is copyrighted work and cannot be used legally without a software license. In order to make this project usable to a vast majority of developers, we distribute it under two mutually exclusive open-source licenses.

This means that \*you\* must choose \*one\* of the two licenses described below, then obey all its terms and conditions when using FreeType 2 in any of your projects or products.

- The FreeType License, found in the file `FTL.TXT', which is similar to the original BSD license \*with\* an advertising clause that forces you to explicitly cite the FreeType project in your product's documentation. All details are in the license file. This license is suited to products which don't use the GNU General Public License.
- The GNU General Public License version 2, found in `GPL.TXT' (any later version can be used also), for programs which already use the GPL. Note that the FTL is incompatible with the GPL due to its advertisement clause.

The contributed BDF and PCF drivers come with a license similar to that of the X Window System. It is compatible to the above two licenses (see file src/bdf/README and src/pcf/README).

The gzip module uses the zlib license (see src/gzip/zlib.h) which too is compatible to the above two licenses.

# **ICU License - ICU 1.8.1 and later**

#### COPYRIGHT AND PERMISSION NOTICE

Copyright (c) 1995-2009 International Business Machines Corporation and others All rights reserved.

Permission is hereby granted, free of charge, to any person obtaining a copy of this software and associated documentation files (the "Software"), to deal in the Software without restriction, including without limitation the rights to use, copy, modify, merge, publish, distribute, and/or sell copies of the Software, and to permit persons to whom the Software is furnished to do so, provided that the above copyright notice(s) and this permission notice appear in all copies of the Software and that both the above copyright notice(s) and this permission notice appear in supporting documentation.

THE SOFTWARE IS PROVIDED "AS IS", WITHOUT WARRANTY OF ANY KIND EXPRESS OR IMPLIED, INCLUDING BUT NOT LIMITED TO THE WARRANTIES OF MERCHANTABILITY, FITNESS FOR A PARTICULAR PURPOSE AND NONINFRINGEMENT OF THIRD PARTY RIGHTS. IN NO EVENT SHALL THE COPYRIGHT HOLDER OR HOLDERS INCLUDED IN THIS NOTICE BE LIABLE FOR ANY CLAIM, OR ANY SPECIAL INDIRECT OR CONSEQUENTIAL DAMAGES, OR ANY DAMAGES WHATSOEVER RESULTING FROM LOSS OF USE, DATA OR PROFITS, WHETHER IN AN ACTION OF CONTRACT, NEGLIGENCE OR OTHER TORTIOUS ACTION, ARISING OUT OF OR IN CONNECTION WITH THE USE OR PERFORMANCE OF THIS SOFTWARE.

Except as contained in this notice, the name of a copyright holder shall not be used in advertising or otherwise to promote the sale, use or other dealings in this Software without prior written authorization of the copyright holder.

### **libjpeg**

Copyright (c) All rights reserved.

Redistribution and use in source and binary forms, with or without modification, are permitted provided that the following conditions are met:

Redistributions of source code must retain the above copyright notice, this list of conditions and the following disclaimer.

Redistributions in binary form must reproduce the above copyright notice, this list of conditions and the following disclaimer in the documentation and/or other materials provided with the distribution.

Neither the name of the <ORGANIZATION> nor the names of its contributors may be used to endorse or promote products derived from this software without specific prior written permission.

THIS SOFTWARE IS PROVIDED BY THE COPYRIGHT HOLDERS AND CONTRIBUTORS "AS IS" AND ANY EXPRESS OR IMPLIED WARRANTIES, INCLUDING, BUT NOT LIMITED TO, THE IMPLIED WARRANTIES OF MERCHANTABILITY AND FITNESS FOR A PARTICULAR PURPOSE ARE DISCLAIMED. IN NO EVENT SHALL THE COPYRIGHT HOLDER OR CONTRIBUTORS BE LIABLE FOR ANY DIRECT, INDIRECT, INCIDENTAL, SPECIAL, EXEMPLARY, OR CONSEQUENTIAL DAMAGES (INCLUDING, BUT NOT LIMITED TO, PROCUREMENT OF SUBSTITUTE GOODS OR SERVICES; LOSS OF USE, DATA, OR PROFITS; OR BUSINESS INTERRUPTION) HOWEVER CAUSED AND ON ANY THEORY OF LIABILITY, WHETHER IN CONTRACT, STRICT LIABILITY, OR TORT (INCLUDING NEGLIGENCE OR OTHERWISE) ARISING IN ANY WAY OUT OF THE USE OF THIS SOFTWARE, EVEN IF ADVISED OF THE POSSIBILITY OF SUCH DAMAGE.

# **libpng**

This copy of the libpng notices is provided for your convenience. In case of any discrepancy between this copy and the notices in the file png.h that is included in the libpng distribution, the latter shall prevail.

COPYRIGHT NOTICE, DISCLAIMER, and LICENSE:

If you modify libpng you may insert additional notices immediately following this sentence.

This code is released under the libpng license.

libpng versions 1.2.6, August 15, 2004, through 1.4.5, December 9, 2010, are Copyright (c) 2004, 2006-2010 Glenn Randers-Pehrson, and are distributed according to the same disclaimer and license as libpng-1.2.5 with the following individual added to the list of Contributing Authors

Cosmin Truta

libpng versions 1.0.7, July 1, 2000, through 1.2.5 - October 3, 2002, are Copyright (c) 2000-2002 Glenn Randers-Pehrson, and are distributed according to the same disclaimer and license as libpng-1.0.6 with the following individuals added to the list of Contributing Authors

Simon-Pierre Cadieux

Eric S. Raymond

Gilles Vollant

and with the following additions to the disclaimer:

There is no warranty against interference with your enjoyment of the library or against infringement. There is no warranty that our efforts or the library will fulfill any of your particular purposes or needs. This library is provided with all faults, and the entire risk of satisfactory quality, performance, accuracy, and effort is with the user.

libpng versions 0.97, January 1998, through 1.0.6, March 20, 2000, are Copyright (c) 1998, 1999 Glenn Randers-Pehrson, and are distributed according to the same disclaimer and license as libpng-0.96, with the following individuals added to the list of Contributing Authors:

Tom Lane Glenn Randers-Pehrson Willem van Schaik

libpng versions 0.89, June 1996, through 0.96, May 1997, are Copyright (c) 1996, 1997 Andreas Dilger Distributed according to the same disclaimer and license as libpng-0.88, with the following individuals added to the list of Contributing Authors:

John Bowler

Kevin Bracey

Sam Bushell

Magnus Holmgren

Greg Roelofs

Tom Tanner

libpng versions 0.5, May 1995, through 0.88, January 1996, are Copyright (c) 1995, 1996 Guy Eric Schalnat, Group 42, Inc.

For the purposes of this copyright and license, "Contributing Authors" is defined as the following set of individuals:

Andreas Dilger

Dave Martindale

Guy Eric Schalnat

Paul Schmidt

Tim Wegner

The PNG Reference Library is supplied "AS IS". The Contributing Authors and Group 42, Inc. disclaim all warranties, expressed or implied, including, without limitation, the warranties of merchantability and of fitness for any purpose. The Contributing Authors and Group 42, Inc. assume no liability for direct, indirect, incidental, special, exemplary, or consequential damages, which may result from the use of the PNG Reference Library, even if advised of the possibility of such damage.

Permission is hereby granted to use, copy, modify, and distribute this source code, or portions hereof, for any purpose, without fee, subject to the following restrictions:

- 1. The origin of this source code must not be misrepresented.
- 2. Altered versions must be plainly marked as such and must not be misrepresented as being the original source.
- 3. This Copyright notice may not be removed or altered from any source or altered source distribution.

The Contributing Authors and Group 42, Inc. specifically permit, without fee, and encourage the use of this source code as a component to supporting the PNG file format in commercial products. If you use this source code in a product, acknowledgment is not required but would be appreciated.

A "png\_get\_copyright" function is available, for convenient use in "about" boxes and the like:

printf("%s",png\_get\_copyright(NULL));

Also, the PNG logo (in PNG format, of course) is supplied in the files "pngbar.png" and "pngbar.jpg (88x31) and "pngnow.png" (98x31).

Libpng is OSI Certified Open Source Software. OSI Certified Open Source is a certification mark of the Open Source Initiative.

Glenn Randers-Pehrson

glennrp at users.sourceforge.net

December 9, 2010

## **OpenSSL License**

Copyright (c) 1998-2008 The OpenSSL Project. All rights reserved.

Redistribution and use in source and binary forms, with or without modification, are permitted provided that the following conditions are met:

- 1. Redistributions of source code must retain the above copyright notice, this list of conditions and the following disclaimer.
- 2. Redistributions in binary form must reproduce the above copyright notice, this list of conditions and the following disclaimer in the documentation and/or other materials provided with the distribution.
- 3. All advertising materials mentioning features or use of this software must display the following acknowledgment: "This product includes software developed by the OpenSSL Project for use in the OpenSSL Toolkit. (http://www.openssl.org/)"
- 4. The names "OpenSSL Toolkit" and "OpenSSL Project" must not be used to endorse or promote products derived from this software without prior written permission. For written permission, please contact openssl-core@openssl.org.
- 5. Products derived from this software may not be called "OpenSSL" nor may "OpenSSL" appear in their names without prior written permission of the OpenSSL Project.
- 6. Redistributions of any form whatsoever must retain the following acknowledgment: "This product includes software developed by the OpenSSL Project for use in the OpenSSL Toolkit (http://www.openssl.org/)"

THIS SOFTWARE IS PROVIDED BY THE OpenSSL PROJECT ``AS IS`` AND ANY EXPRESSED OR IMPLIED WARRANTIES, INCLUDING, BUT NOT LIMITED TO, THE IMPLIED WARRANTIES OF MERCHANTABILITY AND FITNESS FOR A PARTICULAR PURPOSE ARE DISCLAIMED. IN NO EVENT SHALL THE OpenSSL PROJECT OR ITS CONTRIBUTORS BE LIABLE FOR ANY DIRECT, INDIRECT, INCIDENTAL, SPECIAL, EXEMPLARY, OR CONSEQUENTIAL DAMAGES (INCLUDING, BUT NOT LIMITED TO, PROCUREMENT OF SUBSTITUTE GOODS OR SERVICES; LOSS OF USE, DATA, OR PROFITS; OR BUSINESS INTERRUPTION) HOWEVER CAUSED AND ON ANY THEORY OF LIABILITY, WHETHER IN CONTRACT, STRICT LIABILITY, OR TORT (INCLUDING NEGLIGENCE OR OTHERWISE) ARISING IN ANY WAY OUT OF THE USE OF THIS SOFTWARE, EVEN IF ADVISED OF THE POSSIBILITY OF SUCH DAMAGE.

This product includes cryptographic software written by Eric Young (eay@cryptsoft. com). This product includes software written by Tim Hudson (tjh@cryptsoft.com).

Original SSLeay License

Copyright (C) 1995-1998 Eric Young (eay@cryptsoft.com) All rights reserved.

This package is an SSL implementation written by Eric Young (eay@cryptsoft.com).

The implementation was written so as to conform with Netscapes SSL.

This library is free for commercial and non-commercial use as long as the following conditions are aheared to. The following conditions apply to all code found in this distribution, be it the RC4, RSA, lhash, DES, etc., code; not just the SSL code. The SSL documentation included with this distribution is covered by the same copyright terms except that the holder is Tim Hudson (tjh@cryptsoft.com).

Copyright remains Eric Young`s, and as such any Copyright notices in the code are not to be removed.

If this package is used in a product, Eric Young should be given attribution as the author of the parts of the library used.

This can be in the form of a textual message at program startup or in documentation (online or textual) provided with the package.

Redistribution and use in source and binary forms, with or without modification, are permitted provided that the following conditions are met:

- 1. Redistributions of source code must retain the copyright notice, this list of conditions and the following disclaimer.
- 2. Redistributions in binary form must reproduce the above copyright notice, this list of conditions and the following disclaimer in the documentation and/or other materials provided with the distribution.
- 3. All advertising materials mentioning features or use of this software must display the following acknowledgement:

"This product includes cryptographic software written by Eric Young (eay@cryptsoft. com)"

The word `cryptographic` can be left out if the rouines from the library being used are not cryptographic related :-).

4. If you include any Windows specific code (or a derivative thereof) from the apps directory (application code) you must include an acknowledgement: "This product includes software written by Tim Hudson (tjh@cryptsoft.com)"

THIS SOFTWARE IS PROVIDED BY ERIC YOUNG ``AS IS`` AND ANY EXPRESS OR IMPLIED WARRANTIES, INCLUDING, BUT NOT LIMITED TO, THE IMPLIED WARRANTIES OF MERCHANTABILITY AND FITNESS FOR A PARTICULAR PURPOSE ARE DISCLAIMED. IN NO EVENT SHALL THE AUTHOR OR CONTRIBUTORS BE LIABLE FOR ANY DIRECT, INDIRECT, INCIDENTAL, SPECIAL, EXEMPLARY, OR CONSEQUENTIAL DAMAGES (INCLUDING, BUT NOT LIMITED TO, PROCUREMENT OF SUBSTITUTE GOODS OR SERVICES; LOSS OF USE, DATA, OR PROFITS; OR BUSINESS INTERRUPTION)

HOWEVER CAUSED AND ON ANY THEORY OF LIABILITY, WHETHER IN CONTRACT, STRICT LIABILITY, OR TORT (INCLUDING NEGLIGENCE OR OTHERWISE) ARISING IN ANY WAY OUT OF THE USE OF THIS SOFTWARE, EVEN IF ADVISED OF THE POSSIBILITY OF SUCH DAMAGE.

The licence and distribution terms for any publically available version or derivative of this code cannot be changed. i.e. this code cannot simply be copied and put under another distribution licence

[including the GNU Public Licence.]

# **zlib License**

This software is provided `as-is`, without any express or implied warranty. In no event will the authors be held liable for any damages arising from the use of this software.

Permission is granted to anyone to use this software for any purpose, including commercial applications, and to alter it and redistribute it freely, subject to the following restrictions:

- 1. The origin of this software must not be misrepresented; you must not claim that you wrote the original software. If you use this software in a product, an acknowledgment in the product documentation would be appreciated but is not required.
- 2. Altered source versions must be plainly marked as such, and must not be misrepresented as being the original software.
- 3. This notice may not be removed or altered from any source distribution.